# **ExpressCluster® X 2.1** *for Linux*

# Getting Started Guide

06/01/2010 4th Edition

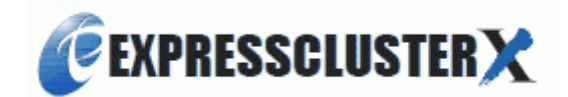

#### Revision History

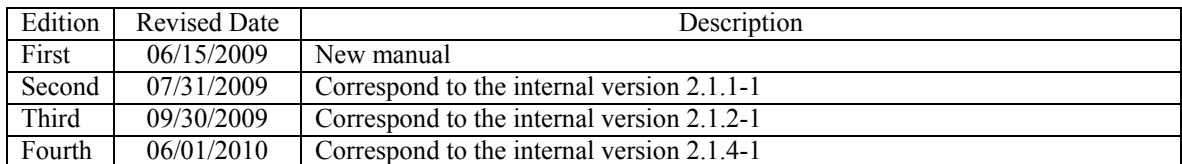

© Copyright NEC Corporation 2009. All rights reserved.

# **Disclaimer**

Information in this document is subject to change without notice. No part of this document may be reproduced or transmitted in any form by any means, electronic or mechanical, for any purpose, without the express written permission of NEC Corporation.

## **Trademark Information**

ExpressCluster® X is a registered trademark of NEC Corporation.

FastSync™ is a trademark of NEC Corporation.

Linux is a registered trademark and trademark of Linus Torvalds in the United State and other countries.

RPM is a trademark of Red Hat, Inc.

Intel, Pentium and Xeon are registered trademarks and trademarks of Intel Corporation.

Microsoft and Windows are registered trademarks of Microsoft Corporation in the United State and other countries.

Turbolinux is a registered trademark of Turbolinux. Inc.

VERITAS, VERITAS Logo and all other VERITAS product names and slogans are trademarks and registered trademarks of VERITAS Software Corporation.

Other product names and slogans written in this manual are trademarks and registered trademarks of their respective companies.

# **Table of Contents**

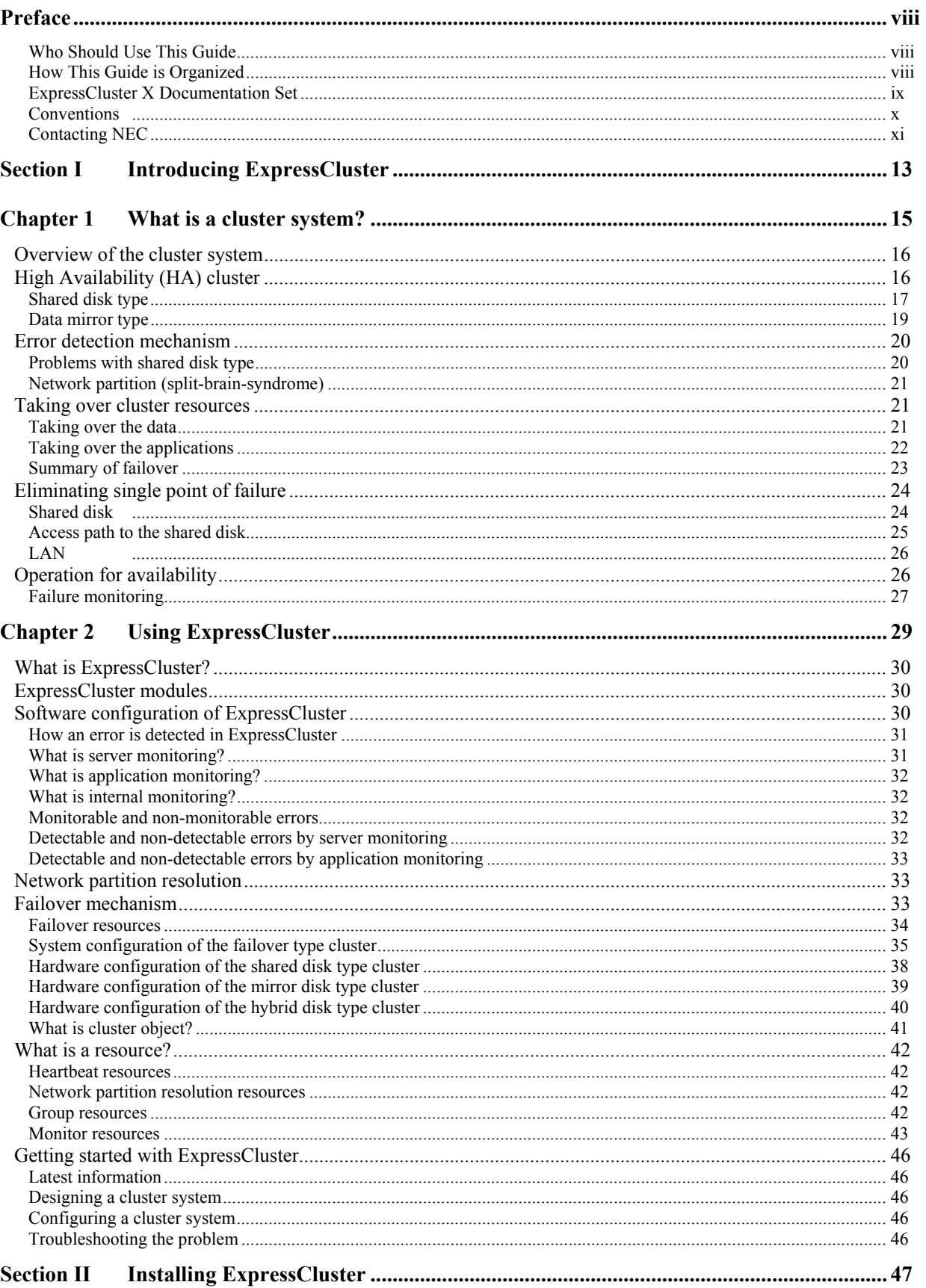

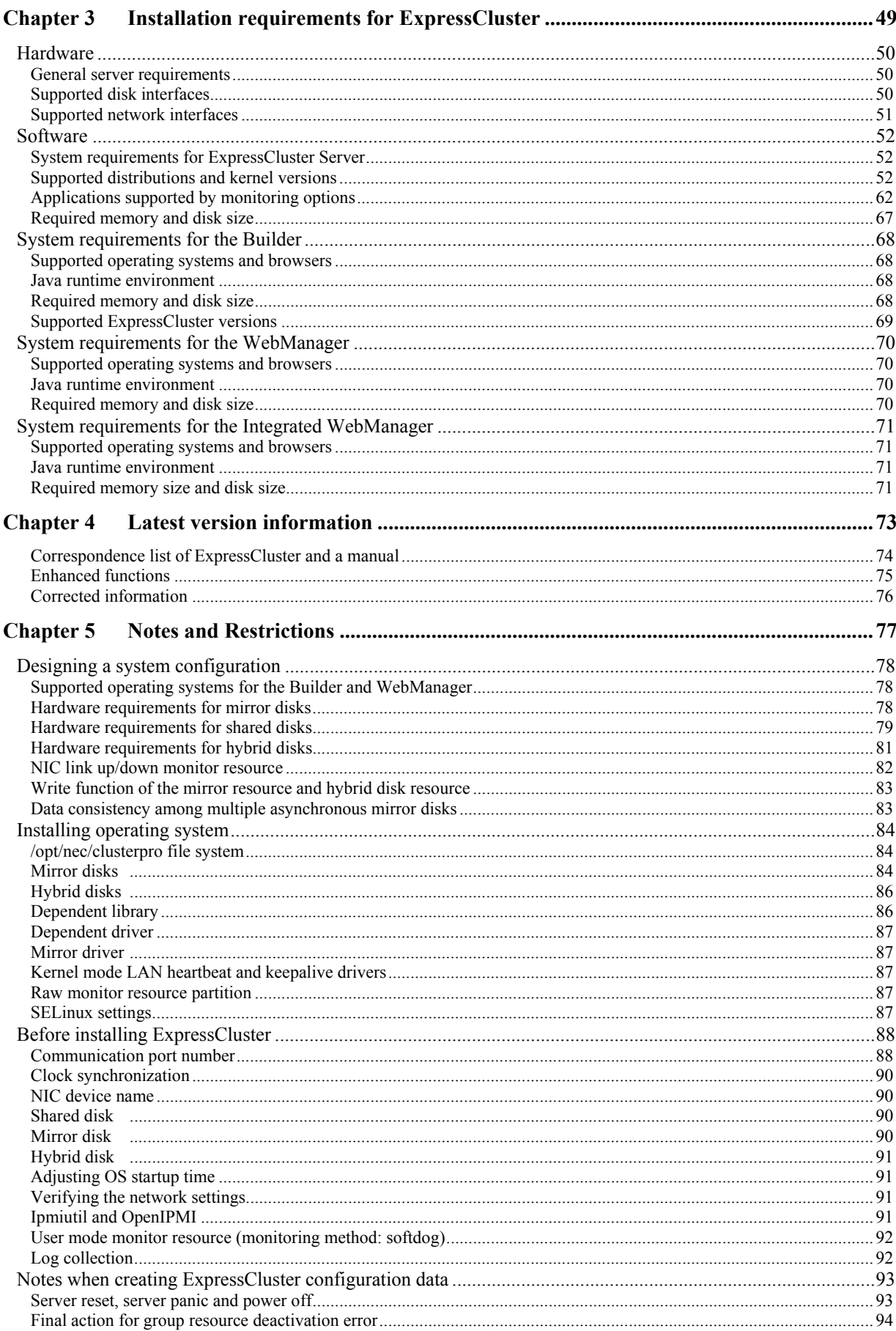

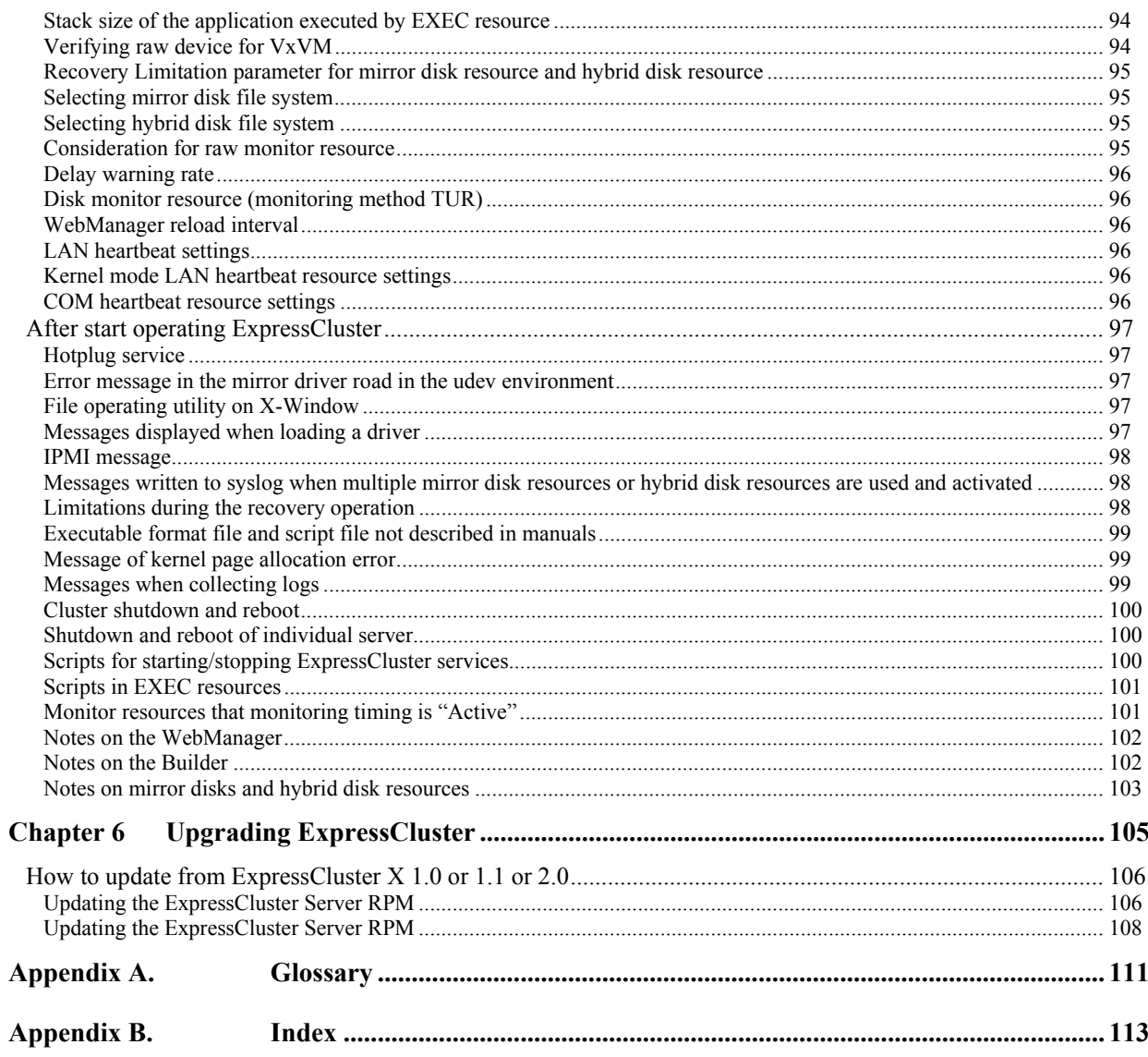

# <span id="page-7-0"></span>**Preface**

# **Who Should Use This Guide**

*ExpressCluster Getting Started Guide* is intended for first-time users of the ExpressCluster. The guide covers topics such as product overview of the ExpressCluster, how the cluster system is installed, and the summary of other available guides. In addition, latest system requirements and restrictions are described.

## **How This Guide is Organized**

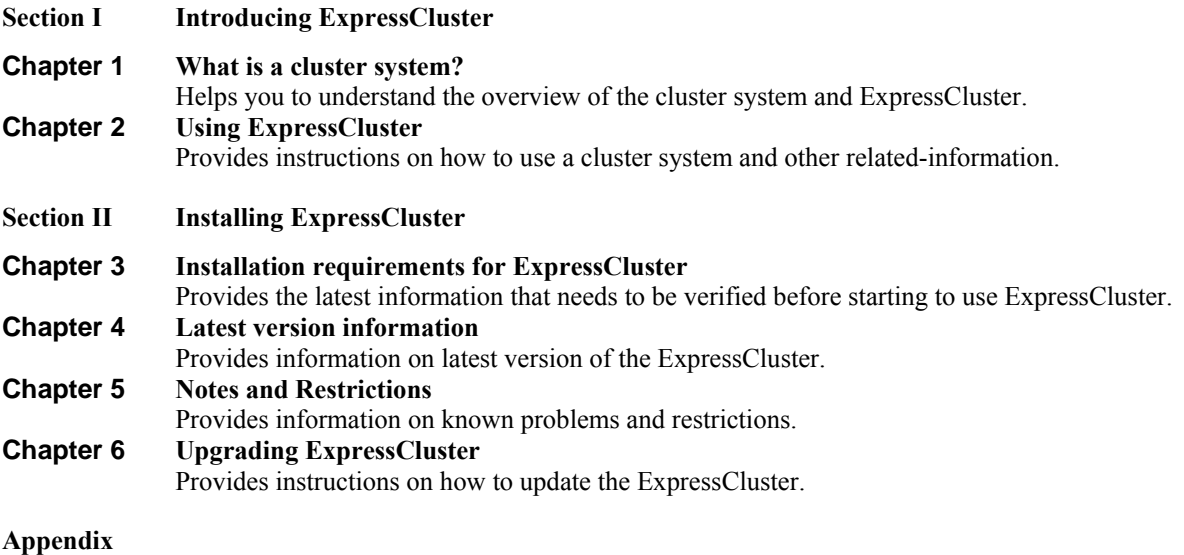

- **[Appendix A Glossary](#page-110-0)**
- **[Appendix B](#page-112-0) [Index](#page-112-0)**

## <span id="page-8-0"></span>**ExpressCluster X Documentation Set**

The ExpressCluster X manuals consist of the following four guides. The title and purpose of each guide is described below:

#### **Getting Started Guide**

This guide is intended for all users. The guide covers topics such as product overview, system requirements, and known problems.

#### **Installation and Configuration Guide**

This guide is intended for system engineers and administrators who want to build, operate, and maintain a cluster system. Instructions for designing, installing, and configuring a cluster system with ExpressCluster are covered in this guide.

#### **Reference Guide**

This guide is intended for system administrators. The guide covers topics such as how to operate ExpressCluster, function of each module, maintenance-related information, and troubleshooting. The guide is supplement to the *Installation and Configuration Guide*.

#### **Integrated WebManager Administrator's Guide**

This guide is intended for system administrators who manage cluster systems using ExpressCluster with Integrated WebManager, and also intended for system engineers who introduce Integrated WebManager. This guide describes detailed issues necessary for introducing Integrated WebManager in the actual procedures.

# <span id="page-9-0"></span>**Conventions**

In this guide, **Note**, **Important**, **Related Information** are used as follows:

#### **Note:**

Used when the information given is important, but not related to the data loss and damage to the system and machine.

#### **Important:**

Used when the information given is necessary to avoid the data loss and damage to the system and machine.

#### **Related Information:**

Used to describe the location of the information given at the reference destination.

The following conventions are used in this guide.

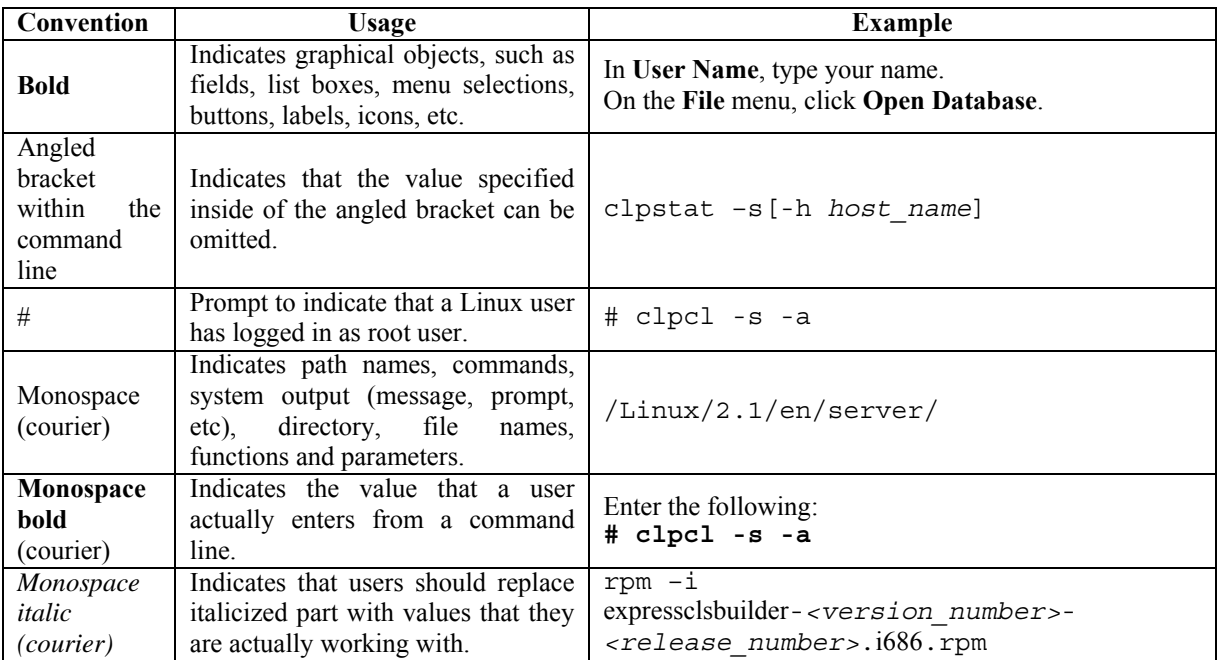

# <span id="page-10-0"></span>**Contacting NEC**

For the latest product information, visit our website below:

<http://www.nec.co.jp/pfsoft/clusterpro/clp/overseas.html>

# <span id="page-12-0"></span>**Section I Introducing ExpressCluster**

This section helps you to understand the overview of ExpressCluster and its system requirements. This section covers:

- [Chapter 1](#page-14-0) What is a cluster system?
- [Chapter 2](#page-28-0) [Using ExpressCluster](#page-28-0)

# <span id="page-14-0"></span>Chapter 1 What is a cluster system?

This chapter describes overview of the cluster system. This chapter covers:

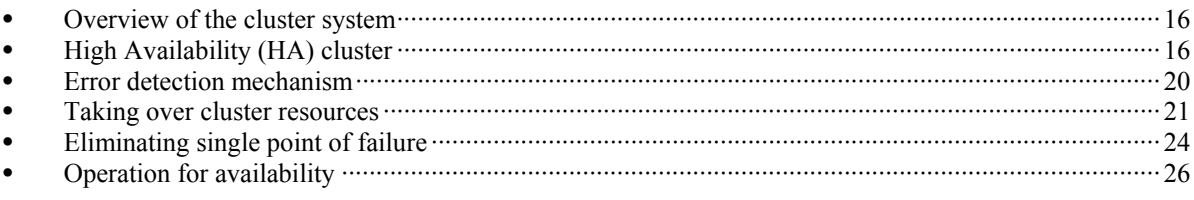

# <span id="page-15-0"></span>**Overview of the cluster system**

A key to success in today's computerized world is to provide services without them stopping. A single machine down due to a failure or overload can stop entire services you provide with customers. This will not only result in enormous damage but also in loss of credibility you once enjoyed.

A cluster system is a solution to tackle such a disaster. Introducing a cluster system allows you to minimize the period during which operation of your system stops (down time) or to avoid system-down by load distribution.

As the word "cluster" represents, a cluster system is a system aiming to increase reliability and performance by clustering a group (or groups) of multiple computers. There are various types of cluster systems, which can be classified into the following three listed below. ExpressCluster is categorized as a high availability cluster.

#### **High Availability (HA) Cluster**

In this cluster configuration, one server operates as an active server. When the active server fails, a stand-by server takes over the operation. This cluster configuration aims for high-availability and allows data to be inherited as well. The high availability cluster is available in the shared disk type, data mirror type or remote cluster type.

#### **Load Distribution Cluster**

This is a cluster configuration where requests from clients are allocated to load-distribution hosts according to appropriate load distribution rules. This cluster configuration aims for high scalability. Generally, data cannot be taken over. The load distribution cluster is available in a load balance type or parallel database type.

#### **High Performance Computing (HPC) Cluster**

This is a cluster configuration where CPUs of all nodes are used to perform a single operation. This cluster configuration aims for high performance but does not provide general versatility.

Grid computing, which is one of the types of high performance computing that clusters a wider range of nodes and computing clusters, is a hot topic these days.

# **High Availability (HA) cluster**

To enhance the availability of a system, it is generally considered that having redundancy for components of the system and eliminating a single point of failure is important. "Single point of failure" is a weakness of having a single computer component (hardware component) in the system. If the component fails, it will cause interruption of services. The high availability (HA) cluster is a cluster system that minimizes the time during which the system is stopped and increases operational availability by establishing redundancy with multiple servers.

The HA cluster is called for in mission-critical systems where downtime is fatal. The HA cluster can be divided into two types: shared disk type and data mirror type. The explanation for each type is provided below.

## <span id="page-16-0"></span>**Shared disk type**

Data must be inherited from one server to another in cluster systems. A cluster topology where data is stored in a shared disk with two or more servers using the data is called shared disk type.

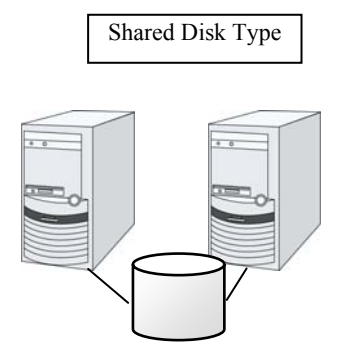

- Expensive since a shared disk is necessary.
- Ideal for the system that handles large data

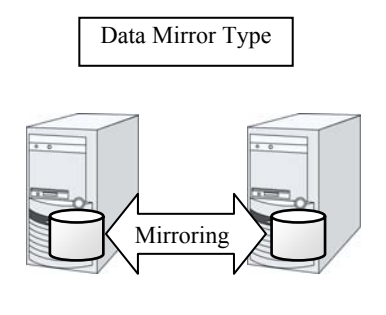

- Cheap since a shared disk is unnecessary.
- Ideal for the system with less data volume because of mirroring.

#### **Figure 1-1: HA cluster configuration**

If a failure occurs on a server where applications are running (active server), the cluster system detects the failure and applications are automatically started in a stand-by server to take over operations. This mechanism is called failover. Operations to be inherited in the cluster system consist of resources including disk, IP address and application.

In a non-clustered system, a client needs to access a different IP address if an application is restarted on a server other than the server where the application was originally running. In contrast, many cluster systems allocate a virtual IP address on an operational basis. A server where the operation is running, be it an active or a stand-by server, remains transparent to a client. The operation is continued as if it has been running on the same server.

File system consistency must be checked to inherit data. A check command (for example, fsck or chkdsk in Linux) is generally run to check file system consistency. However, the larger the file system is, the more time spent for checking. While checking is in process, operations are stopped. For this problem, journaling file system is introduced to reduce the time required for failover.

Logic of the data to be inherited must be checked for applications. For example, roll-back or roll-forward is necessary for databases. With these actions, a client can continue operation only by re-executing the SQL statement that has not been committed yet.

A server with the failure can return to the cluster system as a stand-by server if it is physically separated from the system, fixed, and then succeeds to connect the system. Such returning is acceptable in production environments where continuity of operations is important.

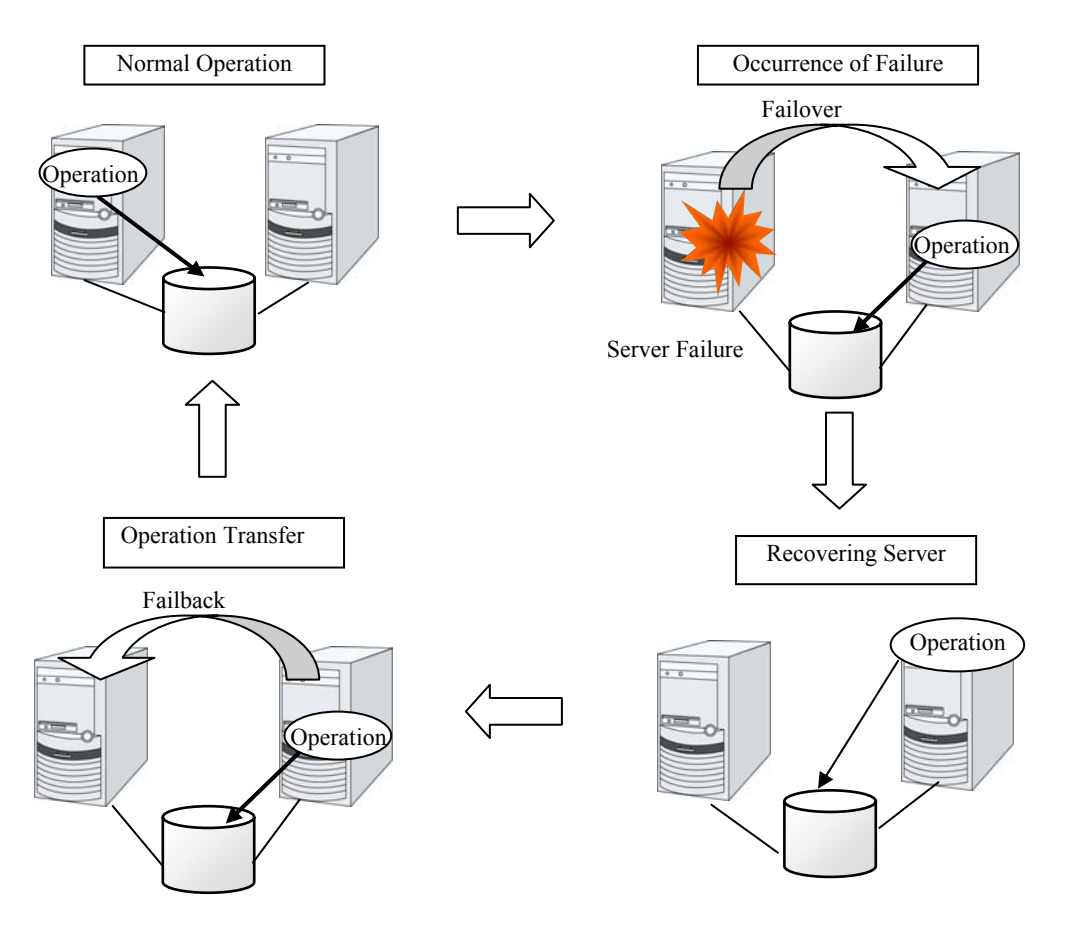

**Figure 1-2: From occurrence of a failure to recovery** 

When the specification of the failover destination server does not meet the system requirements or overload occurs due to multi-directional stand-by, operations on the original server are preferred. In such a case, a failback takes place to resume operations on the original server.

A stand-by mode where there is one operation and no operation is active on the stand-by server, as shown in Figure 1-3, is referred to as uni-directional stand-by. A stand-by mode where there are two or more operations with each server of the cluster serving as both active and stand-by servers is referred to as multi-directional stand-by.

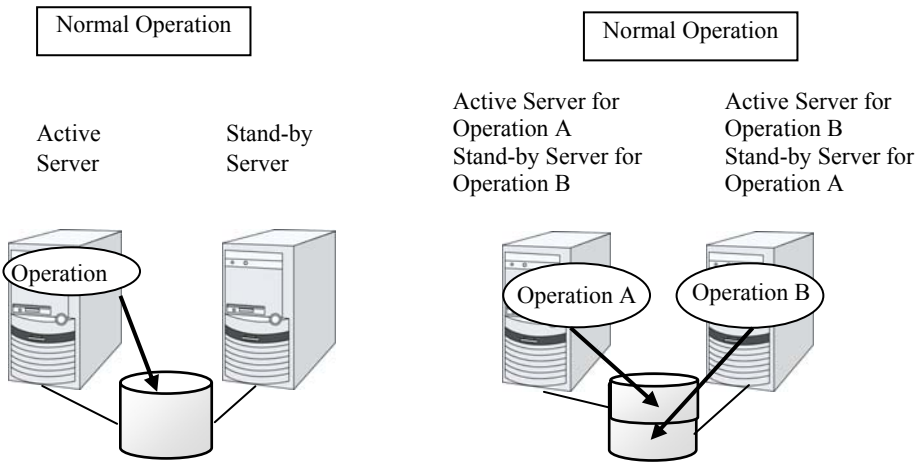

**Figure 1-3: HA cluster topology** 

## <span id="page-18-0"></span>**Data mirror type**

The shared disk type cluster system is good for large-scale systems. However, creating a system with this type can be costly because shared disks are generally expensive. The data mirror type cluster system provides the same functions as the shared disk type with smaller cost through mirroring of server disks.

The data mirror type is not recommended for large-scale systems that handle a large volume of data since data needs to be mirrored between servers.

When a write request is made by an application, the data mirror engine not only writes data in the local disk but sends the write request to the stand-by server via the interconnect. Interconnect is a network connecting servers. It is used to monitor whether or not the server is activated in the cluster system. In addition to this purpose, interconnect is sometimes used to transfer data in the data mirror type cluster system. The data mirror engine on the stand-by server achieves data synchronization between stand-by and active servers by writing the data into the local disk of the stand-by server.

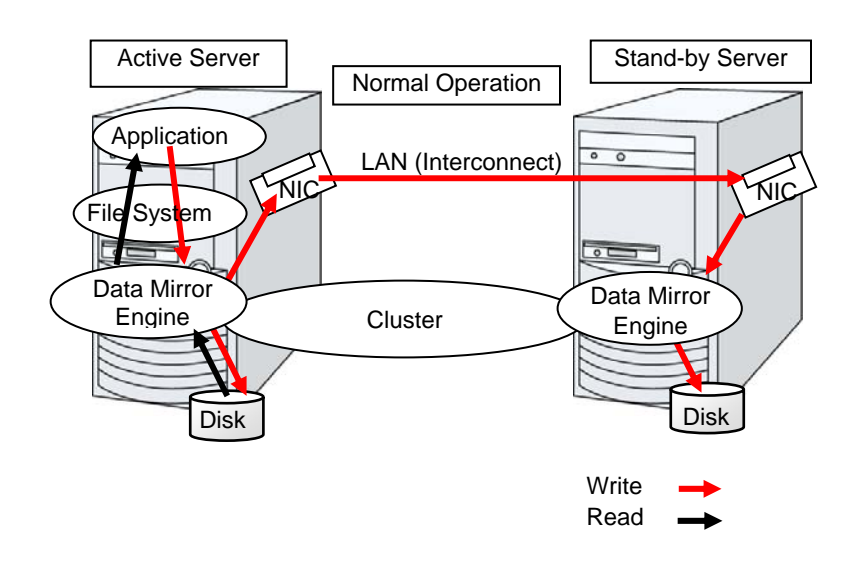

For read requests from an application, data is simply read from the disk on the active server.

#### **Figure 1-4: Data mirror mechanism**

Snapshot backup is applied usage of data mirroring. Because the data mirror type cluster system has shared data in two locations, you can keep the disk of the stand-by server as snapshot backup without spending time for backup by simply separating the server from the cluster.

#### **Failover mechanism and its problems**

There are various cluster systems such as failover clusters, load distribution clusters, and high performance computing (HPC) clusters. The failover cluster is one of the high availability (HA) cluster systems that aim to increase operational availability through establishing server redundancy and passing operations being executed to another server when a failure occurs.

# <span id="page-19-0"></span>**Error detection mechanism**

Cluster software executes failover (for example, passing operations) when a failure that can impact continued operation is detected. The following section gives you a quick view of how the cluster software detects a failure.

#### **Heartbeat and detection of server failures**

Failures that must be detected in a cluster system are failures that can cause all servers in the cluster to stop. Server failures include hardware failures such as power supply and memory failures, and OS panic. To detect such failures, heartbeat is employed to monitor whether or not the server is active.

Some cluster software programs use heartbeat not only for checking whether or not the target is active through ping response, but for sending status information on the local server. Such cluster software programs begin failover if no heartbeat response is received in heartbeat transmission, determining no response as server failure. However, grace time should be given before determining failure, since a highly loaded server can cause delay of response. Allowing grace period results in a time lag between the moment when a failure occurred and the moment when the failure is detected by the cluster software.

#### **Detection of resource failures**

Factors causing stop of operations are not limited to stop of all servers in the cluster. Failure in disks used by applications, NIC failure, and failure in applications themselves are also factors that can cause the stop of operations. These resource failures need to be detected as well to execute failover for improved availability.

Accessing a target resource is a way employed to detect resource failures if the target is a physical device. For monitoring applications, trying to service ports within the range not impacting operation is a way of detecting an error in addition to monitoring whether or not application processes are activated.

## **Problems with shared disk type**

In a failover cluster system of the shared disk type, multiple servers physically share the disk device. Typically, a file system enjoys I/O performance greater than the physical disk I/O performance by keeping data caches in a server.

What if a file system is accessed by multiple servers simultaneously?

Since a general file system assumes no server other than the local updates data on the disk, inconsistency between caches and the data on the disk arises. Ultimately the data will be corrupted. The failover cluster system locks the disk device to prevent multiple servers from mounting a file system, simultaneously caused by a network partition.

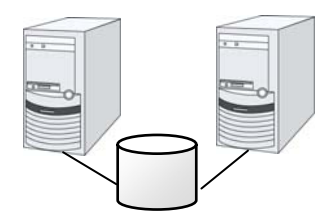

**Figure 1-5: Cluster configuration with a shared disk** 

## <span id="page-20-0"></span>**Network partition (split-brain-syndrome)**

When all interconnects between servers are disconnected, failover takes place because the servers assume other server(s) are down. To monitor whether the server is activated, a heartbeat communication is used. As a result, multiple servers mount a file system simultaneously causing data corruption. This explains the importance of appropriate failover behavior in a cluster system at the time of failure occurrence.

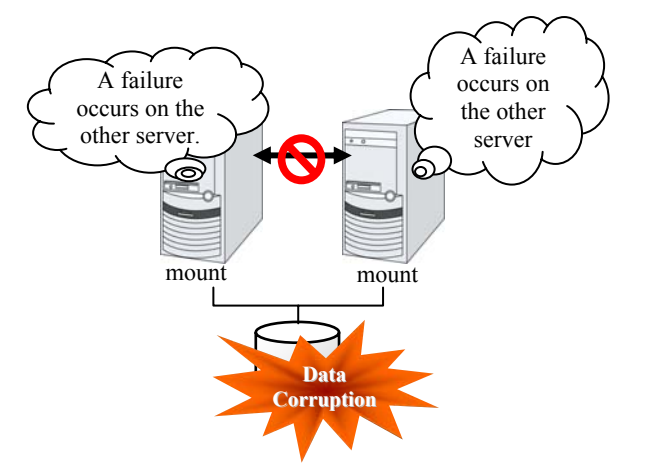

**Figure 1-6: Network partition problem**

The problem explained in the section above is referred to as "network partition" or "split-brain syndrome." The failover cluster system is equipped with various mechanisms to ensure shared disk lock at the time when all interconnects are disconnected.

# **Taking over cluster resources**

As mentioned earlier, resources to be managed by a cluster include disks, IP addresses, and applications. The functions used in the failover cluster system to inherit these resources are described below.

## **Taking over the data**

Data to be passed from a server to another in a cluster system is stored in a partition on the shared disk. This means data is re-mounting the file system of files that the application uses on a healthy server. What the cluster software should do is simply mount the file system because the shared disk is physically connected to a server that inherits data.

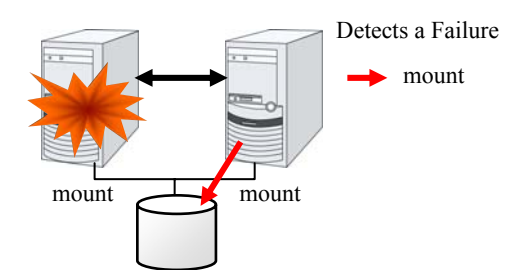

**Figure 1-7: Taking over data** 

The figure 1-7 may look simple, but consider the following issues in designing and creating a cluster system.

<span id="page-21-0"></span>One issue to consider is recovery time for a file system. A file system to be inherited may have been used by another server or being updated just before the failure occurred and requires a file system consistency check. When the file system is large, the time spent for checking consistency will be enormous. It may take a few hours to complete the check and the time is wholly added to the time for failover (time to take over operation), and this will reduce system availability.

Another issue you should consider is writing assurance. When an application writes important data into a file, it tries to ensure the data to be written into a disk by using a function such as synchronized writing. The data that the application assumes to have been written is expected to be inherited after failover. For example, a mail server reports the completion of mail receiving to other mail servers or clients after it has securely written mails it received in a spool. This will allow the spooled mail to be distributed again after the server is restarted. Likewise, a cluster system should ensure mails written into spool by a server to become readable by another server.

### **Taking over the applications**

The last to come in inheritance of operation by cluster software is inheritance of applications. Unlike fault tolerant computers (FTC), no process status such as contents of memory is inherited in typical failover cluster systems. The applications running on a failed server are inherited by rerunning them on a healthy server.

For example, when instances of a database management system (DBMS) are inherited, the database is automatically recovered (roll-forward/roll-back) by startup of the instances. The time needed for this database recovery is typically a few minutes though it can be controlled by configuring the interval of DBMS checkpoint to a certain extent.

Many applications can restart operations by re-execution. Some applications, however, require going through procedures for recovery if a failure occurs. For these applications, cluster software allows to start up scripts instead of applications so that recovery process can be written. In a script, the recovery process, including cleanup of files half updated, is written as necessary according to factors for executing the script and information on the execution server.

## <span id="page-22-0"></span>**Summary of failover**

To summarize the behavior of cluster software:

- Detects a failure (heartbeat/resource monitoring)
- Resolves a network partition (NP resolution)
- Switches cluster resources
	- Pass data
	- Pass IP address
	- Application Taking over

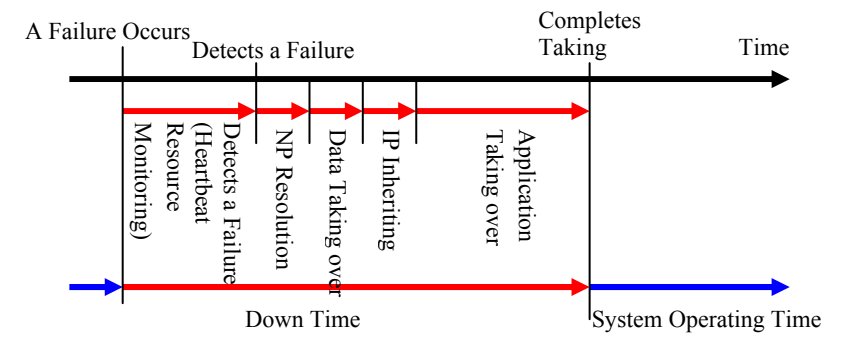

#### **Figure 1-8: Failover time chart**

Cluster software is required to complete each task quickly and reliably (see Figure 1-8.) Cluster software achieves high availability with due consideration on what has been described so far.

# <span id="page-23-0"></span>**Eliminating single point of failure**

Having a clear picture of the availability level required or aimed is important in building a high availability system. This means when you design a system, you need to study cost effectiveness of countermeasures, such as establishing a redundant configuration to continue operations and recovering operations within a short period of time, against various failures that can disturb system operations.

Single point of failure (SPOF), as described previously, is a component where failure can lead to stop of the system. In a cluster system, you can eliminate the system's SPOF by establishing server redundancy. However, components shared among servers, such as shared disk may become a SPOF. The key in designing a high availability system is to duplicate or eliminate this shared component.

A cluster system can improve availability but failover will take a few minutes for switching systems. That means time for failover is a factor that reduces availability. Solutions for the following three, which are likely to become SPOF, will be discussed hereafter although technical issues that improve availability of a single server such as ECC memory and redundant power supply are important.

- Shared disk
- Access path to the shared disk
- LAN

### **Shared disk**

Typically a shared disk uses a disk array for RAID. Because of this, the bare drive of the disk does not become SPOF. The problem is the RAID controller is incorporated. Shared disks commonly used in many cluster systems allow controller redundancy.

In general, access paths to the shared disk must be duplicated to benefit from redundant RAID controller. There are still things to be done to use redundant access paths in Linux (described later in this chapter). If the shared disk has configuration to access the same logical disk unit (LUN) from duplicated multiple controllers simultaneously, and each controller is connected to one server, you can achieve high availability by failover between nodes when an error occurs in one of the controllers.

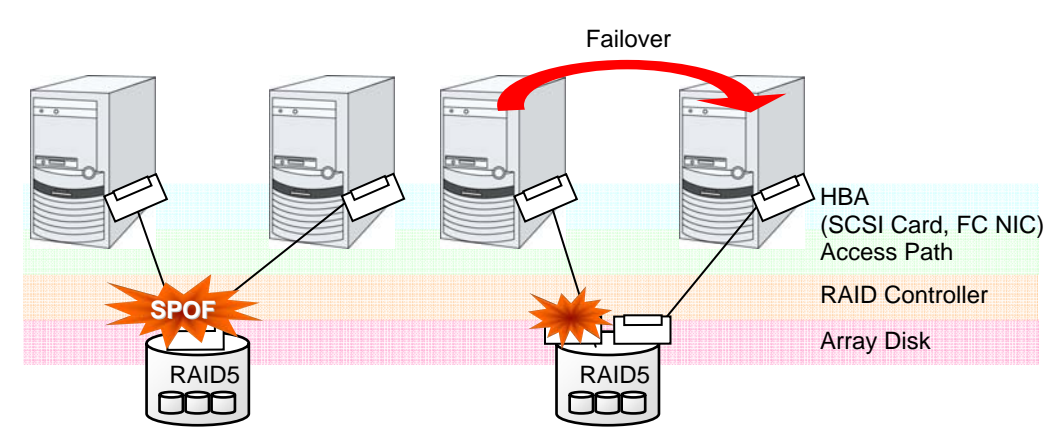

**Figure 1-9: Example of the shared disk RAID controller and access paths being SPOF (left) and an access path connected to a RAID controller** 

With a failover cluster system of data mirror type, where no shared disk is used, you can create an ideal system having no SPOF because all data is mirrored to the disk in the other server. However you should consider the following issues:

- <span id="page-24-0"></span>Disk I/O performance in mirroring data over the network (especially writing performance)
- System performance during mirror resynchronization in recovery from server failure (mirror copy is done in the background)
- Time for mirror resynchronization (clustering cannot be done until mirror resynchronization is completed)

In a system with frequent data viewing and a relatively small volume of data, choosing the data mirror type for clustering is a key to increase availability.

## **Access path to the shared disk**

In a typical configuration of the shared disk type cluster system, the access path to the shared disk is shared among servers in the cluster. To take SCSI as an example, two servers and a shared disk are connected to a single SCSI bus. A failure in the access path to the shared disk can stop the entire system.

What you can do for this is to have a redundant configuration by providing multiple access paths to the shared disk and make them look as one path for applications. The device driver allowing such is called a path failover driver. Path failover drivers are often developed and released by shared disk vendors. Path failover drivers in Linux are still under development. For the time being, as discussed earlier, offering access paths to the shared disk by connecting a server on an array controller on the shared disk basis is the way to ensure availability in Linux cluster systems.

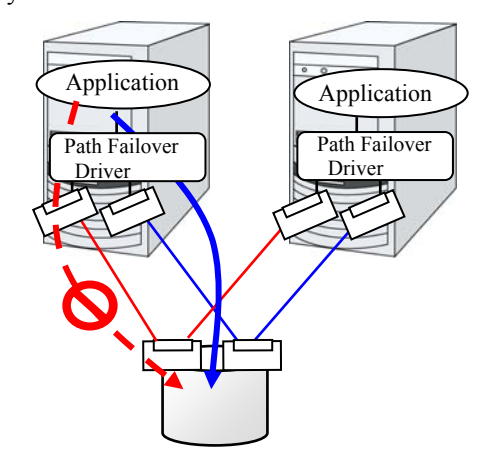

**Figure 1-10: Path failover driver** 

## <span id="page-25-0"></span>**LAN**

In any systems that run services on a network, a LAN failure is a major factor that disturbs operations of the system. If appropriate settings are made, availability of cluster system can be increased through failover between nodes at NIC failures. However, a failure in a network device that resides outside the cluster system disturbs operation of the system.

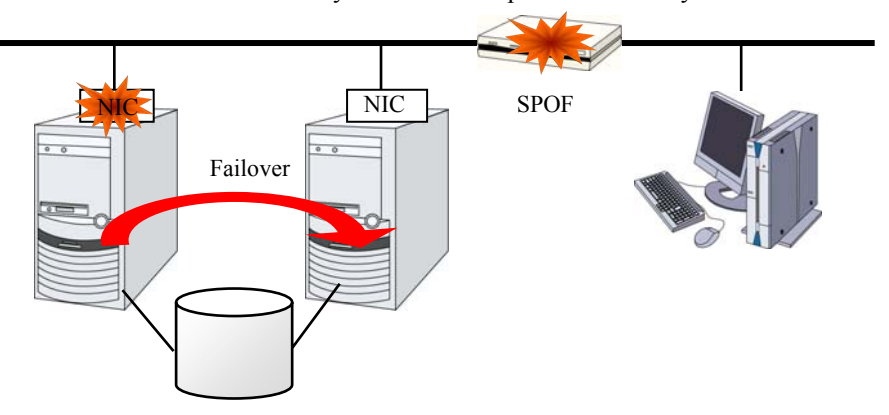

#### **Figure 1-11: Example of router becoming SPOF**

LAN redundancy is a solution to tackle device failure outside the cluster system and to improve availability. You can apply ways used for a single server to increase LAN availability. For example, choose a primitive way to have a spare network device with its power off, and manually replace a failed device with this spare device. Choose to have a multiplex network path through a redundant configuration of high-performance network devices, and switch paths automatically. Another option is to use a driver that supports NIC redundant configuration such as Intel's ANS driver.

Load balancing appliances and firewall appliances are also network devices that are likely to become SPOF. Typically they allow failover configurations through standard or optional software. Having redundant configuration for these devices should be regarded as requisite since they play important roles in the entire system.

# **Operation for availability**

#### **Evaluation before staring operation**

Given many of factors causing system troubles are said to be the product of incorrect settings or poor maintenance, evaluation before actual operation is important to realize a high availability system and its stabilized operation. Exercising the following for actual operation of the system is a key in improving availability:

- Clarify and list failures, study actions to be taken against them, and verify effectiveness of the actions by creating dummy failures.
- Conduct an evaluation according to the cluster life cycle and verify performance (such as at degenerated mode)
- Arrange a guide for system operation and troubleshooting based on the evaluation mentioned above.

Having a simple design for a cluster system contributes to simplifying verification and improvement of system availability.

## <span id="page-26-0"></span>**Failure monitoring**

Despite the above efforts, failures still occur. If you use the system for long time, you cannot escape from failures: hardware suffers from aging deterioration and software produces failures and errors through memory leaks or operation beyond the originally intended capacity. Improving availability of hardware and software is important yet monitoring for failure and troubleshooting problems is more important. For example, in a cluster system, you can continue running the system by spending a few minutes for switching even if a server fails. However, if you leave the failed server as it is, the system no longer has redundancy and the cluster system becomes meaningless should the next failure occur.

If a failure occurs, the system administrator must immediately take actions such as removing a newly emerged SPOF to prevent another failure. Functions for remote maintenance and reporting failures are very important in supporting services for system administration. Linux is known for providing good remote maintenance functions. Mechanism for reporting failures are coming in place. To achieve high availability with a cluster system, you should:

- Remove or have complete control on single point of failure.
- Have a simple design that has tolerance and resistance for failures, and be equipped with a guide for operation and troubleshooting.
- Detect a failure quickly and take appropriate action against it.

# <span id="page-28-0"></span>**Chapter 2 Using ExpressCluster**

This chapter explains the components of ExpressCluster, how to design a cluster system, and how to use ExpressCluster.

This chapter covers:

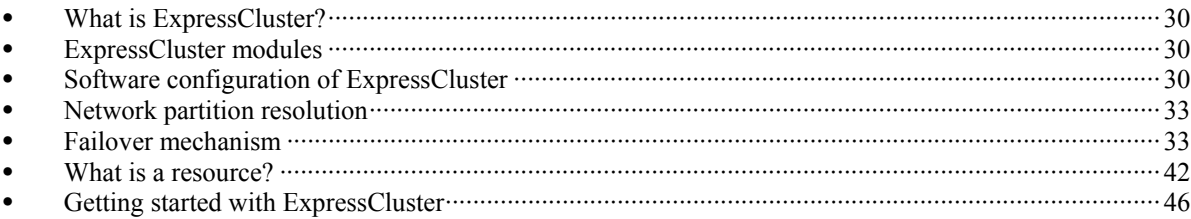

# <span id="page-29-0"></span>**What is ExpressCluster?**

ExpressCluster is software that enhances availability and expandability of systems by a redundant (clustered) system configuration. The application services running on the active server are automatically inherited to a standby server when an error occurs in the active server.

# **ExpressCluster modules**

ExpressCluster consists of following three modules:

#### **ExpressCluster Server**

A core component of ExpressCluster. Includes all high availability function of the server. The server function of the WebManager is also included.

#### **ExpressCluster X WebManager (WebManager)**

A tool to manage ExpressCluster operations. Uses a Web browser as a user interface. The WebManager is installed in ExpressCluster Server, but it is distinguished from the ExpressCluster Server because the WebManager is operated from the Web browser on the management PC.

#### **ExpressCluster X Builder (Builder)**

A tool for editing the cluster configuration data. The Builder also uses Web browser as a user interface. The Builder needs to be installed separately from the ExpressCluster Server on the machine where you use the Builder.

# **Software configuration of ExpressCluster**

The software configuration of ExpressCluster should look similar to the figure below. Install the ExpressCluster Server (software) on a Linux server, and the Builder on a management PC or a server. The WebManager does not have to be installed separately because it is automatically installed at the time of ExpressCluster Server installation. The Web browser in which you use the WebManager can be on a management PC.

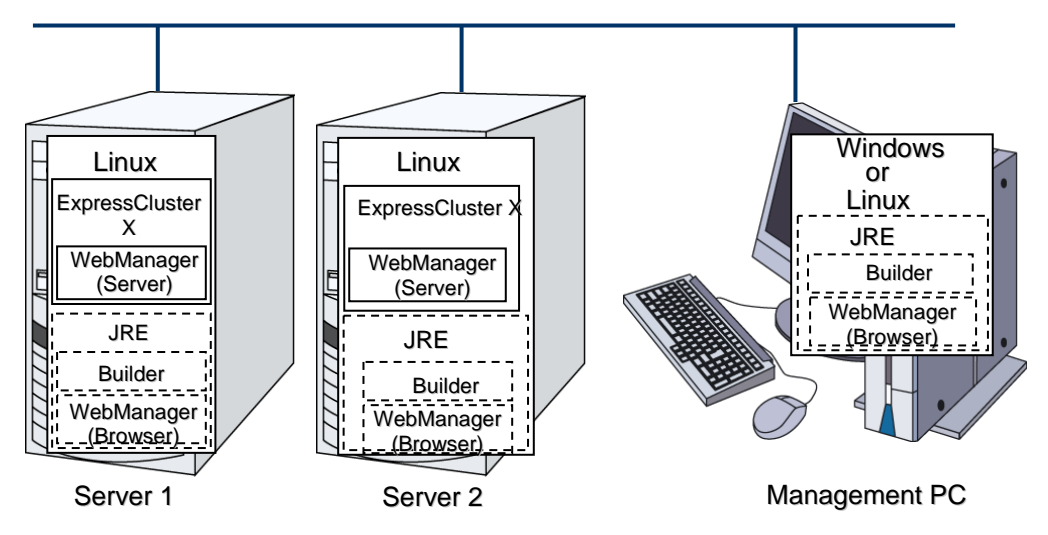

**Figure 2-1 Software configuration of ExpressCluster** 

## <span id="page-30-0"></span>**How an error is detected in ExpressCluster**

There are three kinds of monitoring in ExpressCluster: (1) server monitoring, (2) application monitoring, and (3) internal monitoring. These monitoring functions let you detect an error quickly and reliably. The details of the monitoring functions are described below.

### **What is server monitoring?**

Server monitoring is the most basic function of the failover-type cluster system. It monitors if a server that constitutes a cluster is properly working.

ExpressCluster regularly checks whether other servers are properly working in the cluster system. This way of verification is called "heartbeat communication." The heartbeat communication uses the following communication paths:

#### **Interconnect-dedicated LAN**

Uses an Ethernet NIC in communication path dedicated to the failover-type cluster system. This is used to exchange information between the servers as well as to perform heartbeat communication.

#### **Public LAN**

Uses a communication path used for communication with client machine as an alternative interconnect. Any Ethernet NIC can be used as long as TCP/IP can be used. This is also used to exchange information between the servers and to perform heartbeat communication.

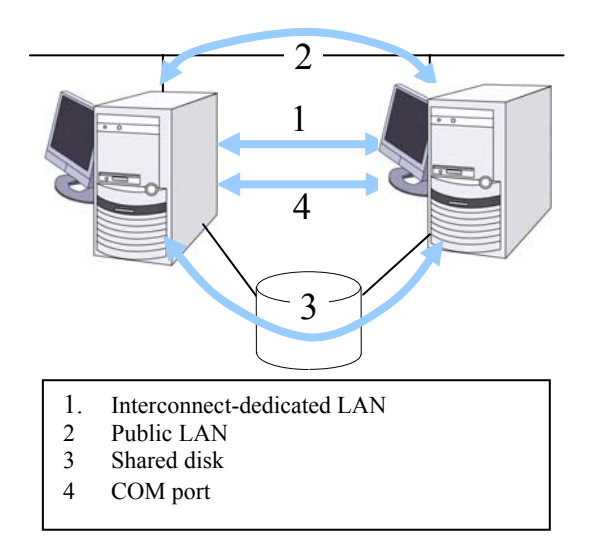

#### **Shared disk**

Creates an ExpressCluster-dedicated partition (ExpressCluster partition) on the disk that is connected to all servers that constitute the failover-type cluster system, and performs heartbeat communication on the ExpressCluster partition.

#### **COM port**

Performs heartbeat communication between the servers that constitute the failover-type cluster system through a COM port, and checks whether other servers are working properly.

Having these communication paths dramatically improves the reliability of the communication between the servers, and prevents the occurrence of network partition.

#### **Note:**

Network partition (also known as "split-brain syndrome") refers to a condition when a network gets split by having a problem in all communication paths of the servers in a cluster. In a cluster system that is not capable of handling a network partition, a problem occurred in a communication path and a server cannot be distinguished. As a result, multiple servers may access the same resource and cause the data in a cluster system to be corrupted.

## <span id="page-31-0"></span>**What is application monitoring?**

Application monitoring is a function that monitors applications and factors that cause a situation where an application cannot run.

#### **Activation status of application monitoring**

An error can be detected by starting up an application from an exec resource in ExpressCluster and regularly checking whether a process is active or not by using the pid monitor resource. It is effective when the factor for application to stop is due to error termination of an application.

#### **Note:**

An error in resident process cannot be detected in an application started up by ExpressCluster. When the monitoring target application starts and stops a resident process, an internal application error (such as application stalling, result error) cannot be detected.

#### **Resource monitoring**

An error can be detected by monitoring the cluster resources (such as disk partition and IP address) and public LAN using the monitor resources of the ExpressCluster. It is effective when the factor for application to stop is due to an error of a resource which is necessary for an application to operate.

## **What is internal monitoring?**

Internal monitoring refers to an inter-monitoring of modules within ExpressCluster. It monitors whether each monitoring function of ExpressCluster is properly working. Activation status of ExpressCluster process monitoring is performed within ExpressCluster.

### **Monitorable and non-monitorable errors**

There are monitorable and non-monitorable errors in ExpressCluster. It is important to know what can or cannot be monitored when building and operating a cluster system.

### **Detectable and non-detectable errors by server monitoring**

Monitoring condition: A heartbeat from a server with an error is stopped

Example of errors that can be monitored:

- Hardware failure (of which OS cannot continue operating)
- System panic

Example of error that cannot be monitored:

Partial failure on OS (for example, only a mouse or keyboard does not function)

## <span id="page-32-0"></span>**Detectable and non-detectable errors by application monitoring**

Monitoring conditions: Termination of applications with errors, continuous resource errors, and disconnection of a path to the network devices.

Example of errors that can be monitored:

- Abnormal termination of an application
- $\bullet$  Failure to access the shared disk (such as HBA<sup>[1](#page-32-1)</sup> failure)
- Public LAN NIC problem

Example of errors that cannot be monitored:

 Application stalling and resulting in error. ExpressCluster cannot monitor application stalling and error results. However, it is possible to perform failover by creating a program that monitors applications and terminates itself when an error is detected, starting the program using the exec resource, and monitoring application using the PID monitor resource.

# **Network partition resolution**

When the stop of a heartbeat is detected from a server, ExpressCluster determines whether it is an error in a server or a network partition. If it is judged as a server failure, failover (activate resources and start applications on a healthy server) is performed. If it is judged as network partition, protecting data is given priority over Taking over operations, so processing such as emergency shutdown is performed.

The following is the network partition resolution method:

ping method

#### **Related Information:**

For the details on the network partition resolution method, see Chapter 9, "Details on network partition resolution resources" in Section II of the Reference Guide.

# **Failover mechanism**

When an error is detected, ExpressCluster determines whether an error detected before failing over is an error in a server or a network partition. Then a failover is performed by activating various resources and starting up applications on a properly working server.

The group of resources which fail over at the same time is called a "failover group." From a user's point of view, a failover group appears as a virtual computer.

#### **Note:**

 $\overline{a}$ 

In a cluster system, a failover is performed by restarting the application from a properly working node. Therefore, what is saved in an application memory cannot be failed over.

From occurrence of error to completion of failover takes a few minutes. See the figure 2-2 below:

<span id="page-32-1"></span>Section I Introducing ExpressCluster 1 HBA is an abbreviation for host bus adapter. This adapter is not for the shared disk, but for the server.

<span id="page-33-0"></span>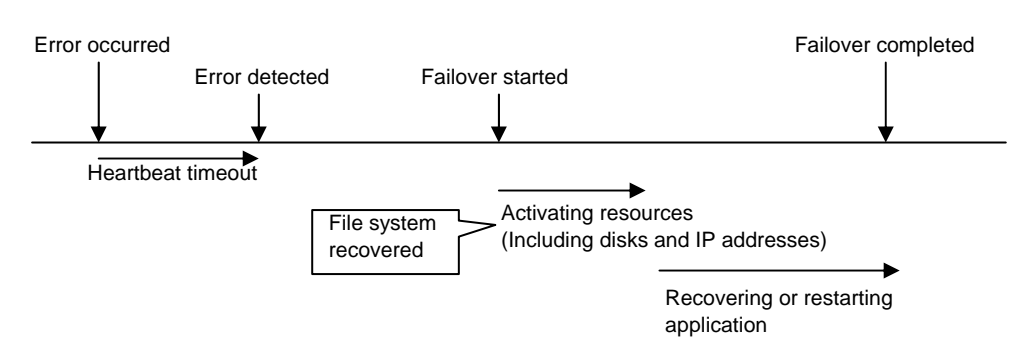

**Figure 2-2 Failover time chart** 

#### **Heartbeat timeout**

- The time for a standby server to detect an error after that error occurred on the active server.
- The setting values of the cluster properties should be adjusted depending on the application load. (The default value is 90 seconds.)

#### **Activating various resources**

- The time to activate the resources necessary for operating an application.
- The resources can be activated in a few seconds in ordinary settings, but the required time changes depending on the type and the number of resources registered to the failover group. For more information, refer to the *Installation and Configuration Guide*.

#### **Start script execution time**

- The data recovery time for a roll-back or roll-forward of the database and the startup time of the application to be used in operation.
- The time for roll-back or roll-forward can be predicted by adjusting the check point interval. For more information, refer to the document that comes with each software product.

### **Failover resources**

ExpressCluster can fail over the following resources:

#### **Switchable partition**

- Resources such as disk resource, mirror disk resource and hybrid disk resource.
- A disk partition to store the data that the application takes over.

#### **Floating IP Address**

- By connecting an application using the floating IP address, a client does not have to be conscious about switching the servers due to failover processing.
- It is achieved by dynamic IP address allocation to the public LAN adapter and sending ARP packet. Connection by floating IP address is possible from most of the network devices.

#### **Script (exec resource)**

- In ExpressCluster, applications are started up from the scripts.
- The file failed over on the shared disk may not be complete as data even if it is properly working as a file system. Write the recovery processing specific to an application at the time of failover in addition to the startup of an application in the scripts.

#### <span id="page-34-0"></span>**Note:**

In a cluster system, failover is performed by restarting the application from a properly working node. Therefore, what is saved in an application memory cannot be failed over.

## **System configuration of the failover type cluster**

In a failover-type cluster, a disk array device is shared between the servers in a cluster. When an error occurs on a server, the standby server takes over the applications using the data on the shared disk.

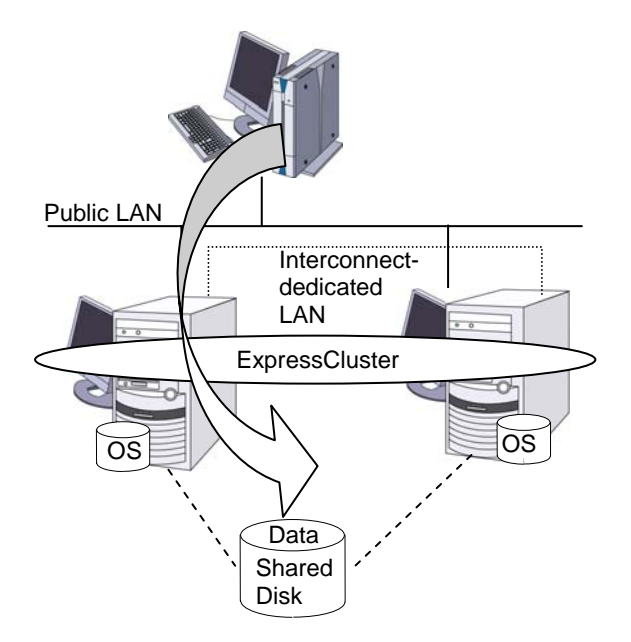

**Figure 2-3 System configuration** 

A failover-type cluster can be divided into the following categories depending on the cluster topologies:

#### **Uni-Directional Standby Cluster System**

In the uni-directional standby cluster system, the active server runs applications while the other server, the standby server, does not. This is the simplest cluster topology and you can build a high-availability system without performance degradation after failing over.

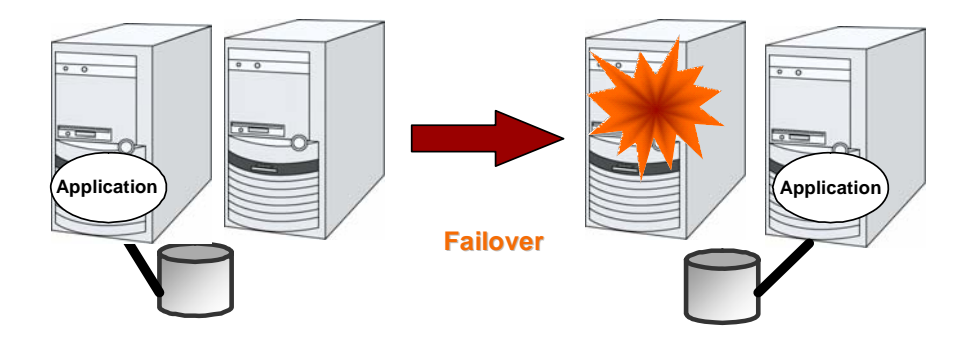

**Figure 2-4 Uni-directional standby cluster system** 

#### **Same Application Multi Directional Standby Cluster System**

In the same application multi-directional standby cluster system, the same applications are activated on multiple servers. These servers also operate as standby servers. The applications must support multi-directional standby operation. When the application data can be split into multiple data, depending on the data to be accessed, you can build a load distribution system per data partitioning basis by changing the client's connecting server.

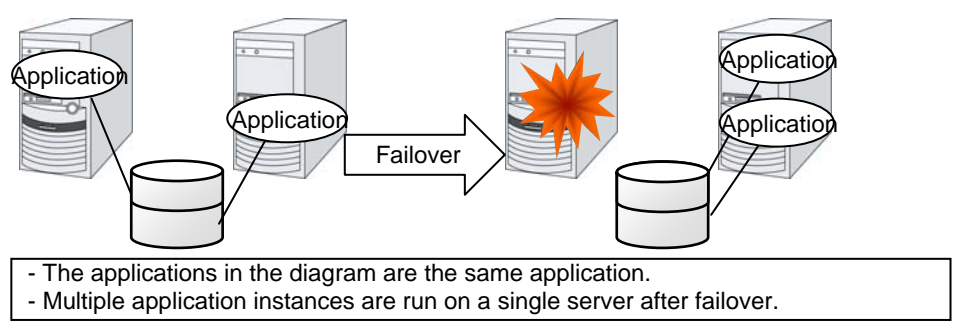

**Figure 2-5 Same application multi directional standby cluster system** 

#### **Different Application – Multi Directional Standby Cluster System**

In the different application multi-directional standby cluster system, different applications are activated on multiple servers and these servers also operate as standby servers. The applications do not have to support multi-directional standby operation. A load distribution system can be built per application unit basis.

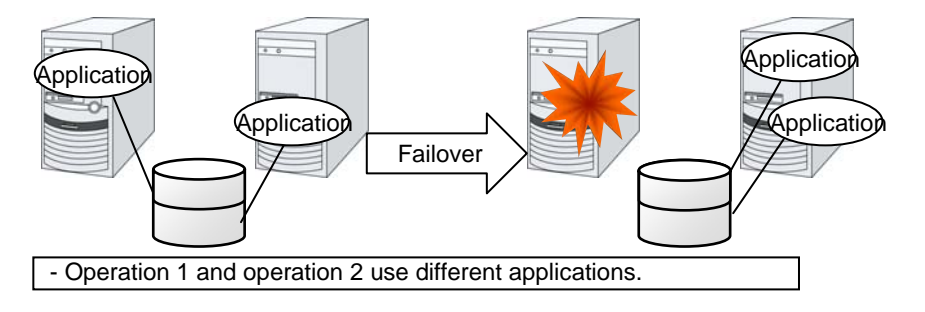

**Figure 2-6 Different application multi directional standby cluster system**
#### **Node to Node Configuration**

The configuration can be expanded with more nodes by applying the configurations introduced thus far. In a node to node configuration described below, three different applications are run on three servers and one standby server takes over the application if any problem occurs. In a uni-directional standby cluster system, one of the two servers functions as a standby server. However, in a node to node configuration, only one of the four server functions as a standby server and performance deterioration is not anticipated if an error occurs only on one server.

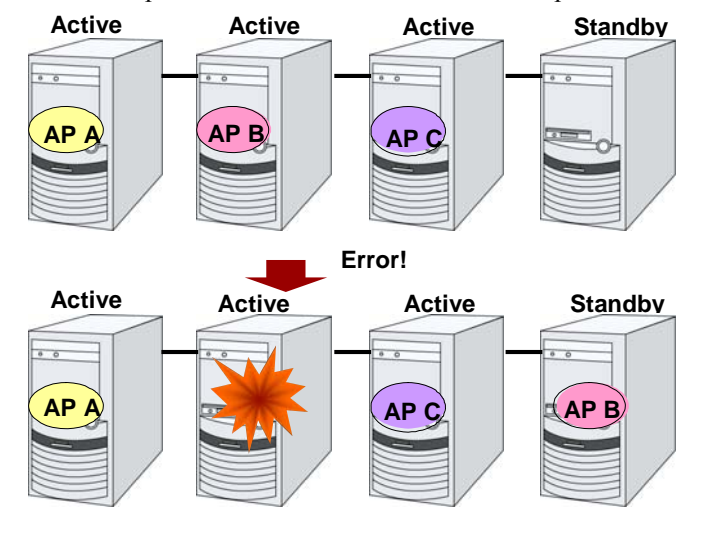

**Figure 2-7 Node to Node configuration**

# **Hardware configuration of the shared disk type cluster**

The hardware configuration of the shared disk in ExpressCluster is described below. In general, the following is used for communication between the servers in a cluster system:

- Two NIC cards (one for external communication, one for ExpressCluster)
- ◆ COM port connected by RS232C cross cable
- Specific space of a shared disk

SCSI or FibreChannel can be used for communication interface to a shared disk; however, recently FibreChannel is more commonly used.

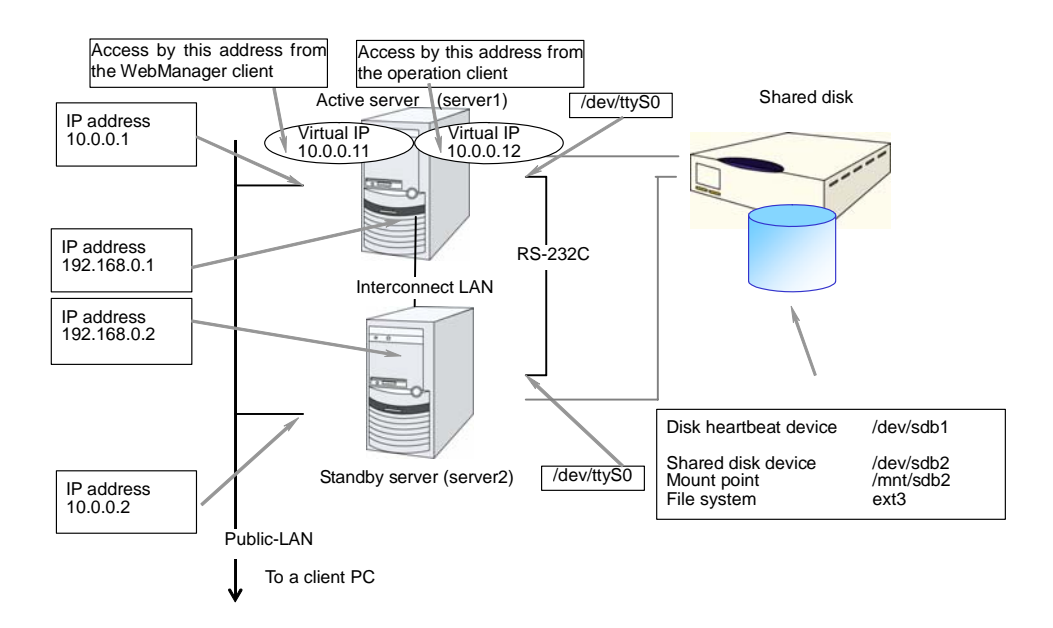

**Figure 2-8 Sample of cluster environment when a shared disk is used** 

### **Hardware configuration of the mirror disk type cluster**

The hardware configuration of the mirror disk in ExpressCluster is described below.

Unlike the shared disk type, a network to copy the mirror disk data is necessary. In general, a network is used with NIC for internal communication in ExpressCluster.

Mirror disks need to be separated from the operating system; however, they do not depend on a connection interface (IDE or SCSI.)

**Figure 2-9 Sample of cluster environment when mirror disks are used (when allocating cluster partition and data partition to the disk where OS is installed):** 

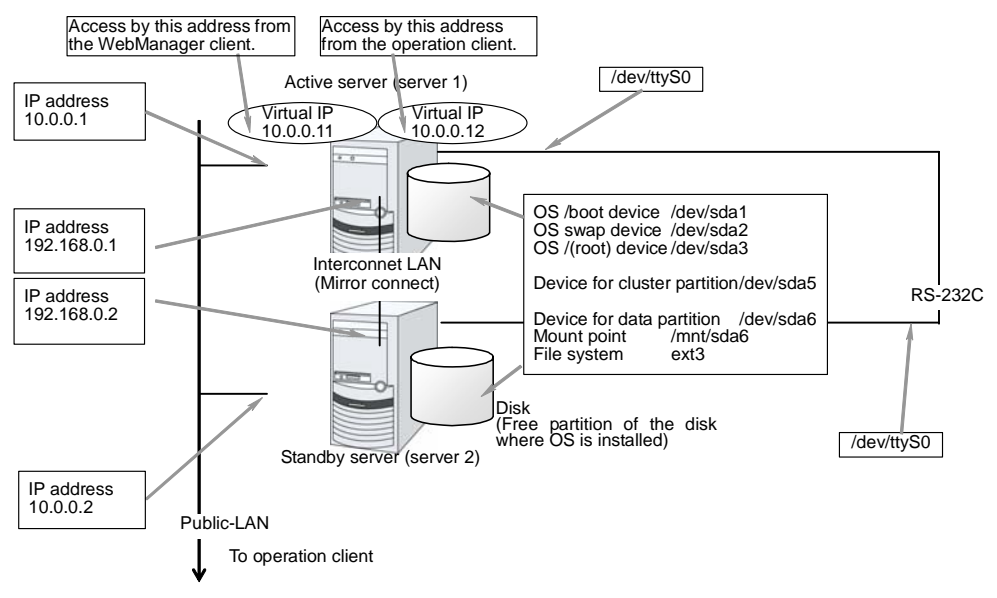

**Figure 2-10 Sample of cluster environment when mirror disks are used (when disks for cluster partition and data partition are prepared):** 

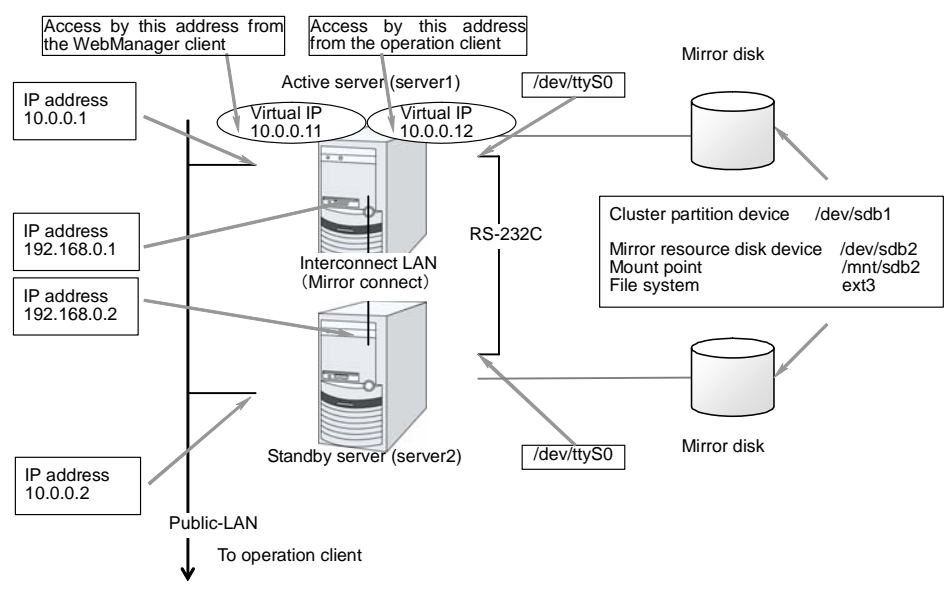

### **Hardware configuration of the hybrid disk type cluster**

The hardware configuration of the hybrid disk in ExpressCluster is described below.

Unlike the shared disk type, a network to copy the data is necessary. In general, NIC for internal communication in ExpressCluster is used to meet this purpose.

Disks do not depend on a connection interface (IDE or SCSI).

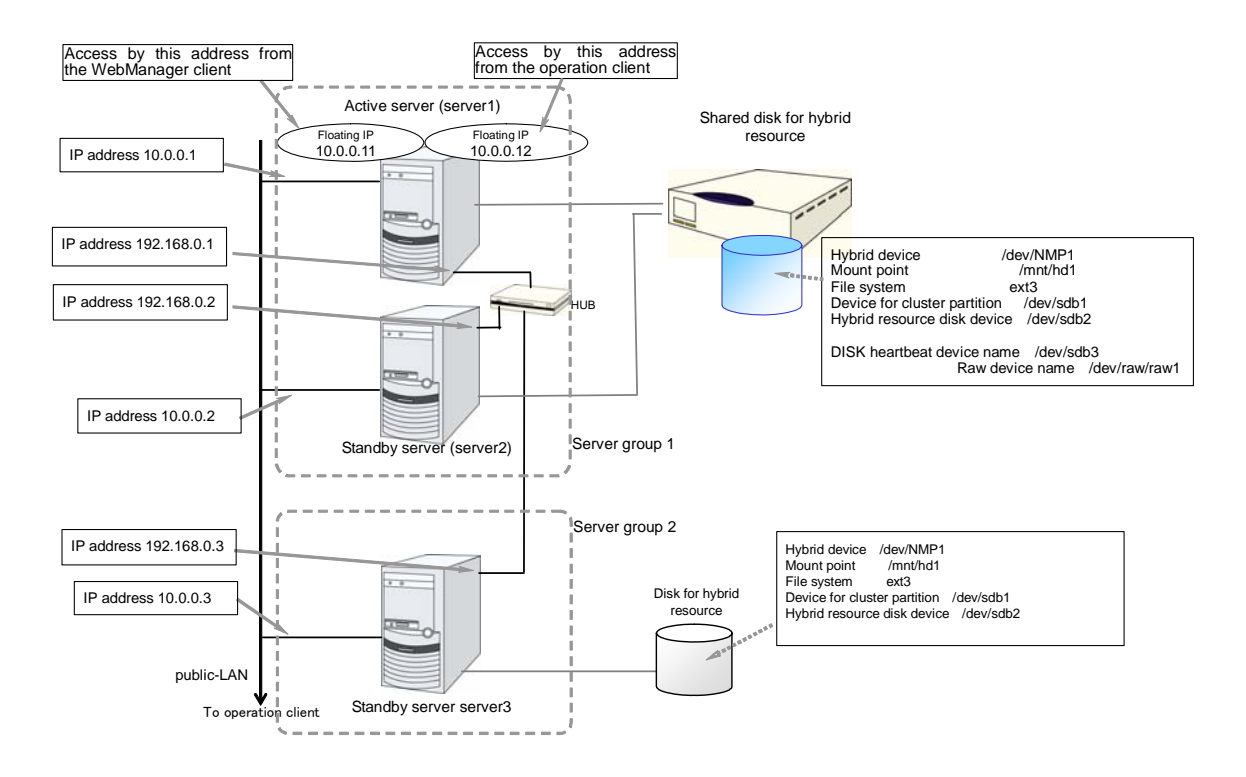

**Figure 2-11: Sample of cluster environment where hybrid disks are used (two servers use a shared disk and the third server's general disk are used for mirroring)** 

# **What is cluster object?**

In ExpressCluster, the various resources are managed as the following groups:

#### **Cluster object**

Configuration unit of a cluster.

#### **Server object**

Indicates the physical server and belongs to the cluster object.

#### **Server group object**

Groups the servers and belongs to the cluster object.

#### **Heartbeat resource object**

Indicates the network part of the physical server and belongs to the server object.

#### **Network partition resolution resource object**

Indicates the network partition resolution mechanism and belongs to the server object.

#### **Group object**

Indicates a virtual server and belongs to the cluster object.

#### **Group resource object**

Indicates resources (network, disk) of the virtual server and belongs to the group object.

#### **Monitor resource object**

Indicates monitoring mechanism and belongs to the cluster object.

# **What is a resource?**

In ExpressCluster, a group used for monitoring the target is called "resources." There are four types of resources and are managed separately. Having resources allows distinguishing what is monitoring and what is being monitored more clearly. It also makes building a cluster and handling an error easy. The resources can be divided into heartbeat resources, network partition resolution resources, group resources, and monitor resources.

### **Heartbeat resources**

Heartbeat resources are used for verifying whether the other server is working properly between servers. The following heartbeat resources are currently supported:

#### **LAN heartbeat resource**

Uses Ethernet for communication.

#### **Kernel mode LAN heartbeat resource**

Uses Ethernet for communication.

#### **COM heartbeat resource**

Uses RS232C (COM) for communication.

#### **Disk heartbeat resource**

Uses a specific partition (cluster partition for disk heartbeat) on the shared disk for communication. It can be used only on a shared disk configuration.

### **Network partition resolution resources**

The resource used for solving the network partition is shown below:

#### **PING network partition resolution resource**

This is a network partition resolution resource by the PING method.

#### **Group resources**

A group resource constitutes a unit when a failover occurs. The following group resources are currently supported:

**Floating IP resource (fip)** Provides a virtual IP address. A client can access virtual IP address the same way as the regular IP address.

**EXEC resource (exec)** Provides a mechanism for starting and stopping the applications such as DB and httpd.

**Disk resource (disk)**  Provides a specified partition on the shared disk. It can be used only on a shared disk configuration.

#### **Mirror disk resource (md)**

Provides a specified partition on the mirror disk. It can be used only on a mirror disk configuration.

#### **Hybrid disk resource (hd)**

Provides a specified partition on a shared disk or a disk. It can be used only for hybrid configuration.

#### **Raw resource (raw)**

Provides a raw device on the shared disk. It can be used only on a shared disk configuration.

#### **VxVM disk group resource (vxdg)**

Provides a VxVM disk group on the shared disk. It is used with VxVM volume resource and can be used only on a shared disk configuration.

#### **VxVM volume resource (vxvol)**

Provides a VxVM volume on the shared disk. It is used with VxVM disk group resource and can be used only on a shared disk configuration.

#### **NAS resource (nas)**

Connect to the shared resources on NAS server. Note that it is not a resource that the cluster server behaves as NAS server.

#### **Virtual IP resource (vip)**

Provides a virtual IP address. This can be accessed from a client in the same way as a general IP address. This can be used in the remote cluster configuration among different network addresses.

### **Monitor resources**

A monitor resource monitors a cluster system. The following monitor resources are currently supported:

#### **IP monitor resource (ipw)**

Provides a monitoring mechanism of an external IP address.

#### **Disk monitor resource (diskw)**

Provides a monitoring mechanism of the disk. It also monitors the shared disk.

#### **Mirror disk monitor resource (mdw)**

Provides a monitoring mechanism of the mirroring disks.

#### **Mirror disk connect monitor resource (mdnw)**

Provides a monitoring mechanism of the mirror disk connect.

#### **Hybrid disk monitor resource (hdw)**

Provides a monitoring mechanism of the hybrid disk.

### **Hybrid disk connect monitor resource (hdnw)**

Provides a monitoring mechanism of the hybrid disk connect.

#### **PID monitor resource (pidw)**

Provides a monitoring mechanism to check whether a process started up by exec resource is active or not.

#### **User mode monitor resource (userw)**

Provides a monitoring mechanism for a stalling problem in the user space.

#### **Raw monitor resource (raww)**

Provides a monitoring mechanism for the disks. Load to the system can be reduced because a raw device is used and the read size is small. It can be used for monitoring a shared disk.

#### **NIC Link Up/Down monitor resource (miiw)**

Provides a monitoring mechanism for link status of LAN cable.

#### **VxVM daemon monitor resource (vxdw)**

Provides a monitoring mechanism for a VxVM daemon. It can be used only on a shared disk configuration.

#### **VxVM volume monitor resource (vxvolw)**

Provides a monitoring mechanism for a VxVM volume. It can be used only on a shared disk configuration.

#### **Multi target monitor resource (mtw)**

Provides a status with multiple monitor resources.

#### Section I Introducing ExpressCluster

#### **Virtual IP monitor resource (vipw)**

Provides a mechanism for sending RIP packets of a virtual IP resource.

#### **ARP monitor resource (arpw)**

Provides a mechanism for sending ARP packets of a floating IP resource or a virtual IP resource.

#### **Custom monitor resource (genw)**

Provides a monitoring mechanism to monitor the system by the operation result of commands or scripts which perform monitoring, if any.

#### **DB2 monitor resource (db2w)**

Provides a monitoring mechanism for IBM DB2 database.

#### **ftp monitor resource (ftpw)**

Provides a monitoring mechanism for FTP server.

#### **http monitor resource (httpw)**

Provides a monitoring mechanism for HTTP server.

#### **imap4 monitor resource (imap4w)**

Provides a monitoring mechanism for IMAP4 server.

#### **MySQL monitor resource (mysqlw)**

Provides a monitoring mechanism for MySQL database.

#### **nfs monitor resource (nfsw)**

Provides a monitoring mechanism for nfs file server.

#### **Oracle monitor resource (oraclew)**

Provides a monitoring mechanism for Oracle database.

#### **OracleAS monitor resource (oracleasw)**

Provides a monitoring mechanism for Oracle application.

#### **pop3 monitor resource (pop3w)**

Provides a monitoring mechanism for POP3 server.

#### **PostgreSQL monitor resource (psqlw)**

Provides a monitoring mechanism for PostgreSQL database.

#### **samba monitor resource (sambaw)**

Provides a monitoring mechanism for samba file server.

#### **smtp monitor resource (smtpw)**

Provides a monitoring mechanism for SMTP server.

#### **Sybase monitor resource (sybasew)**

Provides a monitoring mechanism for Sybase database.

#### **Tuxedo monitor resource (tuxw)**

Provides a monitoring mechanism for Tuxedo application server.

#### **Websphere monitor resource (wasw)**

Provides a monitoring mechanism for Websphere application server.

#### **Weblogic monitor resource (wlsw)**

Provides a monitoring mechanism for Weblogic application server.

#### **WebOTX monitor resource (otxsw)**

Provides a monitoring mechanism for WebOTX application server.

# **Getting started with ExpressCluster**

Refer to the following guides when building a cluster system with ExpressCluster:

# **Latest information**

Refer to Section II, "[Installing ExpressCluster](#page-46-0)" in this guide.

# **Designing a cluster system**

Refer to Section I, "Configuring a cluster system" in the *Installation and Configuration Guide* and Section II, "Resource details" in the *Reference Guide*.

# **Configuring a cluster system**

Refer to the *Installation and Configuration Guide.* When using an optional monitoring command, refer to the *Administrator's Guide* that is available for each target monitoring application.

# **Troubleshooting the problem**

Refer to Section III, "Maintenance information" in the *Reference Guide*.

# <span id="page-46-0"></span>**Section II Installing ExpressCluster**

This section provides the latest information on the ExpressCluster. The latest information on the supported hardware and software is described in detail. Topics such as restrictions, known problems, and how to troubleshoot the problem are covered.

- [Chapter 3](#page-48-0) [Installation requirements for ExpressCluster](#page-48-0)
- [Chapter 4](#page-72-0) [Latest version information](#page-72-0)
- [Chapter 5](#page-76-0) Notes and Restrictions
- [Chapter 6](#page-104-0) [Upgrading ExpressCluster](#page-104-0)

# <span id="page-48-0"></span>**Chapter 3 Installation requirements for ExpressCluster**

This chapter provides information on system requirements for ExpressCluster. This chapter covers:

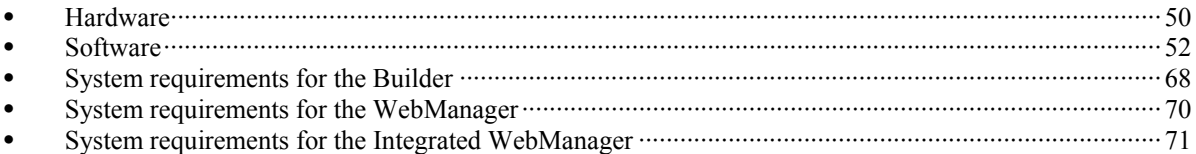

# <span id="page-49-0"></span>**Hardware**

ExpressCluster operates on the following server architectures:

- IA-32
- X86-64
- IA-64 (Replicator, Replicator DR, Agent, Alert Service are not supported)
- PPC-64 (Replicator, Replicator DR, Agent, Alert Service are not supported)

### **General server requirements**

Required specifications for ExpressCluster Server are the following:

- RS-232C port 1 port (not necessary when configuring a cluster with 3 or more nodes)
- ◆ Ethernet port 2 or more ports
- Shared disk
- Mirror disk or empty partition for mirror
- CD-ROM drive

When using the off-line Builder upon constructing and changing the existing configuration, one of the following is required for communication between the off-line Builder and servers:

- Removable media (for example, floppy disk drive or USB flash drive)
- A machine to operate the off-line Builder and a way to share files

### **Supported disk interfaces**

Disk types that are supported as mirror disks or hybrid disk (non-shared disk) of Replicator DR are as follows:

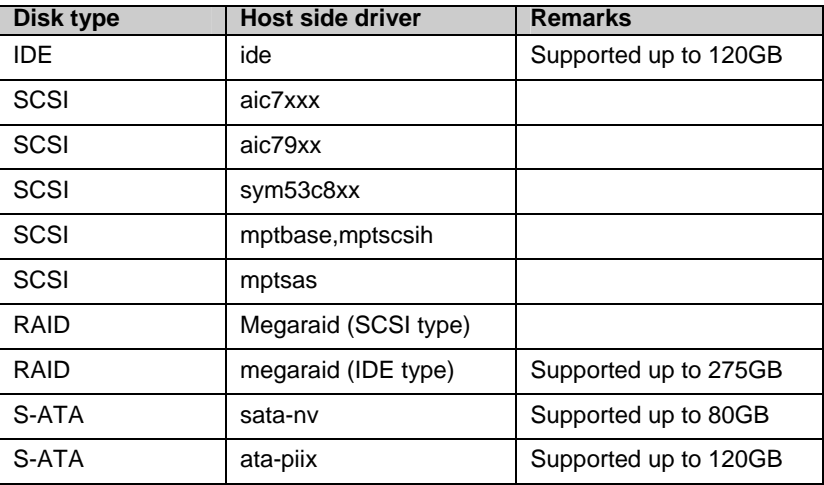

# **Supported network interfaces**

The following are the network boards that are supported as a mirror disk connect for the mirror disk and hybrid disk of the Replicator and the Replicator DR:

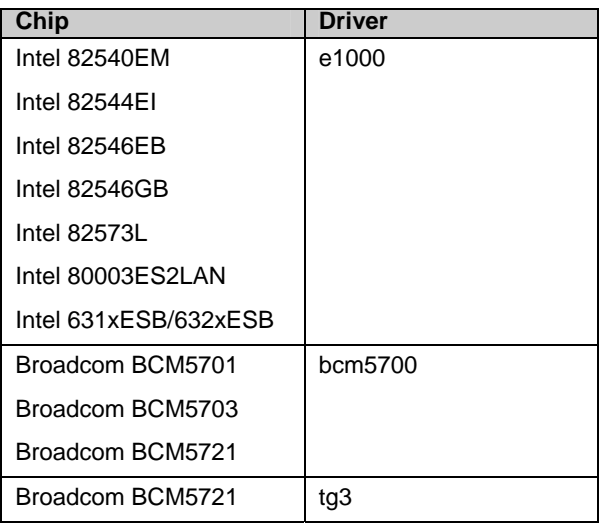

Only typical examples are listed above and other products can also be used.

# <span id="page-51-0"></span>**Software**

# **System requirements for ExpressCluster Server Supported distributions and kernel versions**

The environment where ExpressCluster Server can operate depends on kernel module versions because there are kernel modules unique to ExpressCluster. Kernel versions that provide the complying kernel module are listed below.

ExpressCluster Server only runs on the kernel versions listed below.

IA-32

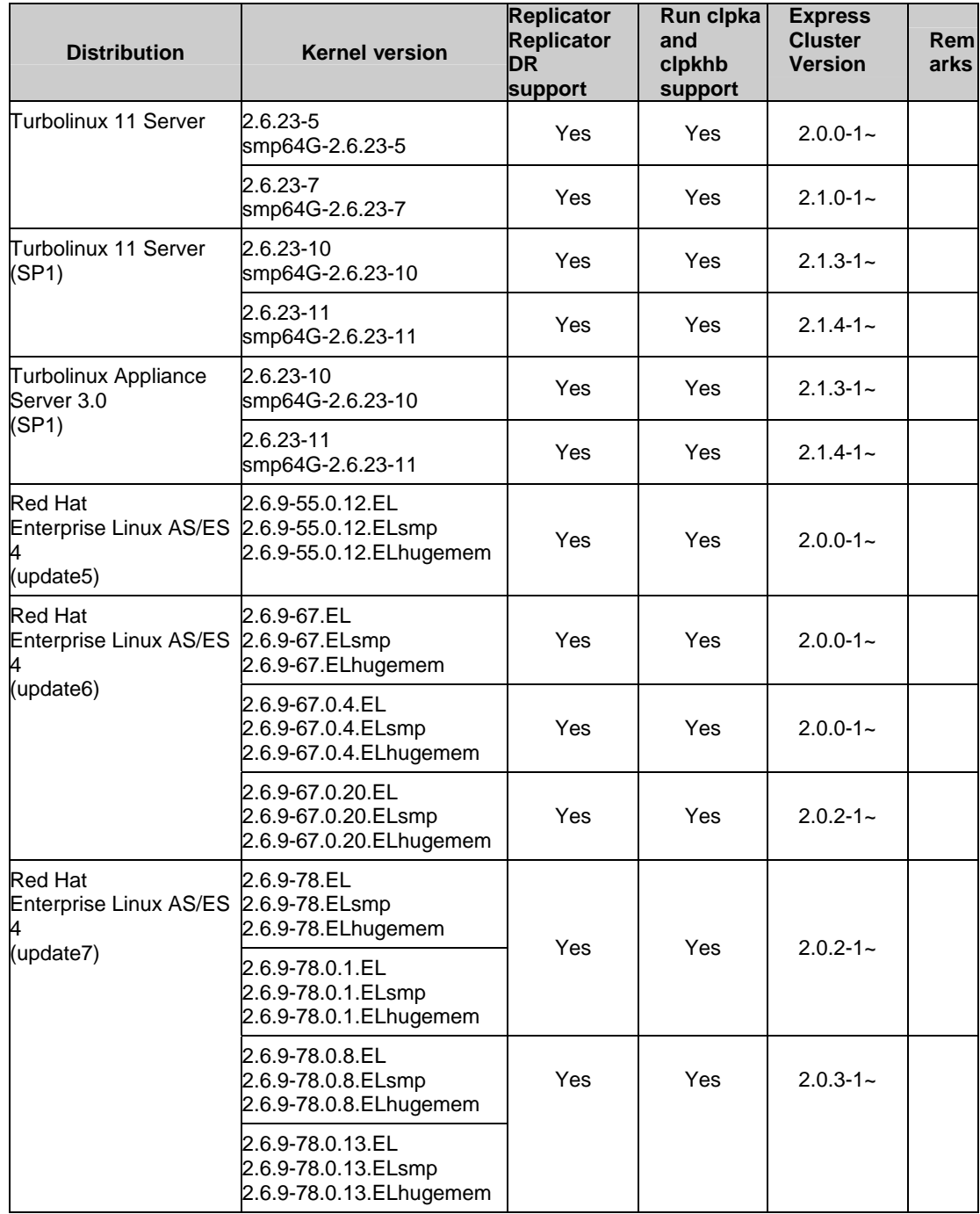

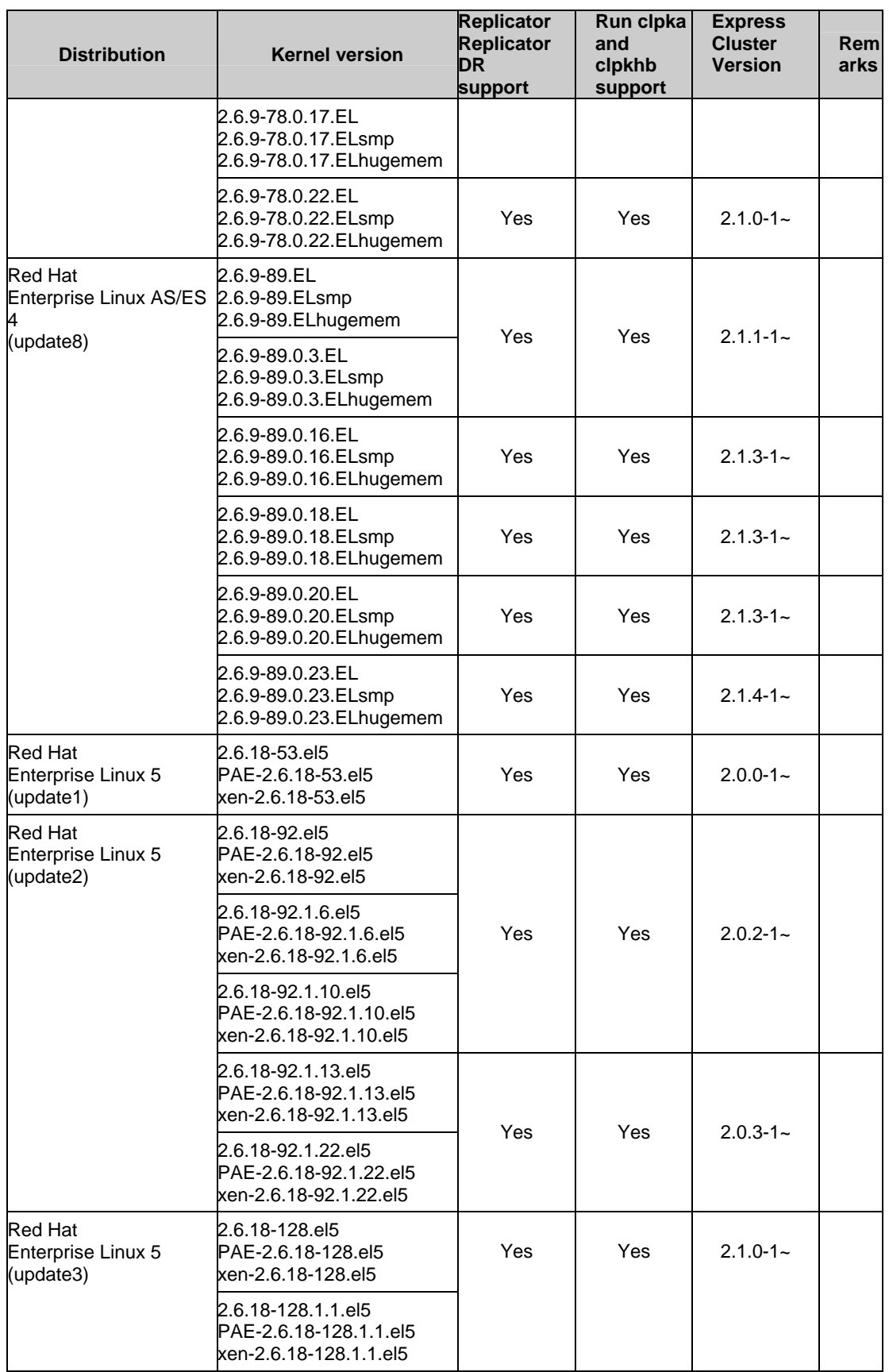

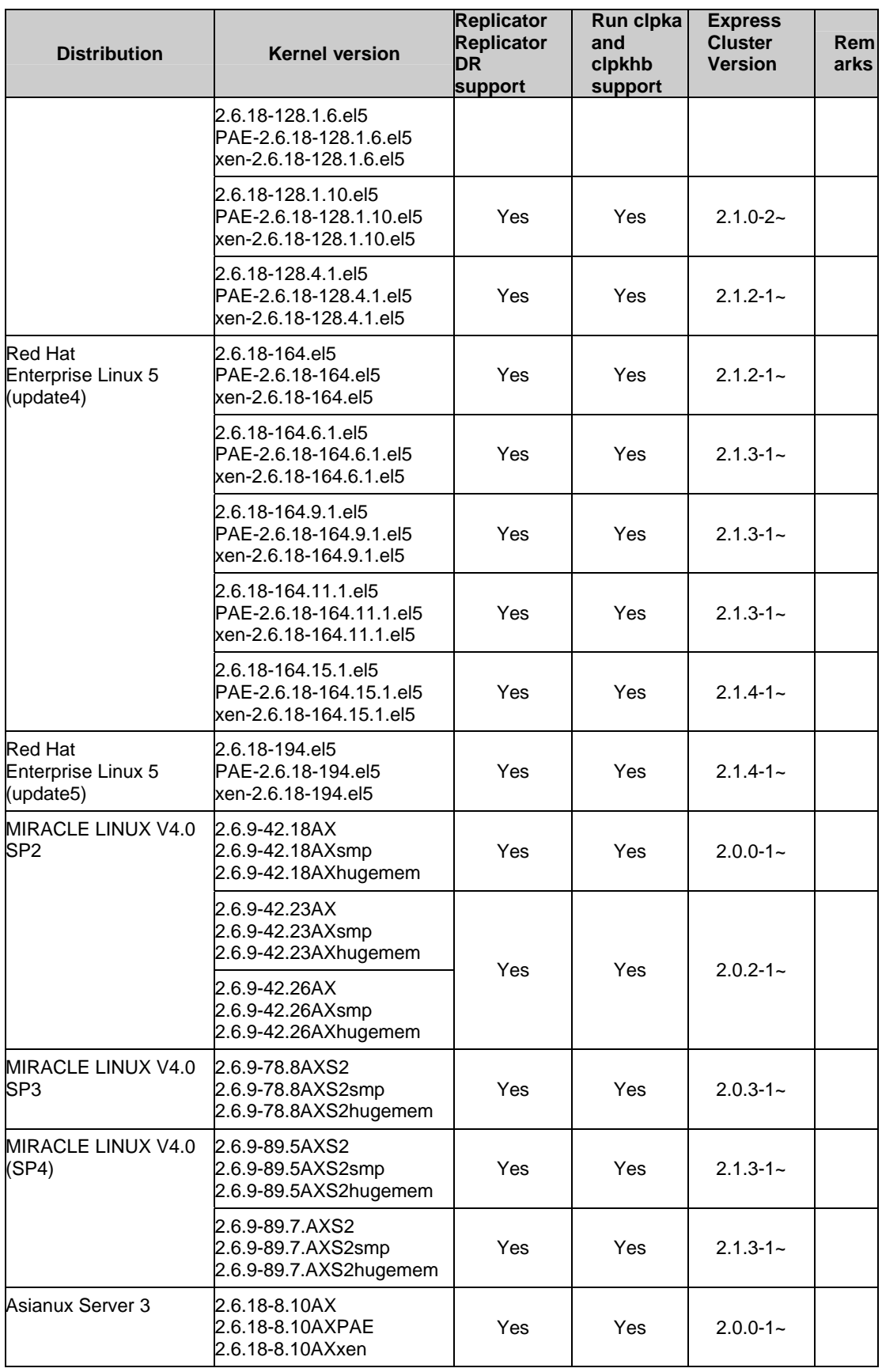

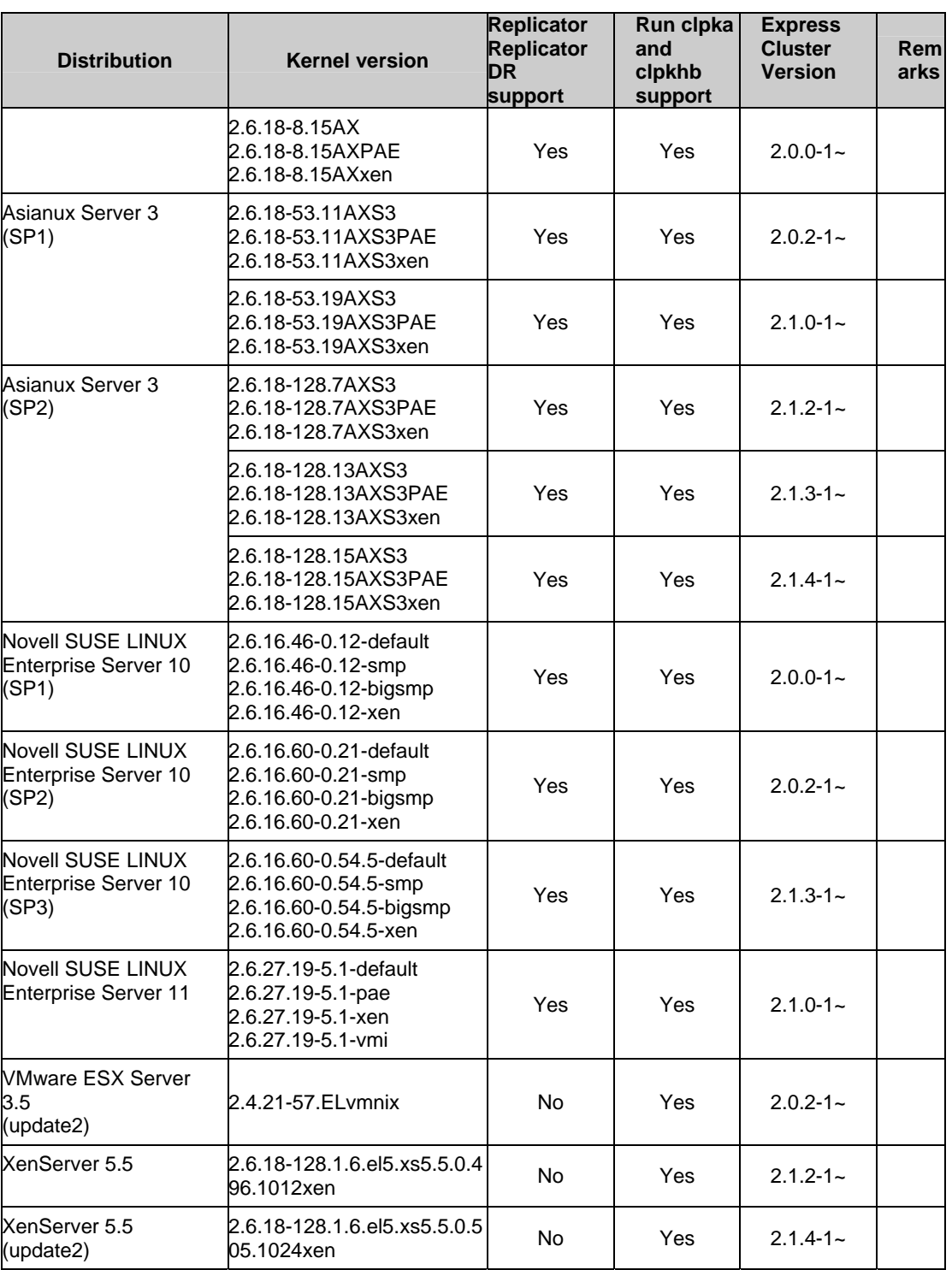

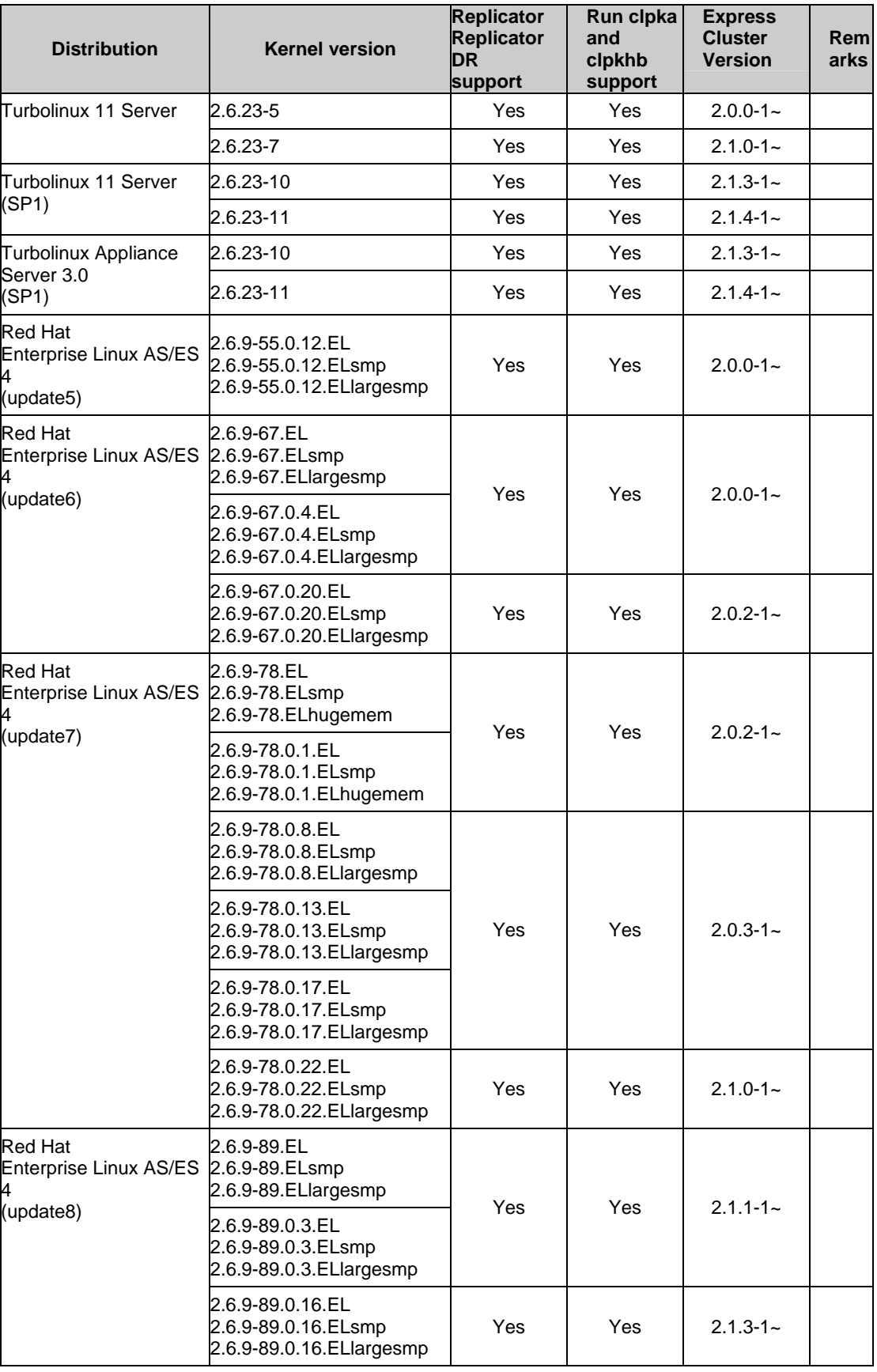

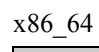

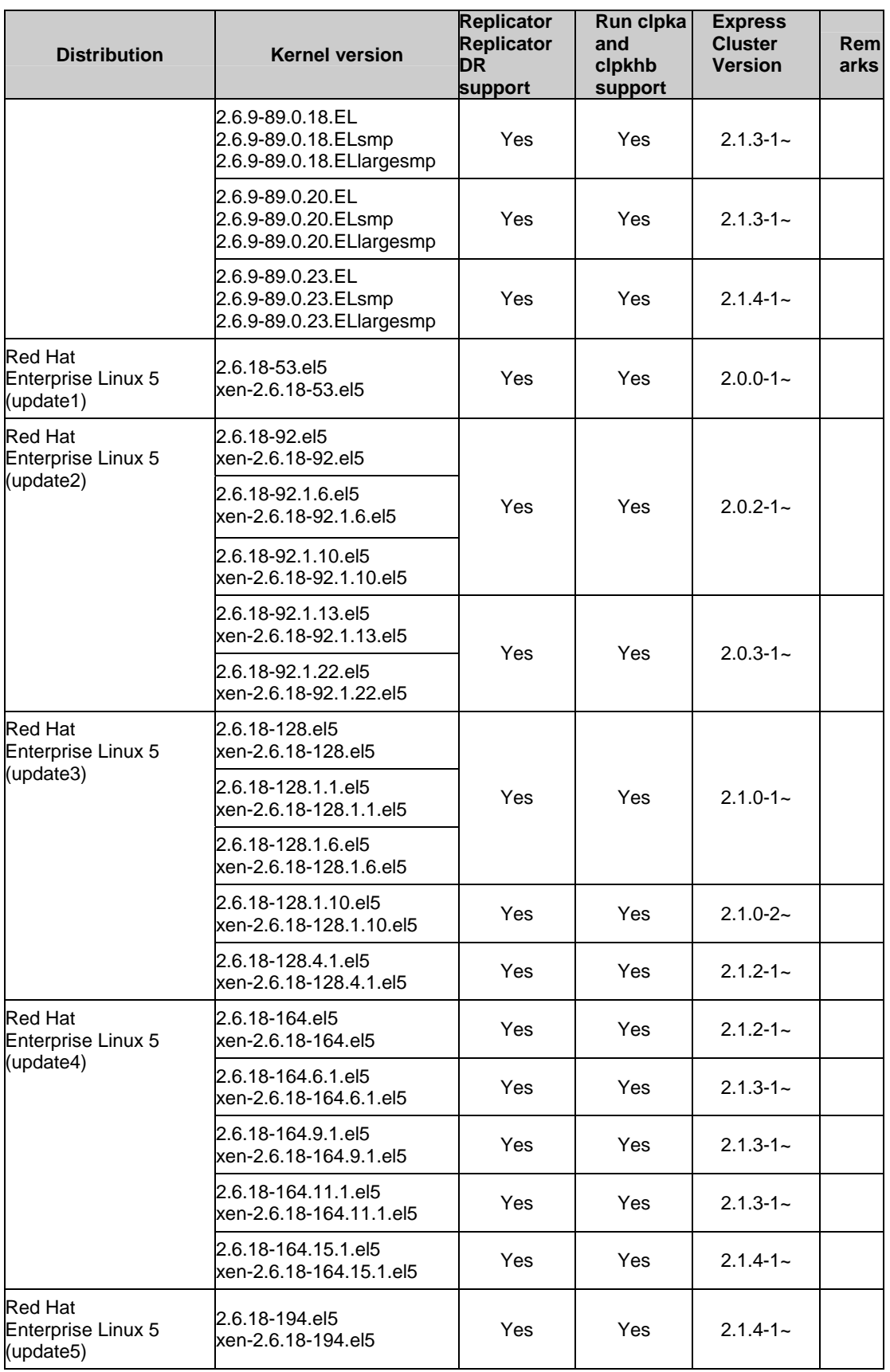

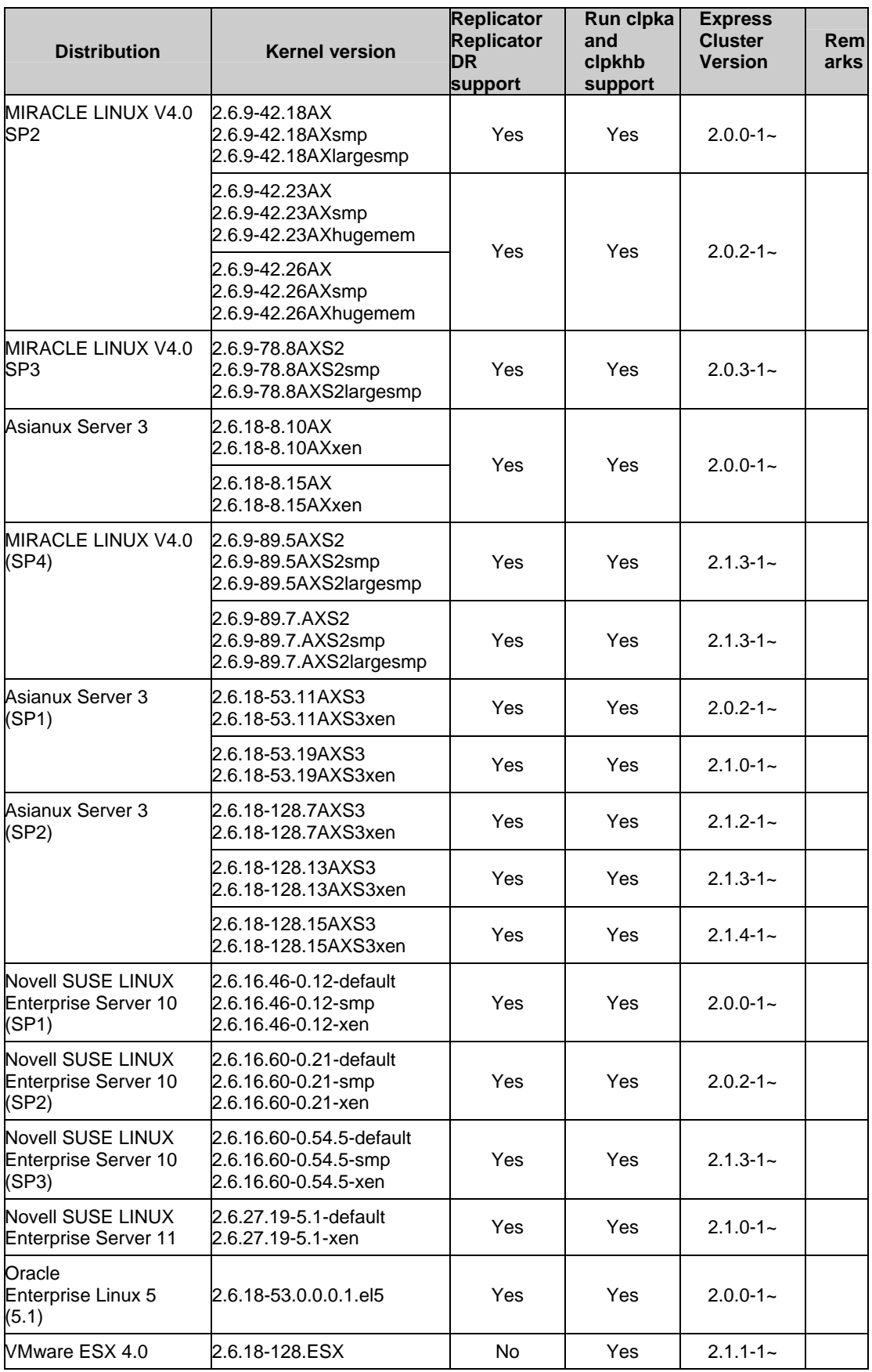

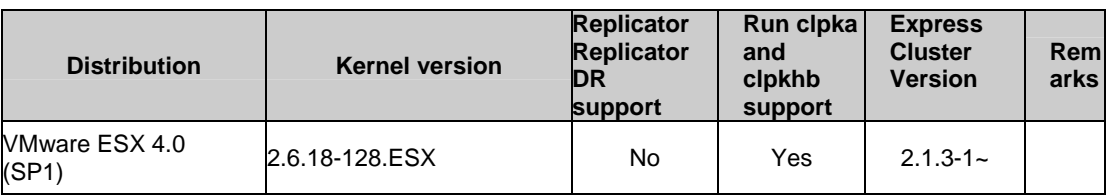

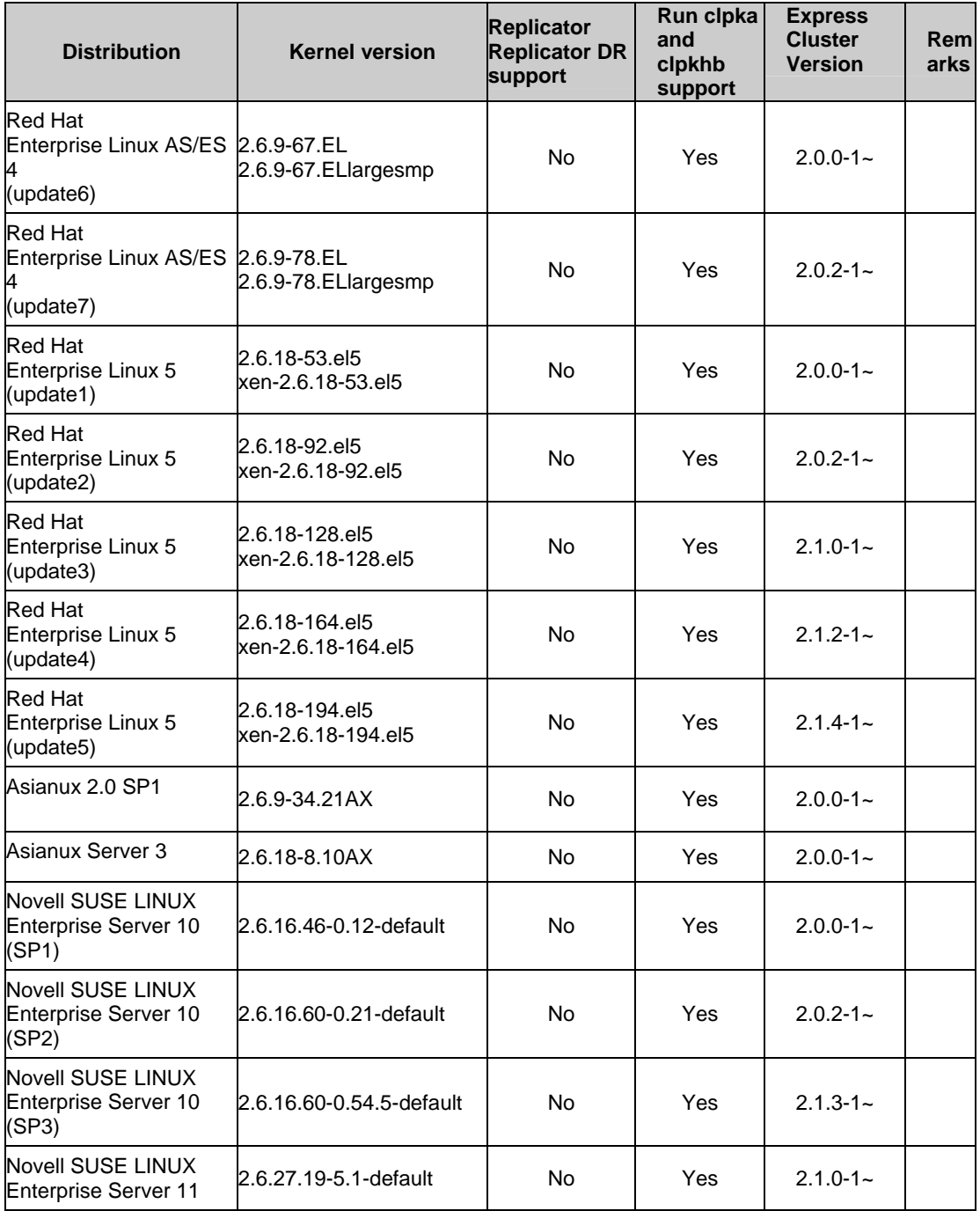

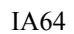

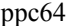

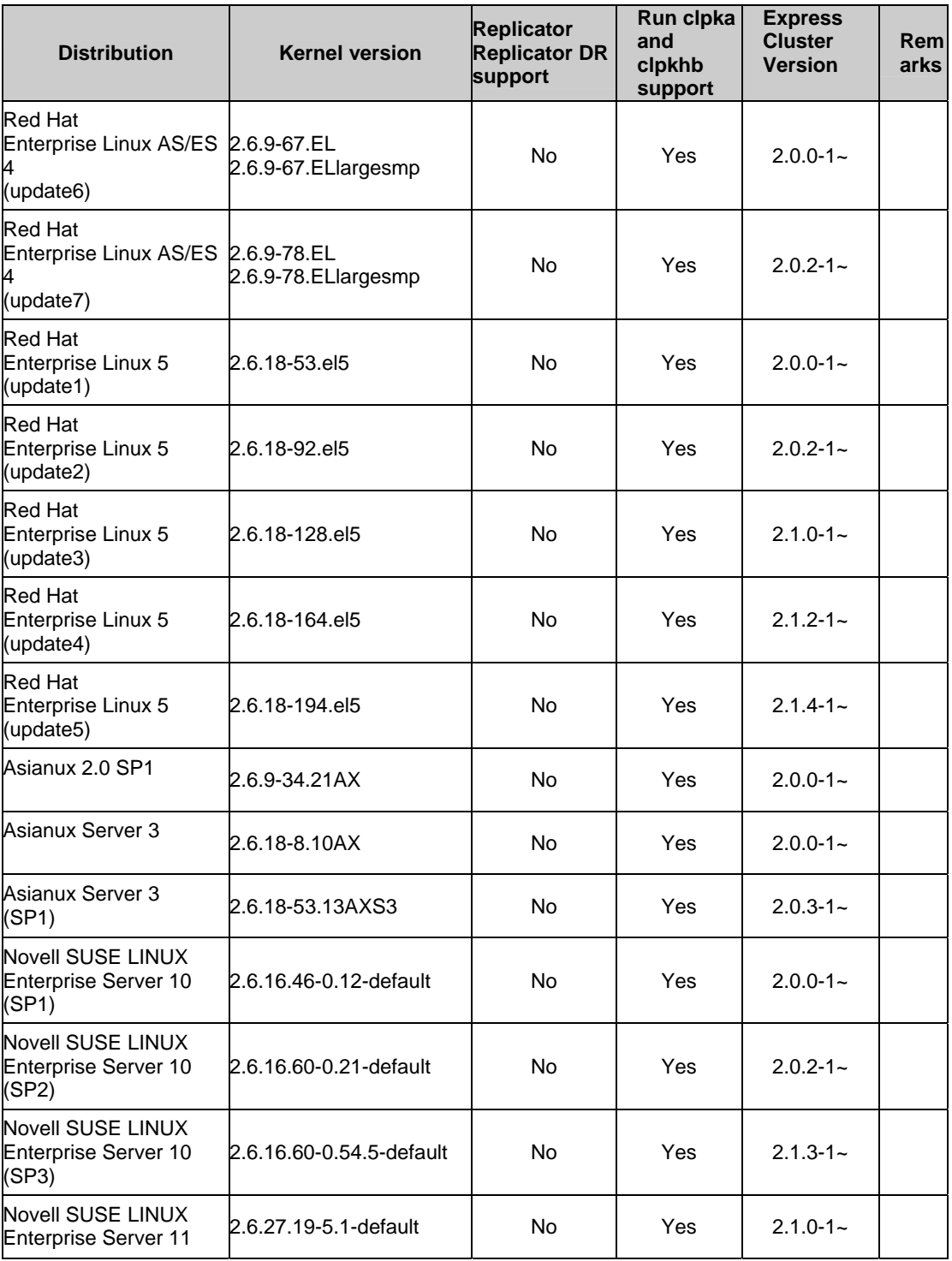

# **Applications supported by monitoring options**

Version information of the applications to be monitored by monitor resources is described below.

For the support information on the monitoring options of command type (that are registered as script resources at setup), which is provided on ExpressCluster 1.0.x-x, see the administrator's guide of each option.

IA32

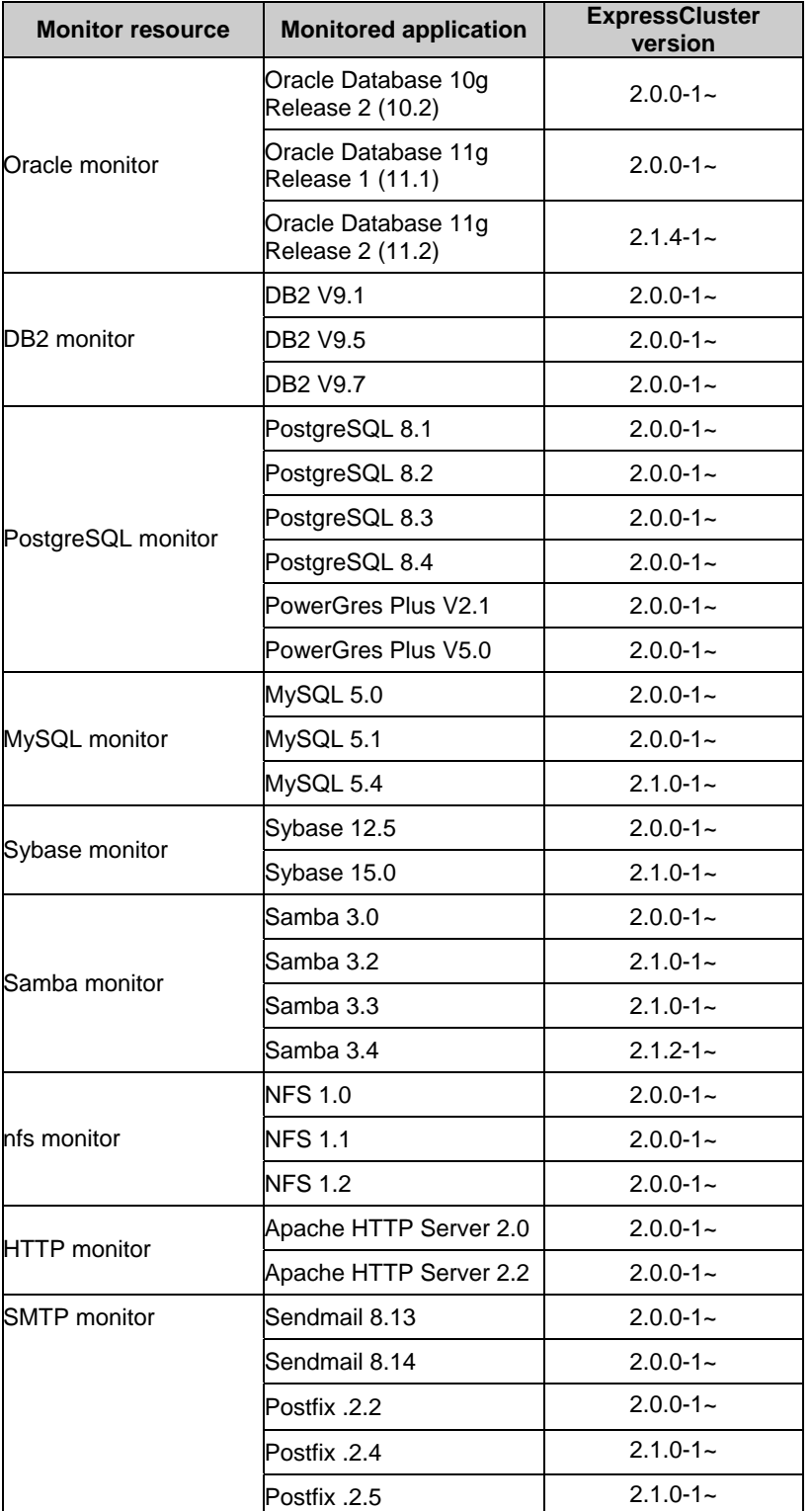

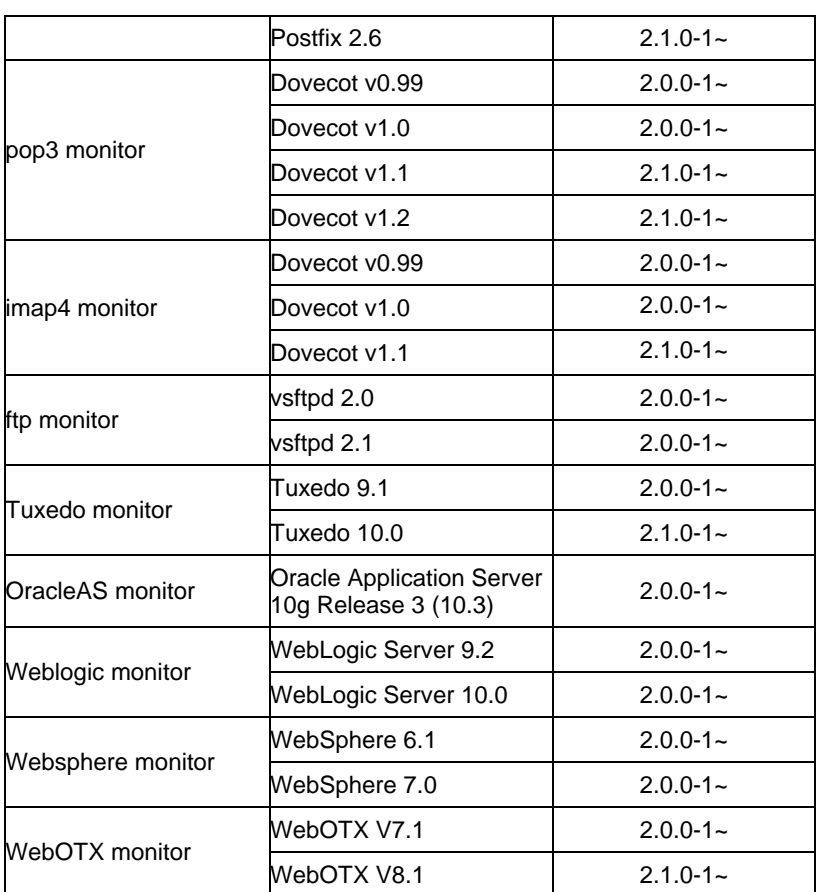

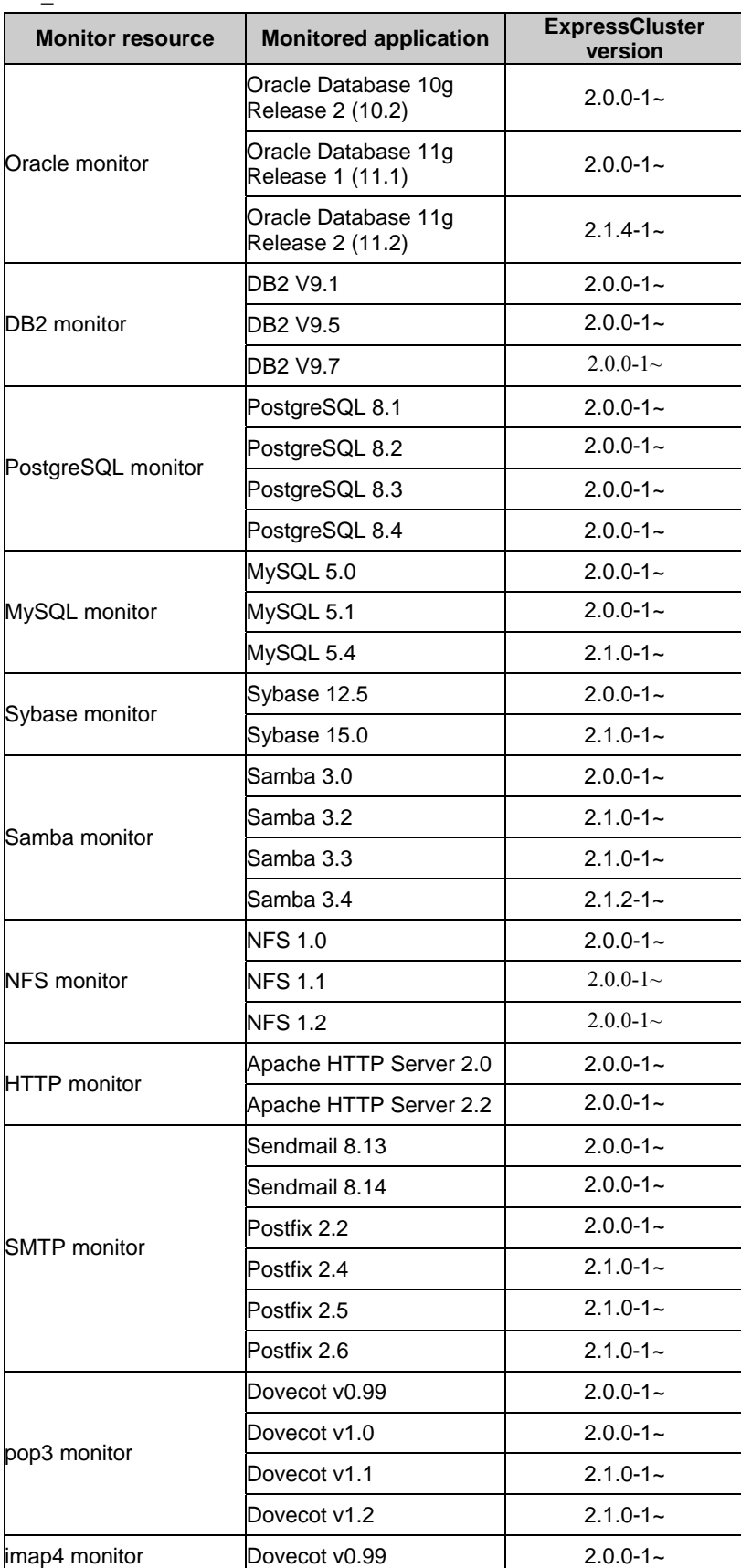

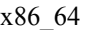

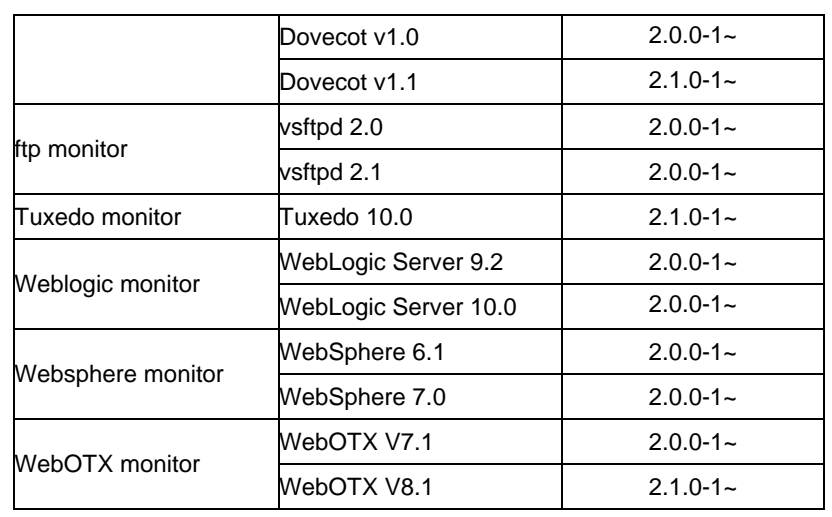

IA64 Monitoring options are not supported.

PPC64

Monitoring options are not supported.

# **Required memory and disk size**

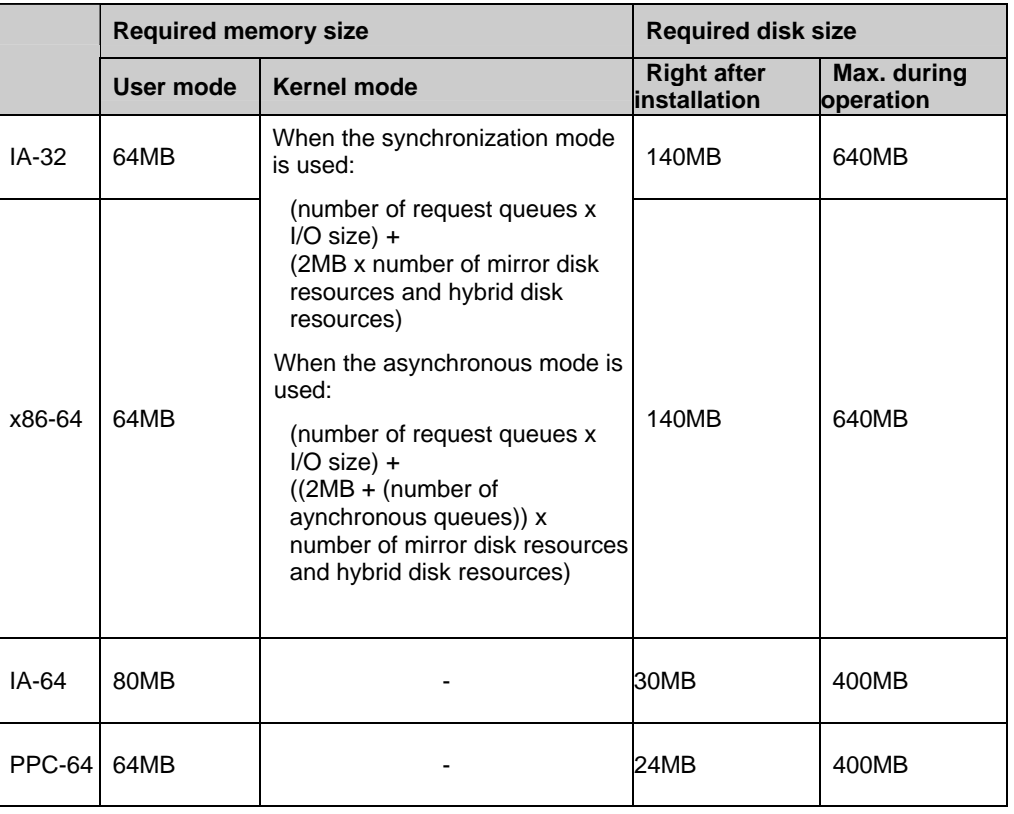

#### **Note:**

The I/O size is 128 KB for the vxfs file system and 4KB for file systems other than it.

For the setting value of the number of request queues and asynchronization queues, see "Understanding mirror disk resources" in the *Reference Guide*.

# <span id="page-67-0"></span>**System requirements for the Builder**

# **Supported operating systems and browsers**

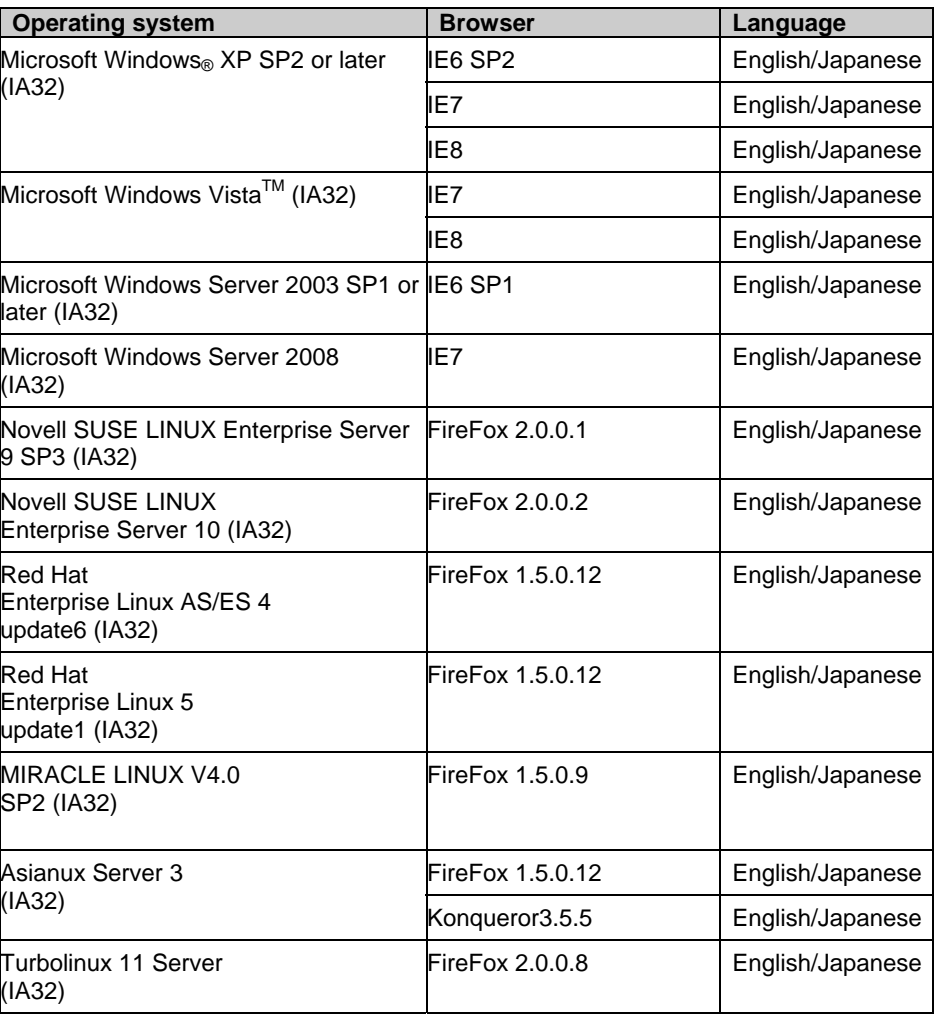

Currently supported operating systems and browsers are the following:

#### **Note:**

The Builder does not operate on 64-bit, X86-64, PPC-64 machines. Use 32-bit machine when constructing and changing a cluster configuration.

### **Java runtime environment**

Required:

Sun Microsystems, Java<sup>™</sup> Runtime Environment, Version 5.0 Update 6 (1.5.0 06) or later

# **Required memory and disk size**

Required memory size: 32MB or more

Required disk size: 5MB (excluding the size required for Java runtime environment)

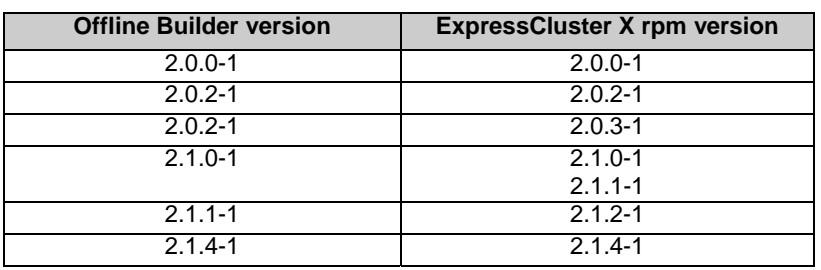

# **Supported ExpressCluster versions**

#### **Note:**

When you use the Offline Builder and the ExpressCluster rpm, a combination of their versions should be the one shown above. The Builder may not operate properly if they are used in a different combination.

# <span id="page-69-0"></span>**System requirements for the WebManager**

# **Supported operating systems and browsers**

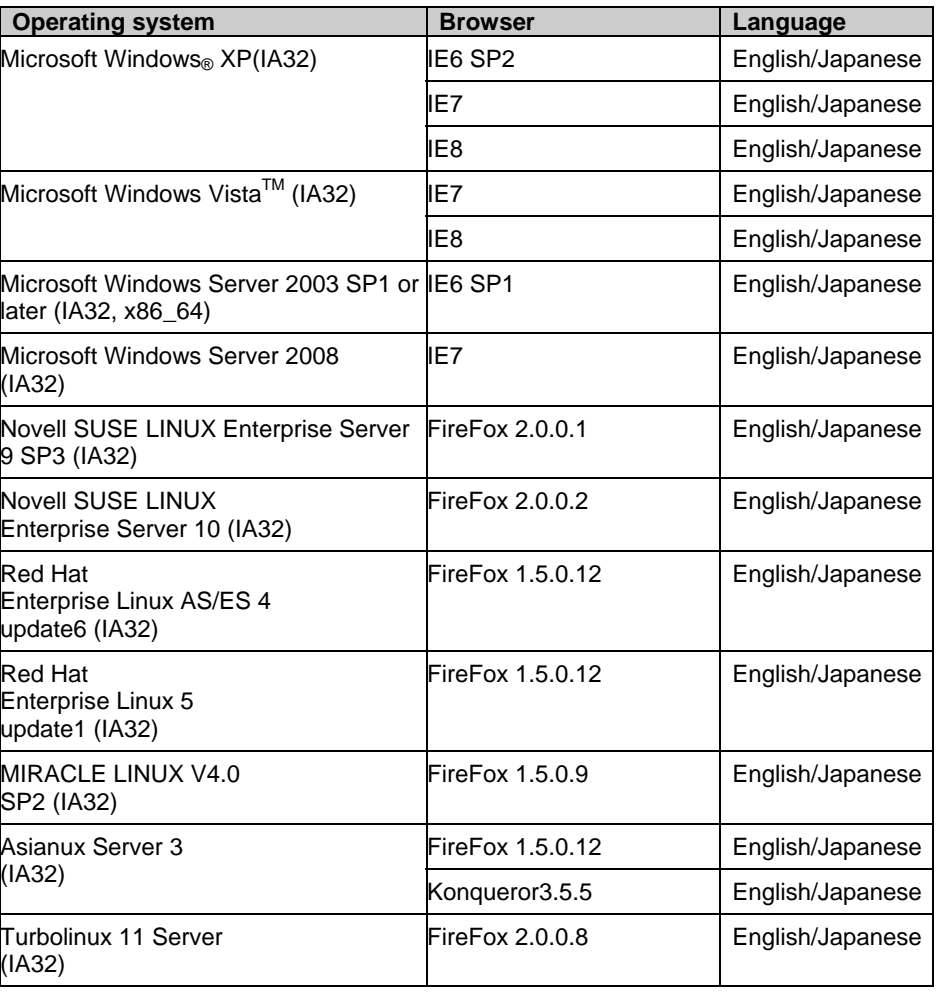

Currently the following operating systems and browsers are supported:

### **Note:**

The ExpressCluster X WebManager does not run on 64bit, x86-64, and PPC 64 machines. Use a 32-bit OS when operating a cluster on Linux machine.

### **Java runtime environment**

Required:

Sun Microsystems, Java ™ Runtime Environment, Version 5.0 Update 6 (1.5.0 06) or later

# **Required memory and disk size**

Required memory size: 40MB or more

Required disk size: 600KB (excluding the size required for Java runtime environment)

# <span id="page-70-0"></span>**System requirements for the Integrated WebManager**

This section explains system requirements to operate the Integrated WebManager. Refer to "Integrated WebManager Administrator's Guide" for the Java application version Integrated WebManager.

# **Supported operating systems and browsers**

Currently the following operating systems and browsers are supported:

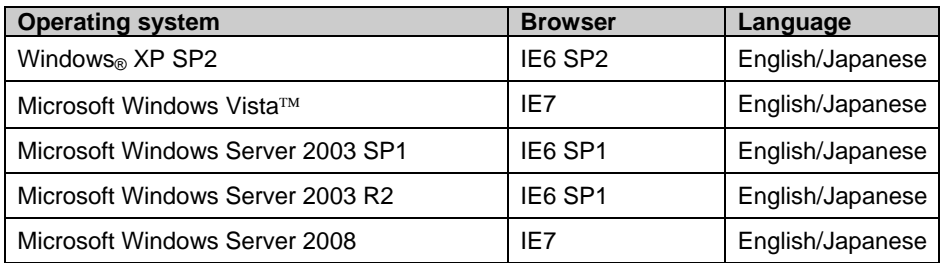

#### **Note:**

To use the WebManager on x86\_64 machines, it is necessary to use the 32-bit Java Runtime. For the latest information, refer to ExpressCluster website, *<http://www.nec.co.jp/pfsoft/clusterpro/clp/overseas.html>*

# **Java runtime environment**

Required:

Sun Microsystems, Java(TM) Runtime Environment, Version 5.0 Update 6 (1.5.0\_06) or later

# **Required memory size and disk size**

Required memory size: 40MB or more

Required disk size: 300KB or more (excluding the size required for Java runtime environment)
# **Chapter 4 Latest version information**

This chapter provides the latest information on ExpressCluster. This chapter covers:

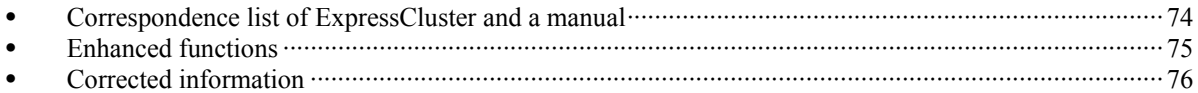

## <span id="page-73-0"></span>**Correspondence list of ExpressCluster and a manual**

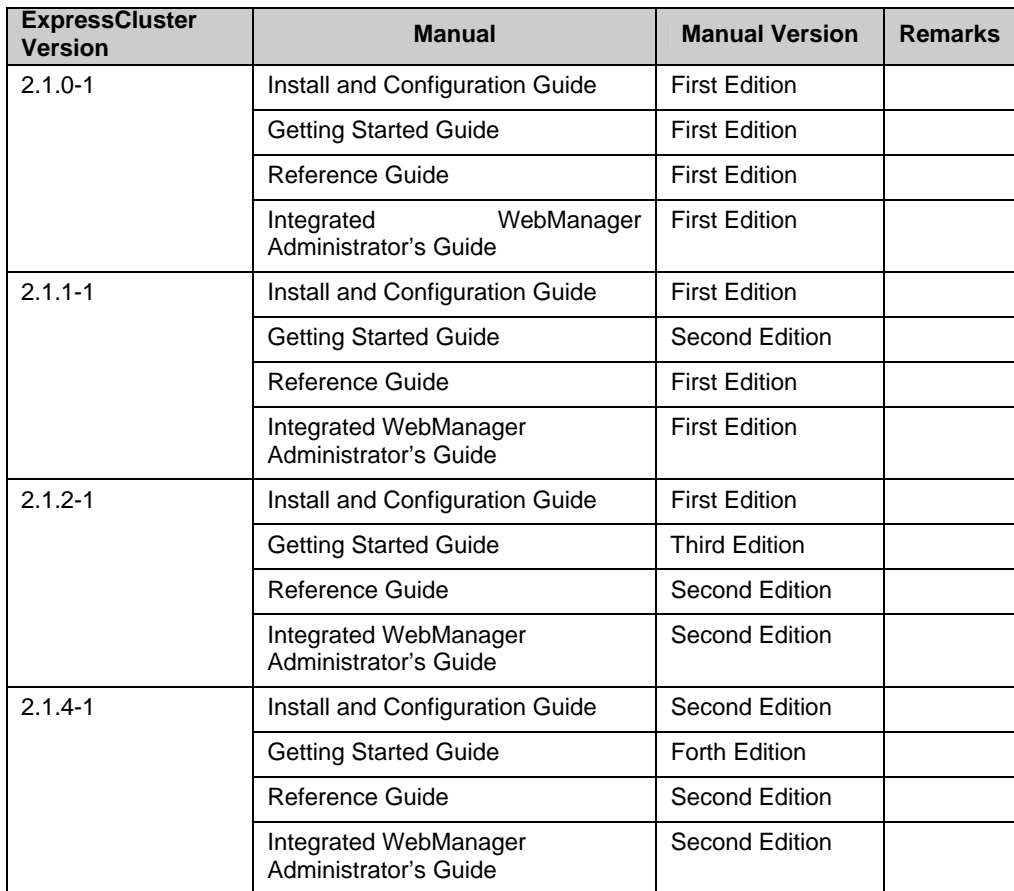

This book has explained on the assumption that ExpressCluster of the following version. Be careful of the number of versions of the version of ExpressCluster, and a manual.

## <span id="page-74-0"></span>**Enhanced functions**

Upgrade has been performed on the following minor versions.

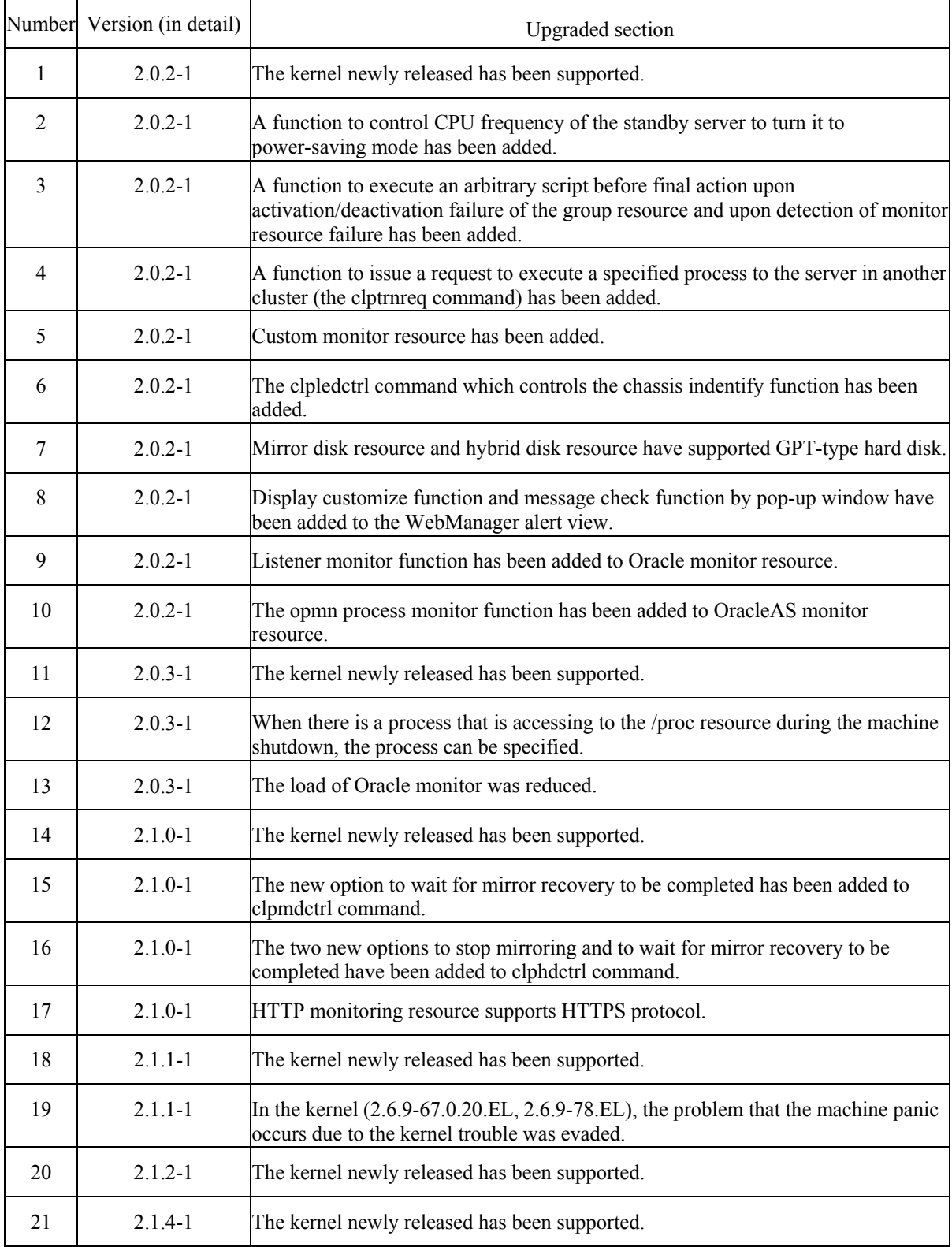

## <span id="page-75-0"></span>**Corrected information**

Modification has been performed on the following minor versions.

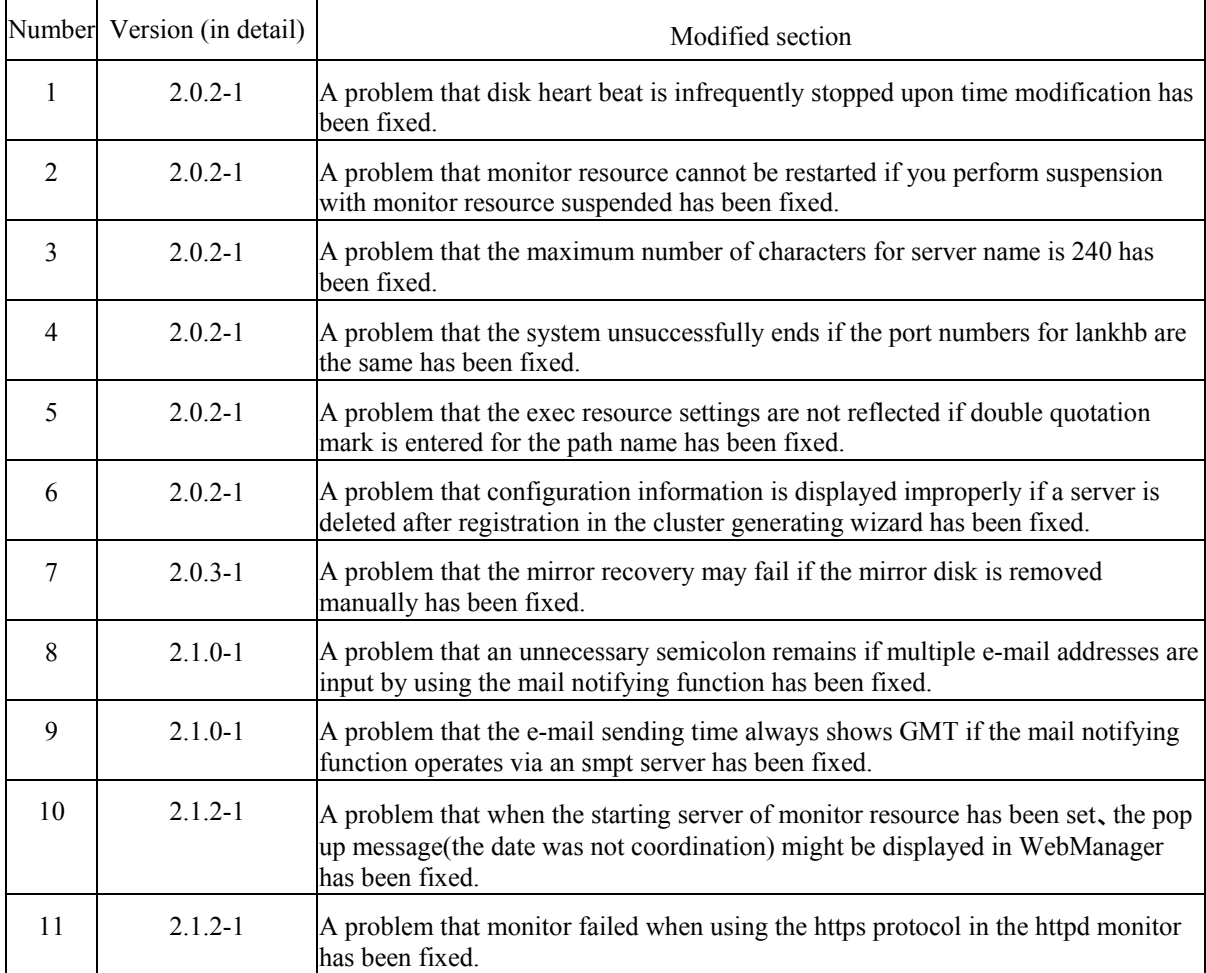

1

# **Chapter 5 Notes and Restrictions**

This chapter provides information on known problems and how to troubleshoot the problems. This chapter covers:

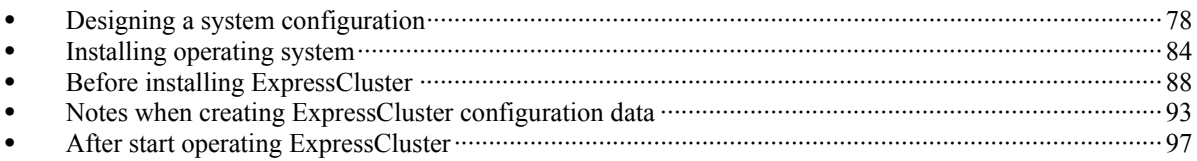

## <span id="page-77-0"></span>**Designing a system configuration**

Hardware selection, system configuration, and shared disk configuration are introduced in this section.

## **Supported operating systems for the Builder and WebManager**

- The Builder does not run on 64-bit and x86-64 machines. Use a 32-bit machine when configuring and changing the configuration of a cluster system.
- The WebManager does not run on 64-bit and x86-64 machines. Use a 32-bit machine when operating a cluster system.

## **Hardware requirements for mirror disks**

- Disks to be used as a mirror resource do not support a Linux md and/or LVM stripe set, volume set, mirroring, and stripe set with parity.
- Mirror disk resource cannot be made as a target of a Linux md or LVM stripe set, volume set, mirroring, and stripe set with parity.
- Mirror partitions (data partition and cluster partition) to use a mirror resource.
- There are two ways to allocate mirror partitions:
	- Allocate a mirror partition (data partition and cluster partition) on the disk where the operating system (such as root partition and swap partition) resides.
	- Reserve (or add) a disk (or LUN) not used by the operating system and allocate a mirror partition on the disk.
- Consider the following when allocating mirror partitions:
	- When maintainability and performance are important: - It is recommended to have a mirror disk that is not used by the OS.
	- When LUN cannot be added due to hardware RAID specification or when changing LUN configuration is difficult in hardware RAID pre-install model: - Allocate a mirror partition on the same disk where the operating system resides.
- When multiple mirror resources are used, it is recommended to prepare (adding) a disk per mirror resource. Allocating multiple mirror resources on the same disk may result in degraded performance and it may take a while to complete mirror recovery due to disk access performance on Linux operating system.
- Disks used for mirroring must be the same in all servers.
	- Disk type

Mirror disks on both servers and disks where mirror partition is allocated should be of the same disk type

For supported disk types, see "[Supported disk interfaces"](#page-49-0) on page [50](#page-49-0).

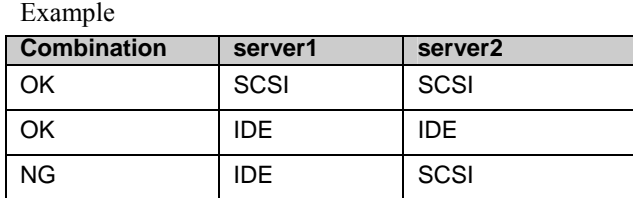

Notes when the geometries of the disks used as mirror disks differ between the servers.

The partition size allocated by the fdisk command is aligned by the number of blocks (units) per cylinder. Allocate a data partition considering the relationship between data partition size and direction for initial mirror configuration to be as indicated below:

#### **Source server ≤ Destination server**

"Source server" refers to the server where the failover group that a mirror resource belongs has a higher priority in failover policy. "Destination server" refers to the server where the failover group that a mirror resource belongs has a lower priority in failover policy.

## **Hardware requirements for shared disks**

- A shared disk does not support a Linux md stripe set, volume set, mirroring, and stripe set with parity.
- When a Linux LVM stripe set, volume set, mirroring, or stripe set with parity is used, the following restrictions apply:
	- ExpressCluster cannot control ReadOnly/ReadWrite of the partition configured for the disk resource. Make sure not to mount the same file system on the server where disk resource is not activated.
	- You cannot use any disk monitor resource to monitor LVM logical volumes. Set the device that configures LVM logical volumes as a monitored destination of disk monitor resource. Monitor the device by using the multi target monitor.
- When you use VxVM, LUN that is not controlled by VxVM is required on a shared disk for disk heartbeat of ExpressCluster. You should bear this in your mind when configuring LUN on the shared disk.

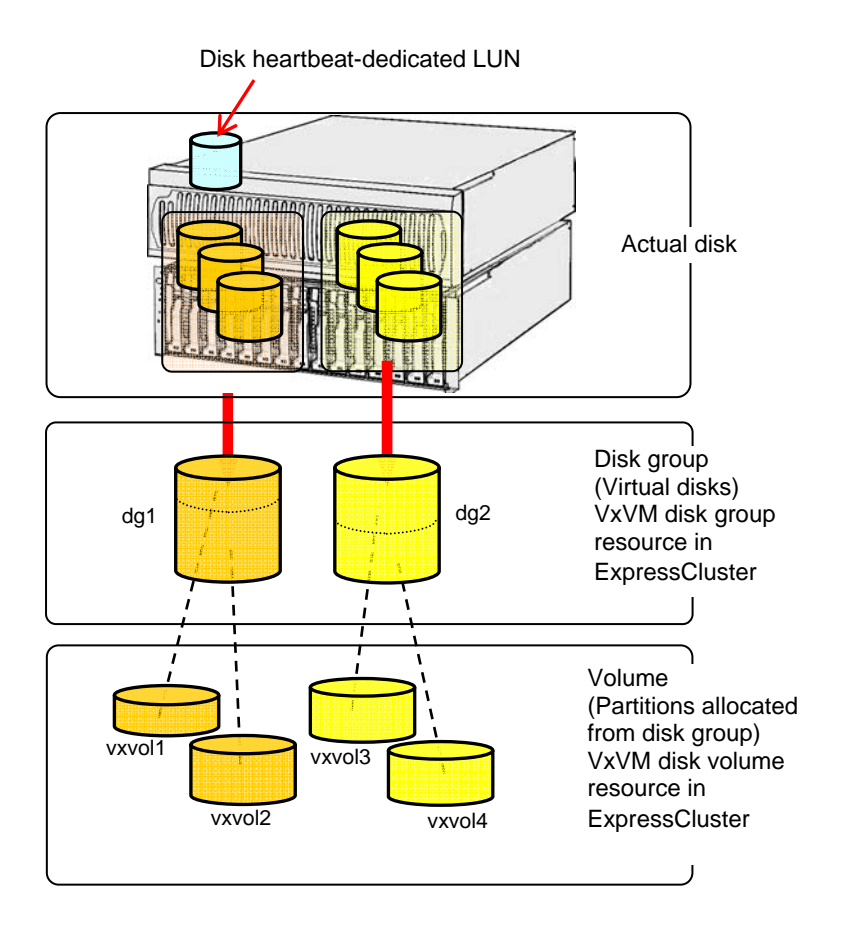

## **Hardware requirements for hybrid disks**

- Disks to be used as a hybrid resource do not support a Linux md and/or LVM stripe set, volume set, mirroring, and stripe set with parity.
- Hybrid disk resource cannot be made as a target of a Linux md or LVM stripe set, volume set, mirroring, and stripe set with parity.
- Hybrid partitions (data partition and cluster partition) are required to use a hybrid resource.
- When a disk for hybrid disk is allocated in the shared disk, a partition for disk heartbeat resource between servers sharing the shared disk device is required.
- The following are the two ways to allocate partitions when a disk for hybrid disk is allocated from a disk which is not a shared disk:
	- Allocate hybrid partitions (data partition and cluster partition) on the disk where the operating system (such as root partition and swap partition) resides.
	- Reserve (or add) a disk (or LUN) not used by the operating system and allocate a hybrid partition on the disk.
- Consider the following when allocating hybrid partitions:
	- When maintainability and performance are important: - It is recommended to have a hybrid disk that is not used by the OS.
	- When LUN cannot be added due to hardware RAID specification or when changing LUN configuration is difficult in hardware RAID pre-install model: - Allocate a hybrid partition on the same disk where the operating system resides.
- When multiple hybrid resources are used, it is recommended to prepare (add) a LUN per hybrid resource. Allocating multiple hybrid resources on the same disk may result in degraded in performance and it may take a while to complete mirror recovery due to disk access performance on Linux operating system.

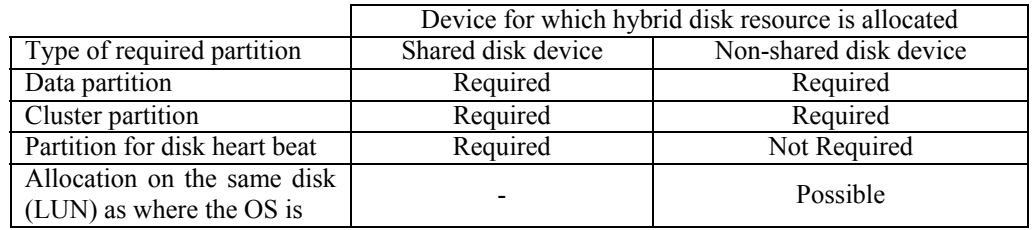

Notes when the geometries of the disks used as hybrid disks differ between the servers.

Allocate a data partition considering the relationship between data partition size and direction for initial mirror configuration to be as indicated below:

#### **Source server ≤ Destination server**

"Source server" refers to the server with a higher priority in failover policy in the failover group where the hybrid resource belongs. "Destination server" refers to the server with a lower priority in failover policy in the failover group where the hybrid resource belongs has.

## **NIC link up/down monitor resource**

Some NIC boards and drivers do not support required ioctl( ).

The propriety of a NIC Link Up/Down monitor resource of operation can be checked by the ethtool command which each distributor offers.

```
ethtool eth0 
Settings for eth0: 
      Supported ports: [ TP ] 
      Supported link modes: 10baseT/Half 10baseT/Full 
                                100baseT/Half 100baseT/Full 
                                1000baseT/Full 
      Supports auto-negotiation: Yes 
      Advertised link modes: 10baseT/Half 10baseT/Full 
                                100baseT/Half 100baseT/Full 
                                1000baseT/Full 
      Advertised auto-negotiation: Yes 
      Speed: 1000Mb/s 
      Duplex: Full 
      Port: Twisted Pair 
      PHYAD: 0 
      Transceiver: internal 
      Auto-negotiation: on 
      Supports Wake-on: umbg 
      Wake-on: g 
      Current message level: 0x00000007 (7) 
      Link detected: yes
```
- When the LAN cable link status ("Link detected: yes") is not displayed as the result of the ethtool command:
	- It is highly likely that NIC Link Up/Down monitor resource of EXPRESSCLUSTER is not operable. Use IP monitor resource instead.
- When the LAN cable link status ("Link detected: yes") is displayed as the result of the ethtool command:
	- In most cases NIC Link Up/Down monitor resource of ExpressCluster can be operated, but sometimes it cannot be operated.
	- Particularly in the following hardware, NIC Link Up/Down monitor resource of ExpressCluster may not be operated. Use IP monitor resource instead.
	- When hardware is installed between the actual LAN connector and NIC chip such as a blade server

To check if NIC Link Up/Down monitor resource can be used by using ExpressCluster on an actual machine, follow the steps below to check the operation.

- 1. Register NIC Link Up/Down monitor resource with the configuration information. Select **No Operation** for the configuration of recovery operation of NIC Link Up/Down monitor resource upon failure detection.
- 2. Start the cluster.
- 3. Check the status of NIC Link Up/Down monitor resource. If the status of NIC Link Up/Down monitor resource is abnormal while LAN cable link status is normal, NIC Link Up/Down monitor resource cannot be operated.

4. If NIC Link Up/Down monitor resource status becomes abnormal when LAN cable link status is made abnormal status (link down status), NIC Link Up/Down monitor resource cannot be operated.

If the status remains to be normal, NIC Link Up/Down monitor resource cannot be operated.

## **Write function of the mirror resource and hybrid disk resource**

- A mirror disk and a hybrid disk resource write data in the disk of its own server and the disk of the remote server via network. Reading of data is done only from the disk on own server.
- Writing functions shows poor performance in mirroring when compared to writing to a single server because of the reason provided above. For a system that requires through-put as high as single server, use a shared disk.

## **Data consistency among multiple asynchronous mirror disks**

In mirror disk or hybrid disk with asynchronous mode, writing data to the data partition of the active server is performed in the same order as the data partition of the standby server.

This writing order is guaranteed except during the initial mirror disk configuration or recovery (copy) period after suspending mirroring the disks. The data consistency among the files on the standby data partition is guaranteed.

However, the writing order is not guaranteed among multiple mirror disk resources and hybrid disk resources. For example, if a file gets older than the other and files that cannot maintain the data consistency are distributed to multiple asynchronous mirror disks, an application may not run properly when it fails over due to server failure.

For this reason, be sure to place these files on the same asynchronous mirror disk or hybrid disk.

## <span id="page-83-0"></span>**Installing operating system**

Notes on parameters to be determined when installing an operating system, allocating resources, and naming rules are described in this section.

## **/opt/nec/clusterpro file system**

It is recommended to use a file system that has journaling functions to improve tolerance for system failure.

### **Mirror disks**

◆ Disk partition

Example: When adding one SCSI disk to each of both servers and making a pair of mirrored disks:

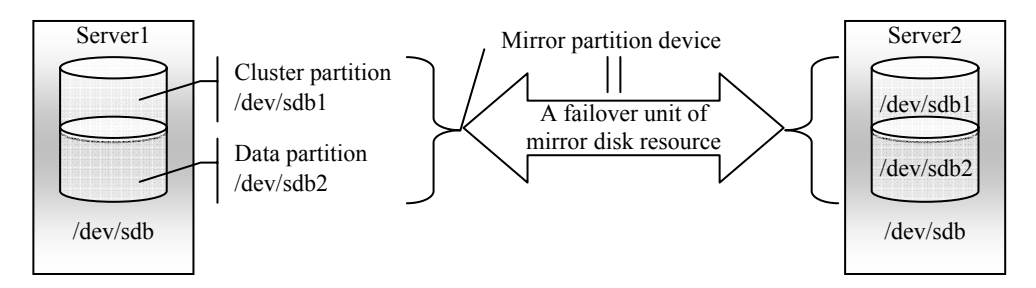

Example: When using free space of IDE disks of both servers, where the OS is stored, and making a pair of mirrored disks:

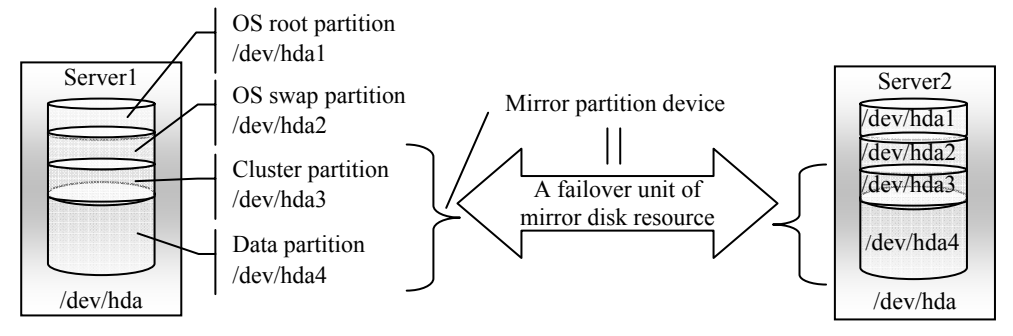

- Mirror partition device refers to cluster partition and data partition.
- Allocate cluster partition and data partition on each server as a pair.
- It is possible to allocate a mirror partition (cluster partition and data partition) on the disk where the operating system resides (such as root partition and swap partition.).
	- When maintainability and performance are important:

It is recommended to have a mirror disk that is not used by the operating system (such as root partition and swap partition.)

When LUN cannot be added due to hardware RAID specification: or When changing LUN configuration is difficult in hardware RAID pre-install model:

It is possible to allocate a mirror partition (cluster partition and data partition) on the disk where the operating system resides (such as root partition and swap partition.)

Disk configurations

Multiple disks can be used as mirror disks on a single server. Or, you can allocate multiple mirror partitions on a single disk.

Example: When adding two SCSI disks to each of both servers and making two pairs of mirrored disks:

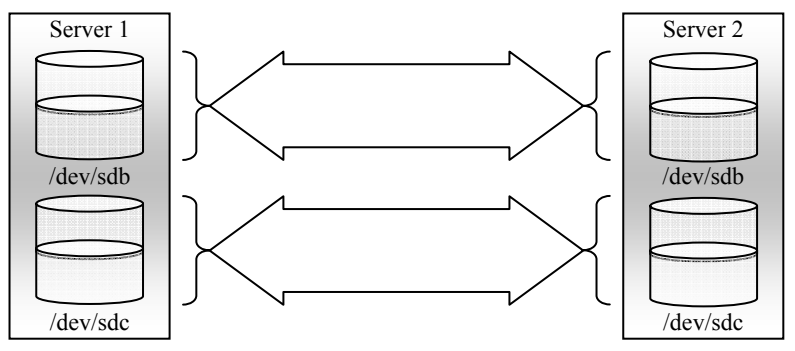

- Allocate two partitions, cluster partition and data partition, as a pair on each disk.
- Use of the data partition as the first disk and the cluster partition as the second disk is not permitted.

Example: When adding one SCSI disk to each of both servers and making two mirror partitions:

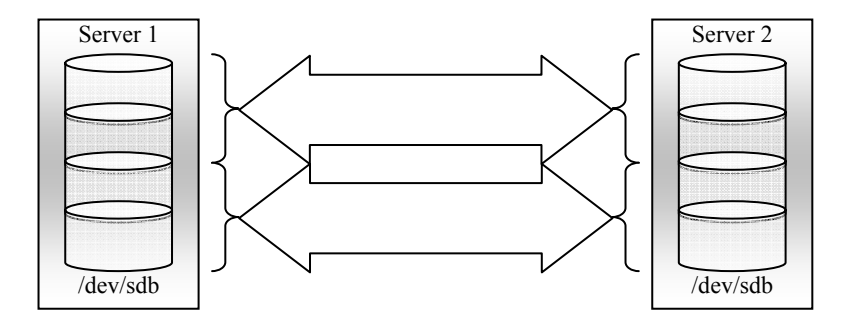

 A disk does not support a Linux md and/or LVM stripe set, volume set, mirroring, and stripe set with parity.

## **Hybrid disks**

Disk partition

Disks that are shared or not shared (server with built-in disk, external disk chassis not shared by servers etc.) can be used.

Example) When two servers use a shared disk and the third server uses a built-in disk in the server:

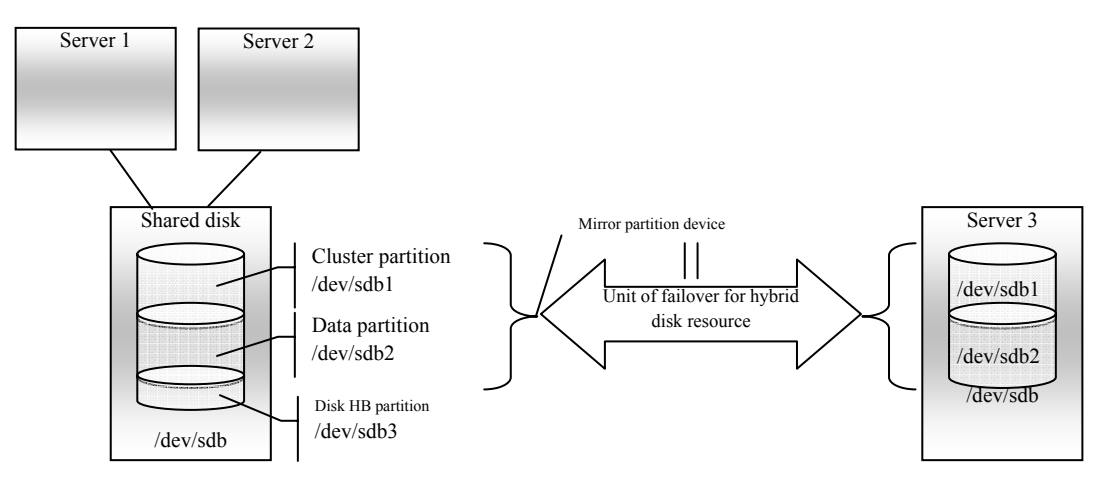

- Mirror partition device is a device ExpressCluster mirroring driver provides in the upper.
- Allocate cluster partition and data partition on each server as a pair.
- When a disk that is not shared (e.g. server with a built-in disk, external disk chassis that is not shared among servers) is used, it is possible to allocate mirror partitions (cluster partition and data partition) on the disk where the operating system resides (such as root partition and swap partition.).
	- When maintainability and performance are important:
		- It is recommended to have a mirror disk that is not used by the operating system (such as root partition and swap partition.)
	- When LUN cannot be added due to hardware RAID specification: or When changing LUN configuration is difficult in hardware RAID pre-install model:

It is possible to allocate mirror partitions (cluster partition and data partition) on the disk where the operating system resides (such as root partition and swap partition.)

- When a hybrid disk is allocated in a shared disk device, allocate a partition for the disk heart beat resource between servers sharing the shared disk device.
- A disk does not support a Linux md and/or LVM stripe set, volume set, mirroring, and stripe set with parity.

## **Dependent library**

 $\triangleleft$  libxml2

Install libxml2 when installing the operating system.

## **Dependent driver**

softdog

This driver is necessary when softdog is used to monitor user mode monitor resource. Configure a loadable module. Static driver cannot be used.

## **Mirror driver**

Use mirror driver's major number 218. Do not use major number 218 for other device drivers.

## **Kernel mode LAN heartbeat and keepalive drivers**

- Use major number 10, minor number 240 for kernel mode LAN heartbeat driver.
- Use major number 10, minor number 241 for keepalive driver.

Make sure to check that other drivers are not using major and minor numbers described above.

## **Raw monitor resource partition**

Allocate a partition for monitoring when setting raw monitor resource. The partition size should be 10 MB.

## **SELinux settings**

Configure permissive or disabled for the SELinux settings.

If you set enforcinfg, communication required in ExpressCluster may not be achieved.

## <span id="page-87-0"></span>**Before installing ExpressCluster**

Notes after installing an operating system, when configuring OS and disks are described in this section.

## **Communication port number**

 In ExpressCluster, the following port numbers are used. You can change the port number by using the Builder except "keepalive between mirror drivers.".

Make sure not to access the following port numbers from a program other than ExpressCluster.

Configure to be able to access the port number below when setting a firewall on a server.

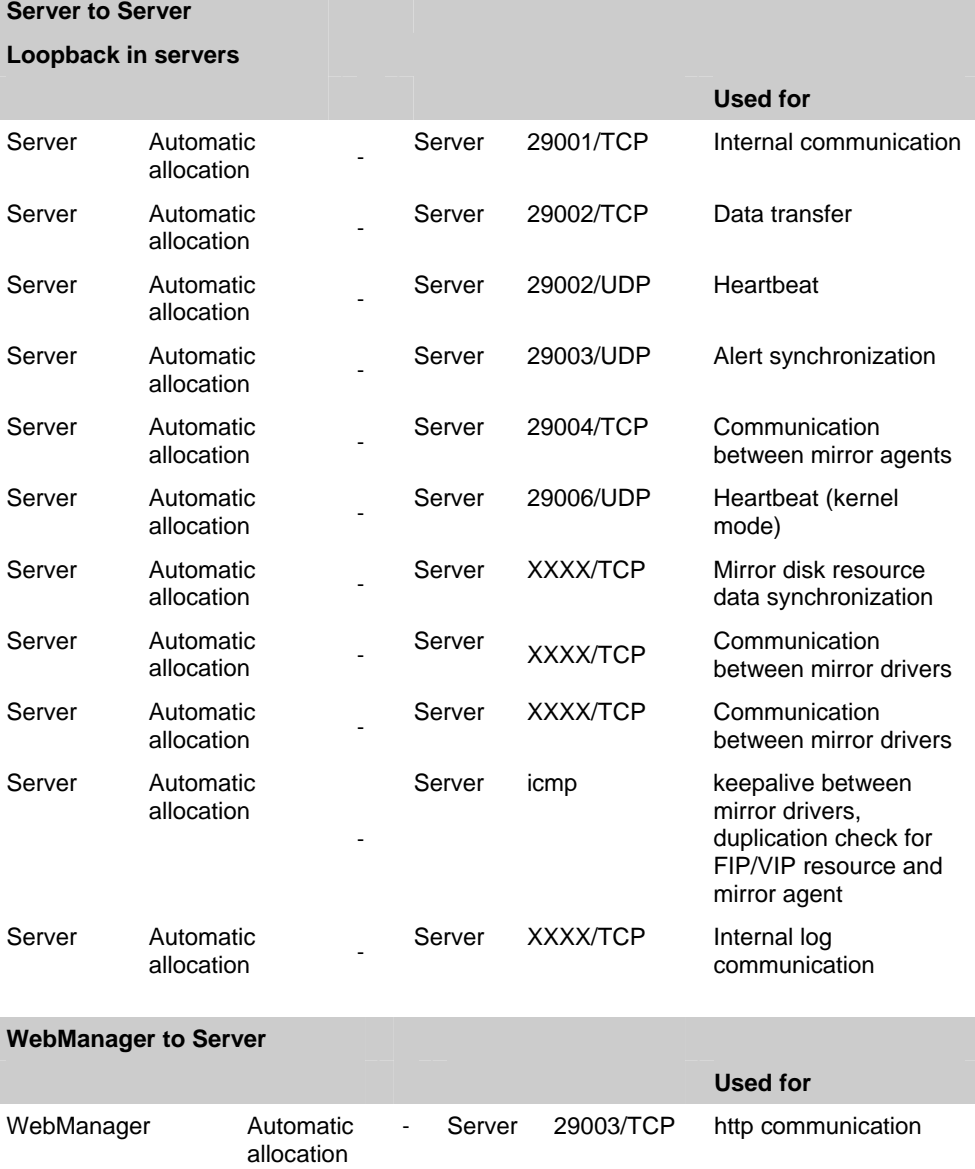

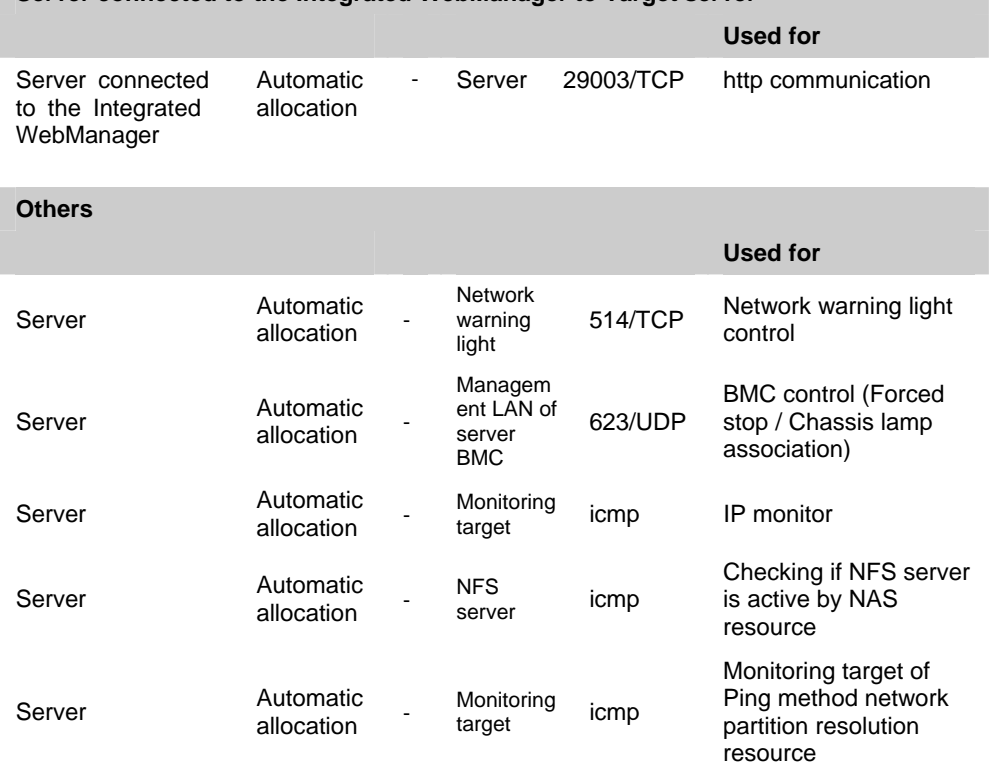

#### **Server connected to the Integrated WebManager to Target server**

- 1. In automatic allocation, a port number not being used at a given time is allocated.
- 2. This is a port number used per mirror disk resource or hybrid disk resource and is set when creating mirror disk resource or hybrid disk resource. A port number 29051 is set by default. When you add a mirror disk resource or hybrid disk resource, this value is automatically incremented by 1. To change the value, click **Details** tab in the **[md] Resource Properties** or the **[hd] Resource Properties** dialog box of the Builder. For more information, refer to Chapter 5, "Group resource details" in the *Reference Guide*.
- 3. This is a port number used per mirror disk resource or hybrid disk resource and is set when creating mirror disk resource or hybrid disk resource. A port number 29031 is set by default. When you add a mirror disk resource or a hybrid disk resource, this value is automatically incremented by 1. To change the value, click **Details** tab in the **[md] Resource Properties** or the **[hd] Resource Properties** dialog box of the Builder. For more information, refer to Chapter 5, "Group resource details" in the *Reference Guide*.
- 4. This is a port number used per mirror disk resource or hybrid disk resource and is set when creating mirror disk resource or hybrid disk resource. A port number 29071 is set by default. When you add a mirror disk resource or hybrid disk resource this value is automatically incremented by 1. To change the value, click **Details** tab in the **[md] Resource Properties** or the **[hd] Resource Properties** dialog box of the Builder. For more information, refer to Chapter 5, "Group resource details" in the *Reference Guide*.
- 5. Select **UDP** for the **Communication Method for Internal Logs** in **Cluster Properties**, **Port No. (Log)** tab. Use the port number configured in Port No. Communication port is not used for the default log communication method **UNIX Domain**.

## **Clock synchronization**

In a cluster system, it is recommended to synchronize multiple server clocks regularly. Synchronize server clocks by using ntp.

## **NIC device name**

Depending on the ifconfig command specification, there is a limitation in length of NIC device name that is operable in ExpressCluster. The length varies according to the number of floating IP resources.

If you want to change the NIC device name from its default name (such as eth0 and eth1), set the device name within the range of length as indicated below.

There is also a limitation in length of bonding device name. Set the bonding device name within the range of length allowed for NIC device name.

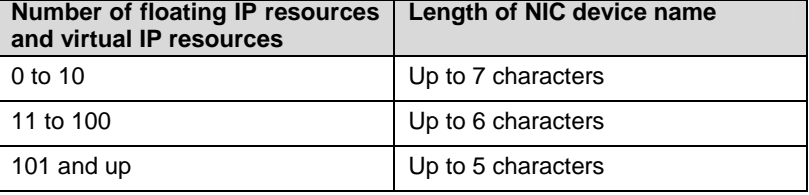

## **Shared disk**

- When you continue using the data on the shared disk at times such as server reinstallation, do not allocate a partition or create a file system.
- The data on the shared disk gets deleted if you allocate a partition or create a file system.
- ExpressCluster controls the file systems on the shared disk. Do not include the file systems on the shared disk to /etc/fstab in operating system.
- See the *Installation and Configuration Guide* for steps for shared disk configuration.

## **Mirror disk**

- Set a management partition for mirror disk resource (cluster partition) and a partition for mirror disk resource (data partition).
- ExpressCluster controls the file systems on mirror disks. Do not set the file systems on the mirror disks to /etc/fstab in operating system.
- See the *Installation and Configuration Guide* for steps for mirror disk configuration.

## **Hybrid disk**

- Configure the management partition (cluster partition) for hybrid disk resource and the partition used for hybrid disk resource (data partition).
- When a hybrid disk is allocated in the shared disk device, allocate the partition for the disk heart beat resource between servers sharing the shared disk device.
- ExpressCluster controls the file systems on the hybrid disk. Do not include the file systems on the hybrid disk to /etc/fstab in operating system.
- See the *Installation and Configuration Guide* for steps for hybrid disk configuration.

## **Adjusting OS startup time**

It is necessary to configure the time from power-on of each node in the cluster to the server operating system startup to be longer than the following:

- The time from power-on of the shared disks to the point they become available.
- Heartbeat timeout time

See the *Installation and Configuration Guide* for configuration steps.

## **Verifying the network settings**

- The network used by Interconnect or Mirror disk connect is checked. It checks by all the servers in a cluster.
- See the *Installation and Configuration Guide* for configuration steps.

## **Ipmiutil and OpenIPMI**

- The following functions use ipmiutil or OpenIPMI.
	- Final Action at Activation Failure / Deactivation Failure
	- Monitor resource action upon failure
	- User space monitor
	- Shutdown stall monitor
	- Forced Stop
	- Chassis ID lamp
- ipmiutil and OpenIPMI do not come with ExpressCluster. You need to download and install the rpm packages for ipmiutil and OpenIPMI.
- Users are responsible for making decisions and assuming responsibilities. NEC does not support or assume any responsibilities for:
	- Inquires about ipmiutil and OpenIPMI themselves.
	- Tested operation of ipmiutil and OpenIPMI
	- Malfunction of ipmiutil and OpenIPMI or error caused by such malfunction.
	- Inquiries about whether or not ipmiutil and OpenIPMI are supported by servers.
- Check whether or not your server (hardware) supports ipmiutil and OpenIPMI in advance.
- Note that even if the machine complies with ipmi standard as hardware, ipmiutil and

#### Section II Installing ExpressCluster

OpenIPMI may not run if you actually try to run them.

 If you are using a software program for server monitoring provided by a server vendor, do not choose ipmi as a monitoring method for user space monitor resource and shutdown stall monitor. Because these software programs for server monitoring and ipmiutil both use BMC (Baseboard Management Controller) on the server, a conflict occurs preventing successful monitoring.

## **User mode monitor resource (monitoring method: softdog)**

- When softdog is selected as a monitoring method, make sure to set heartbeat that comes with OS not to start.
- When it sets softdog in a monitor method in SUSE LINUX 10, it is impossible to use with an i8xx\_tco driver. When an i8xx\_tco driver is unnecessary, please make it the setting that i8xx\_tco is not loaded.

## **Log collection**

- The designated function of the generation of the syslog does not work by a log collection function in SUSE LINUX 10. The reason is because the suffiies of the syslog are different. Please change setting of rotate of the syslog as follows to use the appointment of the generation of the syslog of the log collection function.
	- Please comment out "compress" and "dateext" of the /etc/logrotate.d/syslog file.

## <span id="page-92-0"></span>**Notes when creating ExpressCluster configuration data**

Notes when creating a cluster configuration data and before configuring a cluster system is described in this section.

## **Server reset, server panic and power off**

When ExpressCluster performs "Server Reset", "Server Panic," or "Server power off", servers are not shut down normally. Therefore, the following may occur.

- $\triangle$  Damage to a mounted file system
- Lost of unsaved data
- Suspension of OS dump collection

"Server reset" or "Server panic" occurs in the following settings:

Action at an error occurred when activating/inactivating group resources

- -Sysrq Panic -Keepalive Reset -Keepalive Panic
- -BMC Reset
- -BMC Power Off
- -BMC Power Cycle
- -BMC NMI
- Final action at detection of an error in monitor resource
	- -Sysrq Panic
	- -Keepalive Reset
	- -Keepalive Panic
	- -BMC Reset
	- -BMC Power Off
	- -BMC Power Cycle
	- -BMC NMI
- Action at detection of user space monitor timeout
	- Monitoring method softdog
	- Monitoring method ipmi
	- Monitoring method keepalive

**Note:** "Server panic" can be set only when the monitoring method is "keepalive."

- Shutdown stall mentoring
	- Monitoring method softdog
	- Monitoring method ipmi
	- Monitoring method keepalive

**Note:** "Server panic" can be set only when the monitoring method is "keepalive."

- Operation of Forced Stop -BMC reset
	- -BMC power off
	- -BMC cycle
	- -BMC NMI

## **Final action for group resource deactivation error**

If you select **No Operation** as the final action when a deactivation error is detected, the group does not stop but remains in the deactivation error status. Make sure not to set **No Operation** in the production environment.

### **Stack size of the application executed by EXEC resource**

Exec resource is executed while the stack size is configured as 2MB. Thus, if an application which is started from exec resource requires the stack size of more than 2MB, stack overflow occurs.

If stack overflow occurs, configure the stack size before starting the application.

- 1. If you select **Script created with this product**  Please change stack size using ulimit command before the application is executed.
- 2. If you select **User Application** (Do not use this mode) Please select Script created with this product and edit script file to execute the application by the script. Also, please change stack size using ulimit command before the application is executed.

Example of start script (start.sh)

-------------------------------------------------- #! /bin/sh #\*\*\*\*\*\*\*\*\*\*\*\*\*\*\*\*\*\*\*\*\*\*\*\*\*\*\*\*\*\*\*\*\*\*\*\*\*\*\* start.sh #\*\*\*\*\*\*\*\*\*\*\*\*\*\*\*\*\*\*\*\*\*\*\*\*\*\*\*\*\*\*\*\*\*\*\*\*\*\*\* ulimit -s unlimited  $# Change$  stack size (unlimited) " the application to be executed" --------------------------------------------------

When you will change scripts for exec resource, please refer to Reference Guide Section II "Chapter 5 Group resource details – Understanding EXEC resources".

## **Verifying raw device for VxVM**

Check the raw device of the volume raw device in advance:

- 1. Import all disk groups which can be activated on one server and activate all volumes before installing ExpressCluster.
- 2. Run the command below:

#### **# raw -qa**

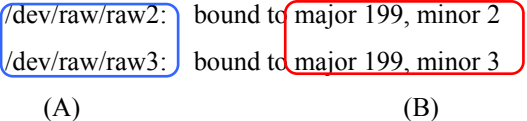

Example: Assuming the disk group name and volume name are:

- Disk group name: dg1
- ExpressCluster® X 2.1 for Linux Getting Started Guide • Volume name under dg1: vol1, vol2

3. Run the command below:

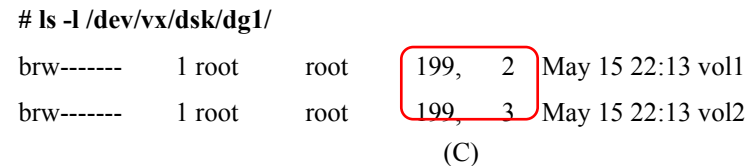

4. Confirm that major and minor numbers are identical between (B) and (C).

Never use these raw devices (A) for disk heartbeat resource, raw resource, or raw monitor resource in ExpressCluster.

## **Recovery Limitation parameter for mirror disk resource and hybrid disk resource**

 If the data saved in data partition is updated during mirror recovery from mirror break, the updated data will not be replicated immediately but it will be saved as differential data. After mirror recovery is finished, differential data will be replicated. And mirror recovery is executed again and again up to **Recovery Limitation**. If mirror recovery was executed over **Recovery Limitation** and there is still differential data, mirror disk status does not turn normal.

So, if you want to replicate updated data during mirror recovery completely, please set **Recovery Limitation** parameter is **off.**

 When you will change **Recovery Limitation** parameter for mirror disk resource, please refer to Reference Guide Section I "Chapter 3 Functions of the Builder Cluster – Mirror Agent tab".

## **Selecting mirror disk file system**

Following is the currently supported file systems:

- ext3
- xfs
- reiserfs
- jfs
- vxfs

## **Selecting hybrid disk file system**

The following are the currently supported file systems:

ext3

reiserfs

## **Consideration for raw monitor resource**

- When raw monitor resource is set, partitions cannot be monitored if they have been or will be possibly mounted. These partitions cannot be monitored even if you set device name to "whole device" (device indicating the entire disks).
- Allocate a partition dedicated to monitoring and set the raw monitor resource to it.

## **Delay warning rate**

If the delay warning rate is set to 0 or 100, the following can be achieved:

 $\triangle$  When 0 is set to the delay monitoring rate

An alert for the delay warning is issued at every monitoring. By using this feature, you can calculate the polling time for the monitor resource at the time the server is heavily loaded, which will allow you to determine the time for monitoring time-out of a monitor resource.

When 100 is set to the delay monitoring rate

The delay warning will not be issued.

Be sure not to set a low value, such as 0%, except for a test operation.

## **Disk monitor resource (monitoring method TUR)**

- You cannot use the TUR methods on a disk or disk interface (HBA) that does not support the Test Unit Ready (TUR) and SG\_IO commands of SCSI. Even if your hardware supports these commands, consult the driver specifications because the driver may not support them.
- S-ATA disk interface may be recognized as IDE disk interface (hd) or SCSI disk interface (sd) by OS depending on disk controller type and distribution. When it is recognized as IDE interface, all TUR methods cannot be used. If it is recognized as SCSI disk interface, TUR (legacy) can be used. Note that TUR (generic) cannot be used.
- TUR methods burdens OS and disk load less compared to Read methods.
- In some cases, TUR methods may not be able to detect errors in I/O to the actual media.

## **WebManager reload interval**

Do not set the "Reload Interval" in the WebManager tab for less than 30 seconds.

## **LAN heartbeat settings**

- You need to set at least one LAN heartbeat resource. It is recommended to set two or more LAN heartbeat resources.
- It is recommended to set both LAN heartbeat resource and kernel mode LAN heartbeat resource together.

## **Kernel mode LAN heartbeat resource settings**

- It is recommended to use both LAN heartbeat resource and kernel mode LAN heartbeat resource for distribution kernel of which kernel mode LAN heartbeat can be used.
- It is recommended to register interconnect-dedicated LAN and public LAN as LAN heartbeat resource and kernel mode LAN heartbeat resource. (Registering more than two LAN heartbeat resources and kernel mode LAN heartbeat resources is recommended.)

## **COM heartbeat resource settings**

 It is recommended to use a COM heartbeat resource if your environments allows. This is because using COM heartbeat resource prevents activating both systems when the network is disconnected.

## <span id="page-96-0"></span>**After start operating ExpressCluster**

Notes on situations you may encounter after start operating ExpressCluster are described in this section.

## **Hotplug service**

When the hotplug service searches devices, the following log is recorded into the message file:

kernel: <liscal liscal\_make\_request> NMP0 I/O port is close, mount(0), io(0).

kernel: Buffer I/O error on device NMP1, logical block 0

This phenomenon occurs because mirror disk resources are not activated when the hotplug service starts. However, this is not an error.

This phenomenon does not occur when operating this service by changing the settings not to use hotplug and by using coldplug instead.

## **Error message in the mirror driver road in the udev environment**

 In the load of the mirror driver, error message of the Buffer input/output is output by a syslog. This phenomenon is not abnormal. When you want to evade the output of the error message, please add the following preference to /etc/udev/rules.d/ subordinates.

filename: 50-liscal-udev.rules

ACTION=="add", DEVPATH=="/block/NMP\*",OPTIONS+="ignore\_device"

## **File operating utility on X-Window**

Some of the file operating utilities (coping and moving files and directories via GUI) on X-Window perform the following:

- Checks if the block device is usable.
- Mounts the file system if there is any that can be mounted.

Make sure not to use file operating utility that perform above operations. They may cause problem to the operation of ExpressCluster.

## **Messages displayed when loading a driver**

When loading a mirror driver, the following messages may be displayed at the console and/or syslog. However, this is not an error.

kernel: liscal: no version for "struct\_module" found: kernel tainted. kernel: liscal: module license 'unspecified' taints kernel.

When loading the clpka or clpkhb driver, the following messages may be displayed on the console and/or syslog. However, this is not an error.

kernel: clpkhb: no version for "struct\_module" found: kernel tainted. kernel: clpkhb: no version for "strcmp" found: kernel tainted. kernel: clpkhb: module license 'unspecified' taints kernel. kernel: clpka: no version for "struct\_module" found: kernel tainted. kernel: clpka: module license 'unspecified' taints kernel.

#### **IPMI message**

When you are using ipmi for user mode monitor resources, the following kernel module warning log is recorded many times in the syslog.

modprobe: modprobe: Can`t locate module char-major-10-173

When you want to prevent this log from being recorded, rename /dev/ipmikes.

## **Messages written to syslog when multiple mirror disk resources or hybrid disk resources are used and activated**

When more than two mirror disk resources or hybrid disk resources are configured on a cluster, the following messages may be written to the OS message files when the resources are activated.

This occurs by a fsck command function (function to access a device block which is not a target of fsck) on some distributions.

```
kernel: <liscal liscal_make_request> NMPx I/O port is close, 
mouth(0), io(0).
kernel: Buffer I/O error on device /dev/NMPx, logical block xxxx
```
This is not a problem for ExpressCluster. If this causes any problem such as heavy use of message files, change the following settings of mirror resources or hybrid disk resources.

- Select "Not Execute" on "fsck action before mount"
- Select "Execute" on "fsck Action When Mount Failed"

### **Limitations during the recovery operation**

Do not control the following commands, clusters and groups by the WebManager while recovery processing is changing (reactivation  $\rightarrow$  failover  $\rightarrow$  last operation), if a group resource is specified as a recovery target and when a monitor resource detects an error.

- Stop and suspend of a cluster
- Start, stop, moving of a group

If these operations are controlled at the transition to recovering due to an error detected by a monitor resource, the other group resources in the group may not be stopped.

Even if a monitor resource detects an error, it is possible to control the operations above after the last operation is performed.

## **Executable format file and script file not described in manuals**

Executable format files and script files which are not described in Chapter 4, "ExpressCluster command reference" in the *Reference Guide* exist under the installation directory. Do not run these files on any system other than ExpressCluster. The consequences of running these files will not be supported.

## **Message of kernel page allocation error**

When using the Replicator on the TurboLinux 10 Server, the following message may be recorded in syslog. However, it may not be recorded depending on the physical memory size and I/O load.

```
kernel: [kernel Module Name]: page allocation failure. order:X, 
mode:0xXX
```
When this message is recorded, you need to change the kernel parameter described below. By using the sysctl command, make the settings to change the parameter when starting OS.

/proc/sys/vm/min\_free\_kbytes

The maximum value that can be set to min\_free\_kbyte is different depending on the physical memory size installed on the server. Make the settings by referring to the table below:

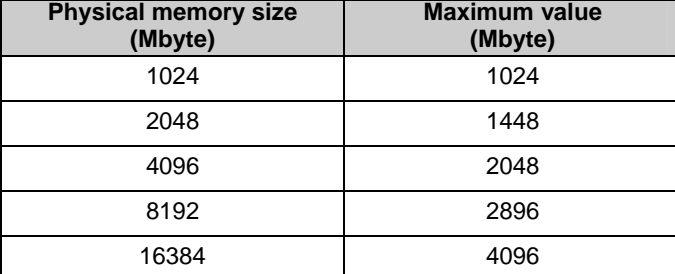

## **Messages when collecting logs**

When collecting logs, the message described below is displayed at the console, but this is not an error. Logs are collected successfully.

hd#: bad special flag: 0x03 ip tables: (C) 2000-2002 Netfilter core team ("hd#" is replaced with the device name of IDE.)

## **Cluster shutdown and reboot**

When using a mirror disk resource or a hybrid disk resource, do not execute cluster shutdown or cluster shutdown reboot from the clpstdn command or the WebManager while a group is being activated.

A group cannot be deactivated while a group is being activated. Therefore, OS may be shut down in the state that mirror disk resource or hybrid disk resources is not deactivated successfully and a mirror break may occur.

## **Shutdown and reboot of individual server**

When using a mirror disk and a hybrid disk resource, do not shut down the server or run the shutdown reboot command from the clpdown command or the WebManager while activating the group.

A group cannot be deactivated while a group is being activated. Therefore, OS may be shut down and a mirror break may occur in the state that mirror disk resources and hybrid disk resources are not deactivated successfully.

## **Scripts for starting/stopping ExpressCluster services**

Errors occur in starting/stopping scripts as follows:

- After installing ExpressCluster (For SUSE Linux) When a server shutdown, the error occurs in the following stopping scripts. There is no problem for the error because services have not started.
	- clusterpro alertsync
	- clusterpro\_webmgr
	- clusterpro
	- clusterpro\_md
	- clusterpro trn
	- clusterpro\_evt
- Before start operationg ExpressCluster When a server start up, the error occurs in the following starting scripts. There is no problem for the error because cluster configuration data has not uploaded.
	- clusterpro\_md
- After start operating ExpressCluster (For SUSE Linux) When mirror disk resources and hybrid disk resources are not used, the error occurs in stopping scripts at OS shutdown. There is no problem for the error because mirror agent has not started.
	- clusterpro\_md
- OS shutdown after stopping services manually (Fro SUSE Linux) After stopping services manually, the error occurs in the following stopping scripts at OS shutdown. There is no problem for the error because services have already stopped.
	- clusterpro
	- clusterpro\_md

At following case, the script to terminate ExpressCluster services may be executed in the wrong order.

 ExpressCluster services may be terminated in the wrong order at OS shutdown if all of ExpressCluster services are disabled. This problem is caused by failure in termination process for the service has been already disabled. As long as the system shutdown is executed by WebManger or clpstdn command, there is no problem even if the services is terminated in the wrong order. But, any other problem may not be happened by wrong order termination.

## **Scripts in EXEC resources**

EXEC resource scripts of group resources stored in the following location.

```
/opt/nec/clusterpro/scripts/group-name/resource-name/
```
The following cases, old EXEC resource scripts are not deleted automatically.

- When the EXEC resource is deleted or renamed
- When a group that belongs to the EXEC resource is deleted or renamed

Old EXEC resource scripts can be deleted when unnecessary.

## **Monitor resources that monitoring timing is "Active"**

When monitor resources that monitoring timing is "Active" have suspended and resumed, the following restriction apply:

- Stop target resource after suspending monitor resource After monitor resources have resumed, the monitoring differs depending on monitor resource.
	- PID Monitor Resource When the EXEC resource is deactivated, a PID monitor resource cannot detect errors if the PID monitor resource has been suspend and is now resumed.
	- Other than PID Monitor Resource Monitor resource continue to monitor.
- Move target resource to other server after suspending monitor resource After monitor resources have resumed, the monitoring differs depending on monitor resource.
	- PID Monitor Resource (source server) When the EXEC resource is deactivated, a PID monitor resource cannot detect errors if the PID monitor resource has been suspend and is now resumed.
	- Other than PID Monitor Resource (source server) Monitor resource continue to monitor.
	- PID Monitor Resource (destination server) Monitoring is performed by monitor resource while specified group resource is active.
	- Other than PID Monitor Resource (destination server) Monitoring is performed by monitor resource while specified group resource is active.

When monitor resources that recovery target is cluster have suspended and resumed, the following restriction apply:

 $\triangle$  Stop target resource after suspending monitor resource After monitor resources have resumed, the action that detected an error differs depending on monitor resource.

- PID Monitor Resource PID monitor resource not be able to detect errors.
- Other than PID Monitor Resource When detecting an error in a target to be monitored, a monitor resource executes final action.
- Move target resource to other server after suspending monitor resource After monitor resources have resumed, the action that detected an error differs depending on monitor resource.
	- PID Monitor Resource (source server) PID monitor resource not be able to detect errors.
	- Other than PID Monitor Resource (source server) When detecting an error in a target to be monitored, a monitor resource executes final action.

## **Notes on the WebManager**

- The information displayed on the WebManager does not necessarily show the latest status. If you want to get the latest information, click the **Reload** button.
- If the problems such as server shutdown occur while the WebManager is getting the information, acquiring information may fail and a part of object may not be displayed correctly. Wait for the next automatic update or click the **Reload** button to reacquire the latest information.
- When using a browser on Linux, a dialog box may be displayed behind the window managers depending on the combination of the managers. Change the window by pressing the **ALT** + **TAB** keys.
- Collecting logs of ExpressCluster cannot be executed from two or more WebManager simultaneously.
- If the WebManager is operated in the state that it cannot communicate with the connection destination, it may take a while until the control returns.
- If you move the cursor out of the browser in the state that the mouse pointer is displayed as a wristwatch or hourglass, the cursor may be back to an arrow.
- When going through the proxy server, make the settings for the proxy server be able to relay the port number of the WebManager.
- When updating ExpressCluster, close the browser. Clear the Java cache and open the browser.

### **Notes on the Builder**

- ExpressCluster does not have the compatibility of the cluster configuration data with the following products.
	- The Builder of other than ExpressCluster X 2.0 for Linux
- Closing the Web browser (by clicking **Exit** from the menu) discards the edited data. Even if the configuration is changed, the dialog box to confirm to save is not displayed. When you need to save the edited data, select **File** from the menu of the Builder and click **Save** before terminating.
- Reloading the Web browser (by selecting **Refresh** button from the menu or tool bar) discards the current editing data. Even if the configuration is changed, the dialog box to confirm to save is not displayed. When you need to save the editing data, select **File** from the menu bar of the Builder and click **Save** before reloading.

ExpressCluster® X 2.1 for Linux Getting Started Guide

 When creating the cluster configuration data using the Builder, do not enter the value starting with 0 on the text box. For example, if you want to set 10 seconds for a timeout value, enter "10" but not "010."

## **Notes on mirror disks and hybrid disk resources**

When changing the size of mirror partitions after the operation is started, see "Changing offset or size of a partition on mirror resource" in Chapter 10 "The system maintenance information" in the *Reference Guide*.

# **Chapter 6 Upgrading ExpressCluster**

This chapter provides information on how to upgrade ExpressCluster. This chapter covers:

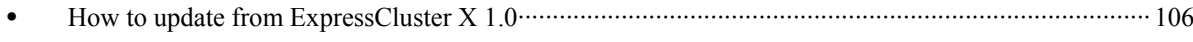

## <span id="page-105-0"></span>**How to update from ExpressCluster X 1.0 or 1.1 or 2.0**

Follow the steps below to update the Server RPM version 1.0.0-1 - 1.0.3-1 to 2.1.0-1 or later.

## **Updating the ExpressCluster Server RPM**

Install the ExpressCluster Server RPM as root user. Install the Server RPM on all the servers by following the procedure below.

- 1. Disable the services by running the **chkconfig --del** *name* in the following order on all the servers. Specify one of the following services in *name*.
	- clusterpro\_alertsync

clusterpro\_webmgr

clusterpro

- clusterpro\_md
- clusterpro\_trn
- clusterpro\_evt
- 2. Shut down and reboot the cluster by using WebManager or the clpstdn command.
- 3. Mount the installation CD-ROM media.
- 4. Confirm that ExpressCluster services are not running, and then install the package file by executing the rpm command. The RPM for installation is different depending on architecture.

In the CD-ROM, move to /Linux/2.1/en/server and run the following: **rpm –U expresscls-<version>.<architecture>.rpm** 

For architecture, there are I-686, x86-64, IA-64, and PPC64. Select architecture according to the system requirements of the machine where ExpressCluster is installed. Architecture can be verified by the arch command.

ExpressCluster is installed in the following directory. Note that if you change this directory you cannot uninstall ExpressCluster.

Installation directory: /opt/nec/clusterpro

- 5. After completing installation, unmount the installation CD-ROM media, and remove it.
- 6. Enable the services by running the **chkconfig --add** *name* in the following order. Specify one of the following services in *name*. For SUSE Linux, run the command with the **–***force* option.

clusterpro\_evt

clusterpro\_trn

clusterpro\_webmgr

clusterpro\_alertsync

- 7. Repeat the steps 3-6 on all the servers.
- 8. Reboot all the servers that constitute the cluster.
- 9. Register the license. For details on registering license, see "Chapter 4 Registering the license" in the *Installation and Configuration Guide*.
- 10. Connect the WebManager to one of the servers of the cluster.
- 11. Start the Builder from the connected WebManager. For details on how to start the online Builder, see the *Installation and Configuration Guide.*
- 12. Open the **Cluster Properties**, and then select the **Info** tab. Select the language used in a cluster. For details on how to set a language, see Chapter 3, "Functions of the Builder" in the *Reference Guide*.
- 13. Confirm that all servers of the cluster are started, and then upload the configuration data from the online Builder. For details on how to operate the online Builder, see the *Reference Guide*.
- 14. Enable the services in the following order by running the **chkconfig --***add name* command. Specify the following services on *name*.

clusterpro\_md

clusterpro

- 15. Perform step 14 on all the servers.
- 16. Run **Restart Manager** on the WebManager.
- 17. Run Start Mirror Agent on the WebManager.
- 18. Restart the browser connecting the WebManager.
- 19. Run **Start Cluster** on the WebManager.

Follow the steps below to update the Server RPM version 1.1.0-1 or later or 2.0.0-1 or later to 2.1.0-1 or later.

### **Updating the ExpressCluster Server RPM**

Install the ExpressCluster Server RPM as root user. Install the Server RPM on all the servers by following the procedure below.

1. Disable the services by running the **chkconfig --del** *name* in the following order on all the servers. Specify one of the following services in *name*.

clusterpro\_alertsync clusterpro\_webmgr clusterpro clusterpro\_md clusterpro\_trn clusterpro\_evt

- 2. Shut down and reboot the cluster by using WebManager or the clpstdn command.
- 3. Mount the installation CD-ROM media.
- 4. Confirm that ExpressCluster services are not running, and then install the package file by executing the rpm command. The RPM for installation is different depending on architecture.

In the CD-ROM, move to /Linux/2.1/en/server and run the following: **rpm –U expresscls-<version>.<architecture>.rpm** 

For architecture, there are I-686, x86-64, IA-64, and PPC64. Select architecture according to the system requirements of the machine where ExpressCluster is installed. Architecture can be verified by the arch command.

ExpressCluster is installed in the following directory. Note that if you change this directory you cannot uninstall ExpressCluster.

Installation directory: /opt/nec/clusterpro

- 5. After completing installation, unmount the installation CD-ROM media, and remove it.
- 6. Register the license. For details on registering license, see "Chapter 4 Registering the license" in the *Installation and Configuration Guide*. When you register the license, the following message is displayed in the console. This is not an error.

Command succeeded. But the license was not applied to all the servers in the cluster because there are one or more servers that are not started up.

7. Enable the services by running the **chkconfig --add** *name* in the following order. Specify one of the following services in *name*.

clusterpro\_evt clusterpro\_trn clusterpro\_md clusterpro clusterpro\_webmgr clusterpro\_alertsync

- 8. Repeat the steps 3-7 on all the servers.
- 9. Reboot all the servers of the cluster.
# Appendix

- [Appendix A](#page-110-0) [Glossary](#page-110-0)
- [Appendix B Index](#page-112-0)

## <span id="page-110-0"></span>**Appendix A. Glossary**

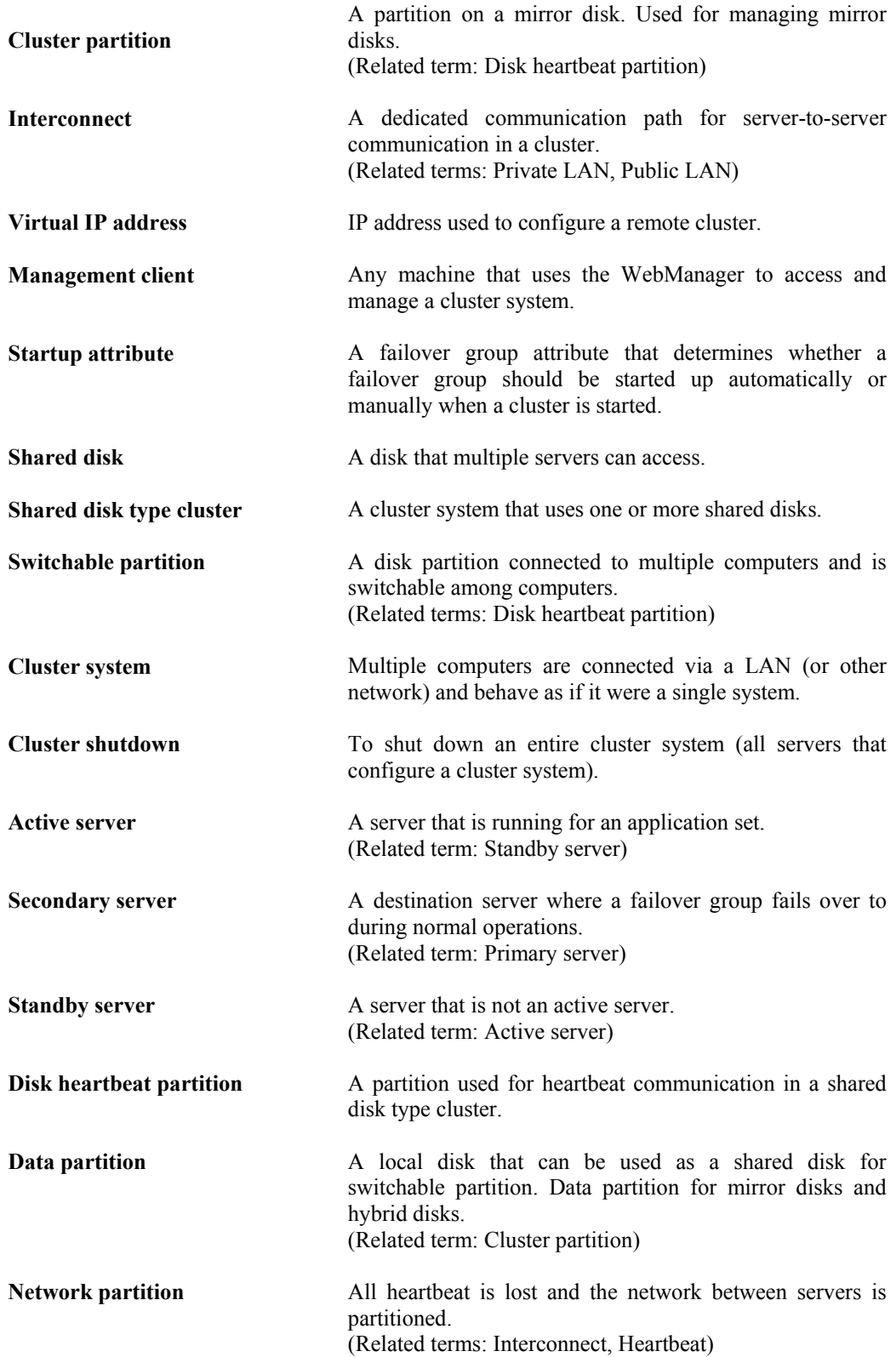

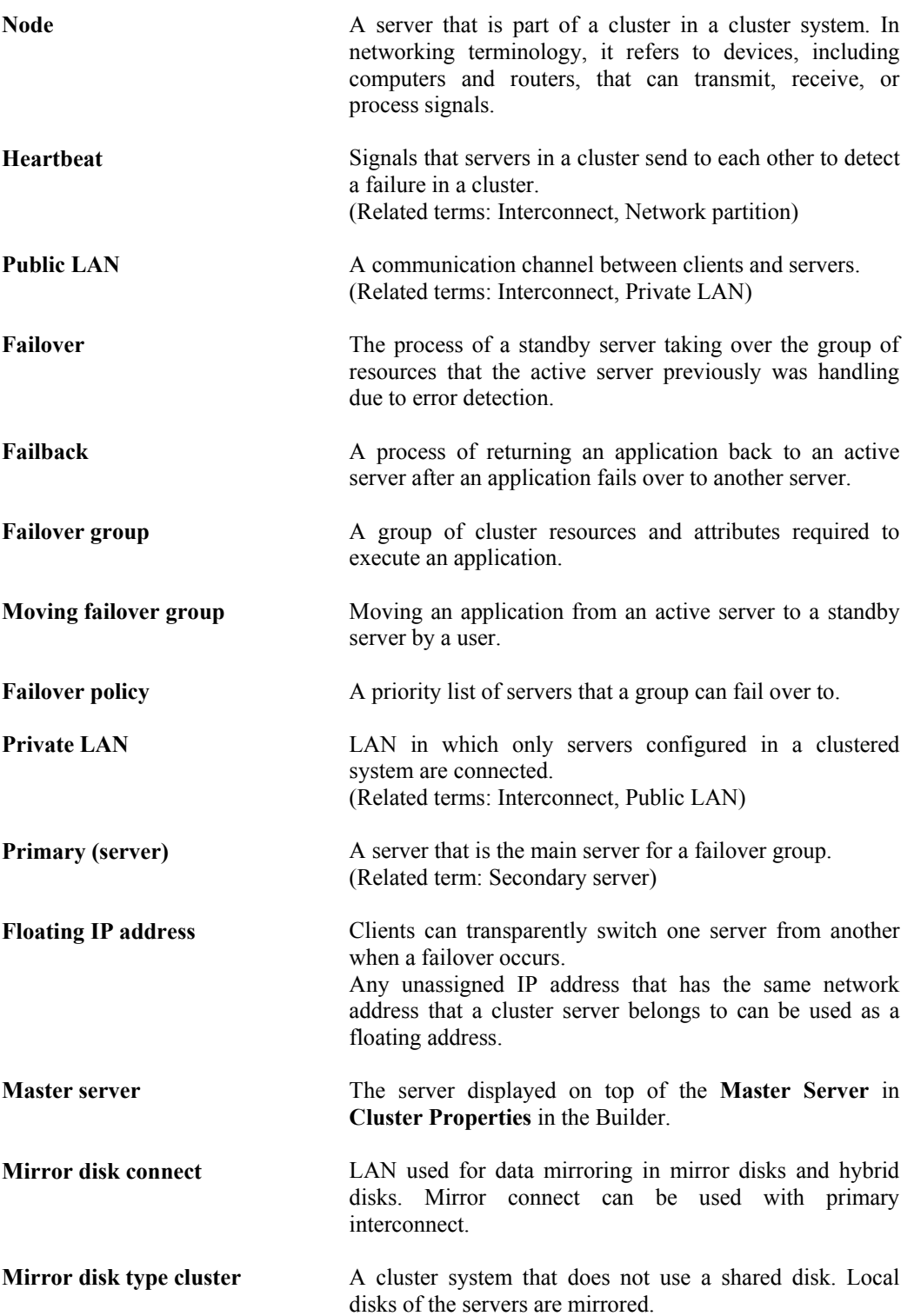

## <span id="page-112-0"></span>**Appendix B. Index**

### A

application monitoring, 32 Applications supported, 60

#### B

browsers, 66, 68, 69 Builder, 66, 78, 102

### $\overline{C}$

clock synchronization, 90 cluster object, 41 Cluster shutdown and reboot, 100 cluster system, 16 COM heartbeat resource, 96 communication port number, 88 Corrected information, 75

#### D

data consistency, 83 delay warning rate, 96 dependent driver, 87 dependent library, 86 detectable and non-detectable errors, 32, 33 disk interfaces, 50 disk size, 69 distribution, 52

#### E

Enhanced functions, 73 error detection, 15, 20 executable format file, 99 ExpressCluster, 29, 30

#### $\mathbf F$

failover, 23, 29, 33 failover resources, 34 failure monitoring, 27 File operating utility, 97 file system, 84, 95 final action, 94

#### G

group resource, 94 group resources, 42

#### H

hardware, 50 hardware configuration, 38, 39, 40 hardware requirements for hybrid disk, 81 hardware requirements for mirror disk, 78 hardware requirements for shared disk, 79 heartbeat resources, 42 High Availability (HA) cluster, 16 hotplug service, 97 How an error is detected, 31 hybrid disk, 86, 91

## I

inheriting applications, 22 inheriting cluster resources, 21 inheriting data, 21 internal monitoring, 32 IPMI message, 98

## J

Java runtime environment, 66, 68, 69

## K

kernel, 52 Kernel mode LAN heartbeat and keepalive drivers, 87 kernel mode LAN heartbeat resource, 96

#### L

LAN heartbeat, 96

## M

memory and disk size, 65, 66, 68 memory size, 69 message of kernel page allocation error, 99 messages displayed when loading a driver, 97 messages when collecting logs, 99 mirror disk, 84, 90 mirror driver, 87 modules, 30 monitor resources, 43 monitorable and non-monitorable errors, 32

#### N

network interfaces, 51 Network partition, 21 Network partition resolution resources, 42 network settings, 91 NIC device name, 90 NIC link up/down monitor resource, 82

#### O

operating systems, 66, 68, 69 OS startup time, 91

## R

raw device, 94 raw monitor resource, 87, 95 reload interval, 96 resource, 29, 42

#### S

script file, 99 server monitoring, 31 server requirements, 50 shared disk, 90 single point of failure, 24 software, 52 software configuration, 29, 30

supported operating systems, 78 system configuration, 35

#### T

TUR, 96

## **U**

user mode monitor resource, 92

### W

WebManager, 68, 69, 78, 102 write function, 83